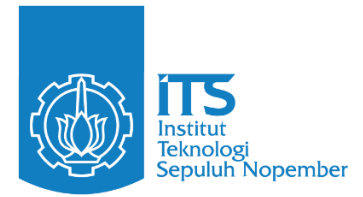

**TUGAS AKHIR – EF234801**

# **RANCANG BANGUN MODUL SURGA KULINER SEBAGAI PENDUKUNG GAMIFIKASI PADA APLIKASI WEB SIAR HALAL**

**FERRY NUR ALFIAN EKA PUTRA** NRP 5025201214

Dosen Pembimbing **Hadziq Fabroyir, S.Kom., Ph.D. NIP 198602272019031006**

Dosen Ko-Pembimbing **Ir. Adhatus Solichah Ahmadiyah, S.Kom., M.Sc. NIP 198508262015042002**

**Program Studi S-1 Teknik Informatika** Departemen Teknik Informatika Fakultas Teknologi Elektro dan Informatika Cerdas Institut Teknologi Sepuluh Nopember Surabaya 2024

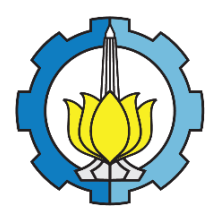

**TUGAS AKHIR – EF234801**

# **RANCANG BANGUN MODUL SURGA KULINER SEBAGAI PENDUKUNG GAMIFIKASI PADA APLIKASI WEB SIAR HALAL**

**FERRY NUR ALFIAN EKA PUTRA**

NRP 5025201214

Dosen Pembimbing **Hadziq Fabroyir, S.Kom., Ph.D.** NIP 198602272019031006

Dosen Ko-pembimbing **Ir. Adhatus Solichah Ahmadiyah, S.Kom., M.Sc.** NIP 198508262015042002

**Program Studi S-1 Teknik Informatika** Departemen Teknik Informatika Fakultas Teknologi Elektro dan Informatika Cerdas Institut Teknologi Sepuluh Nopember Surabaya 2024

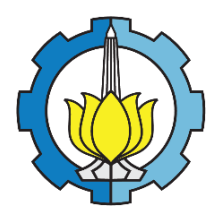

**FINAL PROJECT – EF234801**

# **DESIGN AND IMPLEMENTATION OF CULINARY PARADISE MODULE TO SUPPORT GAMIFICATION ON SIAR HALAL WEB APP**

**FERRY NUR ALFIAN EKA PUTRA** NRP 5025201214

Advisor **Hadziq Fabroyir, S.Kom., Ph.D.** NIP 198602272019031006

Co-Advisor

**Ir. Adhatus Solichah Ahmadiyah, S.Kom., M.Sc.** NIP 198508262015042002

**Undergraduate Study Program of Informatics** Department of Informatics Faculty of Intelligent Electrical and Informatics Technology Institut Teknologi Sepuluh Nopember Surabaya 2024

#### **LEMBAR PENGESAHAN**

#### RANCANG BANGUN MODUL SURGA KULINER SEBAGAI PENDUKUNG **GAMIFIKASI PADA APLIKASI WEB SIAR HALAL**

#### **TUGAS AKHIR**

Diajukan untuk memenuhi salah satu syarat Memperoleh gelar Sarjana Komputer pada Program Studi S-1 Teknik Informatika Departemen Teknik Informatika Fakultas Teknologi Elektro dan Informatika Cerdas Institut Teknologi Sepuluh Nopember

## Oleh: FERRY NUR ALFIAN EKA PUTRA NRP. 5025201214

Disetujui oleh Tim Penguji Tugas Akhir:

- 1. Hadziq Fabroyir, S.Kom., Ph.D.
- $2.$ Ir. Adhatus Solichah Ahmadiyah, S.Kom., M.Sc.
- 3. Siska Arifiani, S.Kom., M.Kom.
- 4. Aldinata Rizky Revanda, S.Kom., M.Kom.

#### **SURABAYA Juli, 2024**

Ko-pembimbing

Pentrimbing

Pengu

Pengui

 $\mathbf{i}$ 

## **APPROVAL SHEET**

### **DESIGN AND IMPLEMENTATION OF CULINARY PARADISE MODULE TO** SUPPORT GAMIFICATION ON SIAR HALAL WEB APP

#### **FINAL PROJECT**

Submitted to fulfill one of the requirements for obtaining a degree Bachelor of Computer at Undergraduate Study Program of Informatics Department of Informatics Faculty of Intelligent Electrical and Informatics Technology Institut Teknologi Sepuluh Nopember

## By: FERRY NUR ALFIAN EKA PUTRA NRP. 5025201214

Approved by Final Project Examiner Team:

1. Hadziq Fabroyir, S.Kom., Ph.D.

- $2.$ Ir. Adhatus Solichah Ahmadiyah, S.Kom., M.Sc.
- 3. Siska Arifiani, S.Kom., M.Kom.
- $4.$ Aldinata Rizky Revanda, S.Kom., M.Kom.

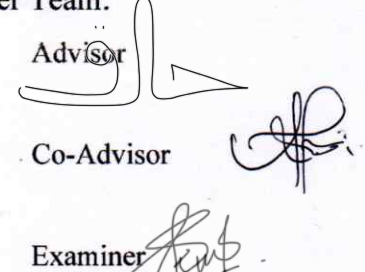

Examiner Hay

**SURABAYA July, 2024** 

## PERNYATAAN ORISINALITAS

Yang bertanda tangan di bawah ini:

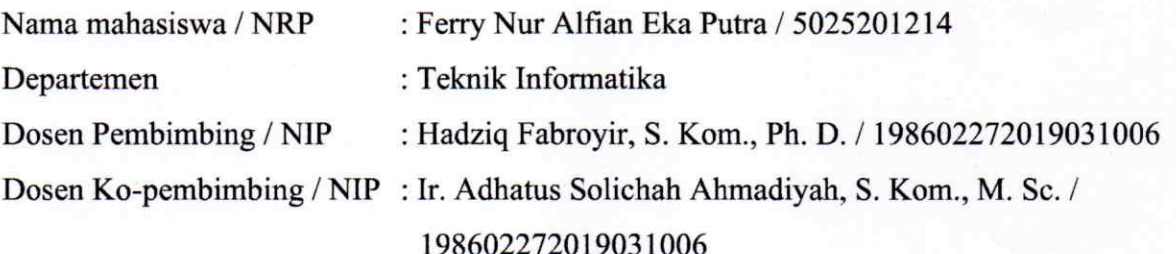

Dengan ini menyatakan bahwa Tugas Akhir dengan judul "Rancang Bangun Modul Surga Kuliner Sebagai Pendukung Gamifikasi Pada Aplikasi Web SIAR Halal" adalah hasil karya sendiri, bersifat orisinal, dan ditulis dengan mengikuti kaidah penulisan ilmiah.

Bilamana di kemudian hari ditemukan ketidaksesuaian dengan pernyataan ini, maka saya bersedia menerima sanksi sesuai dengan ketentuan yang berlaku di Institut Teknologi Sepuluh Nopember.

> Surabaya, 12 Juli 2024 Mahasiswa

Ferry Nur Alfian Eka Putra NRP. 5025201214

Mengetahui Dosen Ko-pembimbing

Ir. Adhatus Solichah Ahmadiyah, S. Kom., M. Sc. NIP. 198508262015042002

Mengetahui **Dosen Pembimbing** 

Hadziq Fabroyir, S. Kom NIP. 198602272019031006

## **STATEMENT OF ORIGINALITY**

The undersigned below:

Name of student / NRP Department Advisor / NIP Co-advisor / NIP

: Ferry Nur Alfian Eka Putra / 5025201214 : Informatics : Hadziq Fabroyir, S. Kom., Ph.D. / 198602272019031006 : Ir. Adhatus Solichah Ahmadiyah, S.Kom., M.Sc. / 198602272019031006

Hereby declare that Final Project with the title of "Design and Implementation of Culinary Paradise Module to Support Gamification on SIAR Halal Web App" is the result of my own work, is original, and is written by following the rules of scientific writing. If in the future there is a discrepancy with this statement, then I am willing to accept sanctions in accordance with the provisions that apply at Institut Teknologi Sepuluh Nopember.

> Surabaya, 12 Juli 2024 Mahasiswa

Ferry Nur Alfian Eka Putra NRP. 5025201214

Acknowledge Co-Advisor

Ir. Adhatus Solichah Ahmadiyah, S. Kom., M. Sc. NIP. 198508262015042002

Acknowledge Advisor

Hadzig Fabroyir, S. Kom., Ph.

NIP. 198602272019031006

### **RANCANG BANGUN MODUL SURGA KULINER SEBAGAI PENDUKUNG GAMIFIKASI PADA APLIKASI WEB SIAR HALAL**

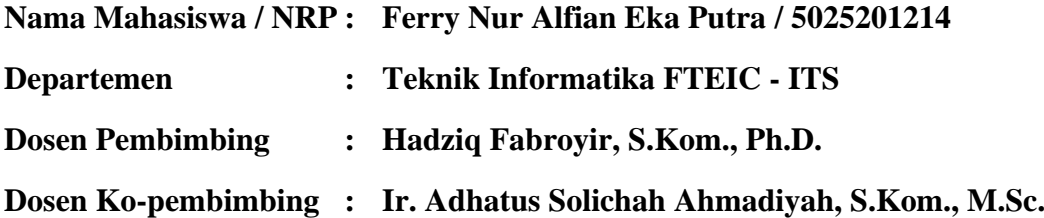

#### **Abstrak**

Pasar muslim di Indonesia memiliki potensi yang besar namun masih terfragmentasi. Untuk mengatasi hal ini, Pemerintah Indonesia berupaya menggalakkan sertifikasi halal melalui jalur self-declaration. Institut Teknologi Sepuluh Nopember (ITS) mendukung upaya ini melalui Pusat Kajian Halal ITS. Di sisi lain, sebuah ide gamifikasi berkembang sebagai pendekatan teknologi untuk menarik minat masyarakat terhadap isu tertentu. Sebagai bagian dari upaya ini, penelitian Tugas Akhir ini bertujuan untuk mengembangkan, Modul Surga Kuliner, sebuah fitur aplikasi web yang berfungsi sebagai bagian dari gamifikasi SIAR Halal. Aplikasi web ini rencananya dibuat berdasarkan kerangka kerja octalysis dan akan mencakup beragam fitur seperti Surga Kuliner, Toko, dan Ubin Tersedia. Selain itu, aplikasi ini akan menggunakan genre tycoon dan city building game, dengan menggunakan peta ubin dan dilengkapi dengan koin dan kios. Menggunakan pendekatan ini, dilakukan pengujian penelitian pada Tugas Akhir ini menggunakan System Usability Scale dan mendapat hasil marginal.

**Kata kunci:** *City Building***, Halal,** *Octalysis***, Peta Ubin, Surga Kuliner, Tycoon.**

#### **DESIGN AND IMPLEMENTATION OF CULINARY PARADISE MODULE TO SUPPORT GAMIFICATION ON SIAR HALAL WEB APP**

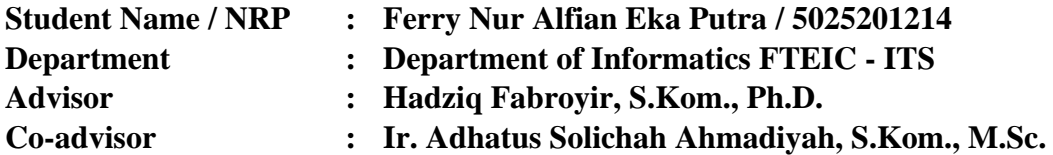

#### *Abstract*

*The muslim market in Indonesia holds great potential but remains fragmented. To address this, the Indonesian government is pushing for halal certification through selfdeclaration. Institut Teknologi Sepuluh Nopember (ITS) supports this effort through its Pusat Kajian Halal. Simultaneously, a gamification idea has emerged as a technological approach to engage the public on specific issues. As part of this initiative, this Final Project aims to develop the "Culinary Paradise Module," a web application feature that serves as a part of SIAR Halal gamification. The web application is planned to be built based on the octalysis framework and will encompass various features such as Culinary Paradise, Ornament Store, and Available Ornaments. Moreover, this application will adopt the tycoon and city-building game genres, utilizing tilemap and incorporating coins and kiosks. Through this approach, the Final Project research aims to enhance public understanding and interest in halal certification. Using this approach, the research in this Final Project conducted testing using the System Usability Scale and obtained marginal results.*

*Keywords: City Building, Culinary Paradise, Halal***,** *Octalysis***,** *Tilemap***,** *Tycoon.*

## **KATA PENGANTAR**

<span id="page-18-0"></span>Puji syukur kepada Allah SWT atas segala karunia dan rahmat-Nya sehingga penulis dapat menyelesaikan Tugas Akhir yang berjudul "RANCANG BANGUN MODUL SURGA KULINER SEBAGAI PENDUKUNG GAMIFIKASI PADA APLIKASI WEB SIAR HALAL". Penulis menerima banyak dukungan dan bantuan dalam pelaksanaan dan pembuatan Tugas Akhir ini, Tanpa mengurangi rasa hormat penulis ingin mengucapkan terima kasih sebesar-besarnya kepada:

- 1. Allah SWT yang telah melancarkan dan memudahkan penulis dalam menyelesaikan Tugas Akhir ini.
- 2. Nabi Muhammad SAW yang telah menjadi teladan kehidupan selama penulis hidup.
- 3. Keluarga penulis (Ayah, Ibu dan adik) yang selalu memberikan dukungan berupa doa, semangat dan fasilitas sehingga penulis dapat menyelesaikan Tugas Akhir ini.
- 4. Bapak Hadziq Fabroyir, S.Kom., Ph.D. yang telah menjadi Dosen Pembimbing penulis untuk membimbing, memberikan nasihat dan memberikan saran kepada penulis selama pengerjaan Tugas Akhir.
- 5. Ibu Ir. Adhatus Solichah Ahmadiyah, S.Kom., M.Sc. yang telah menjadi Dosen Ko-Pembimbing penulis untuk membimbing, memberikan nasihat dan memberikan saran kepada penulis selama pengerjaan Tugas Akhir.
- 6. Ibu Prof. Dr. Eng. Chastine Fatichah, S.Kom., M.Kom. selaku kepala Departemen Teknik Informatika ITS.
- 7. Teman-teman dari Lab GIGa dan Lab Alpro yang selalu mendukung dan menemani penulis selama pengerjaan Tugas Akhir.
- 8. Teman-teman penulis yang tidak bisa disebutkan satu persatu.
- 9. Untuk orang-orang yang telah membaca buku Tugas Akhir ini.

Penulis telah memberikan usaha terbaik dalam menyusun dan menyelesaikan Tugas Akhir ini. Penulis memohon maaf apabila terdapat kesalahan ataupun kekurangan yang terjadi atas ketidaksengajaan atau kekeliruan yang dilakukan. Penulis akan menerima kritik dan saran yang dimiliki oleh pembaca sebagai evaluasi kedepannya. Semoga Tugas Akhir ini dapat bermanfaat untuk penulis sendiri dan orang lain yang membacanya.

Surabaya, 12 Juli 2024

Penulis,

Ferry Nur Alfian Eka Putra

## **DAFTAR ISI**

<span id="page-20-0"></span>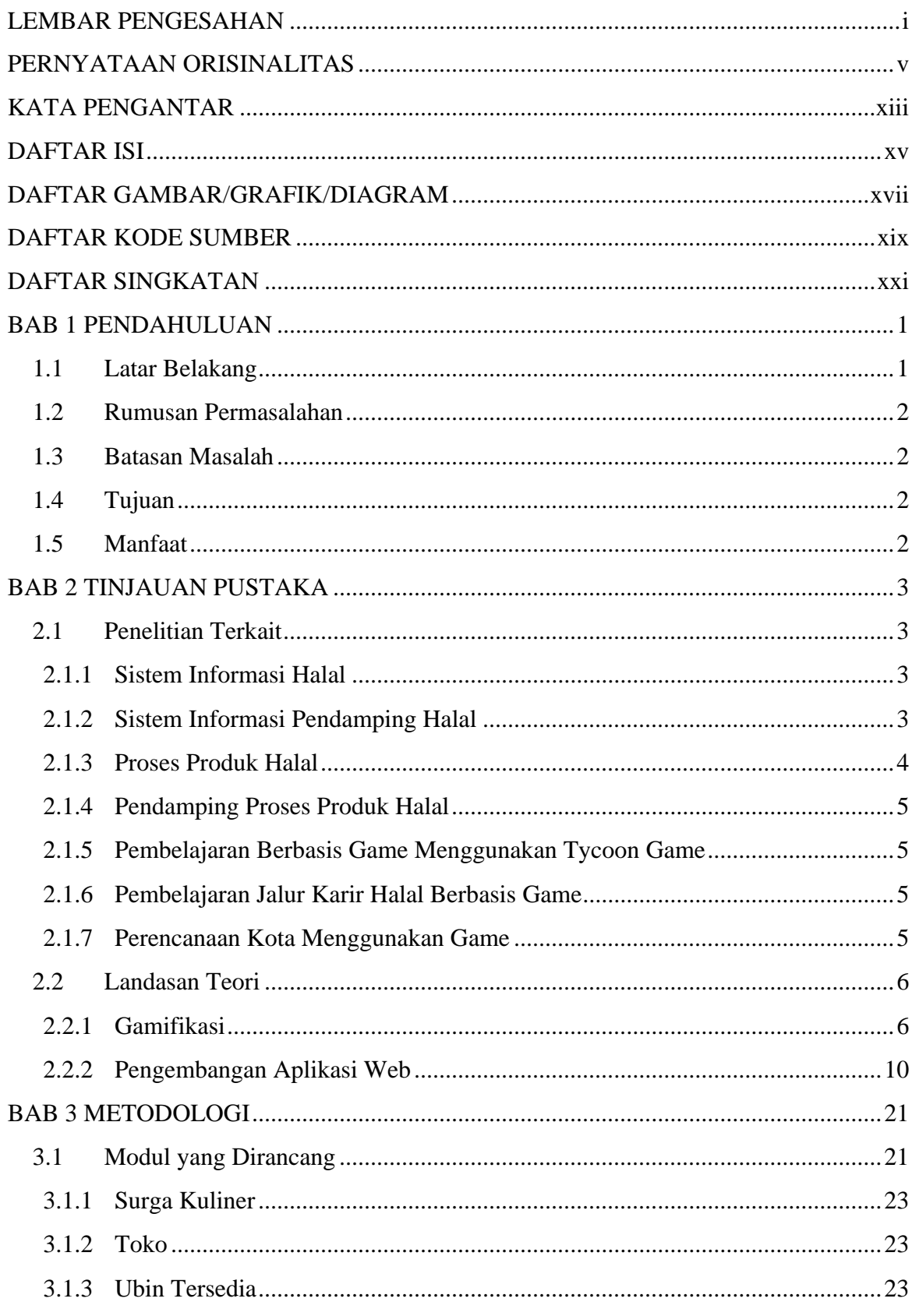

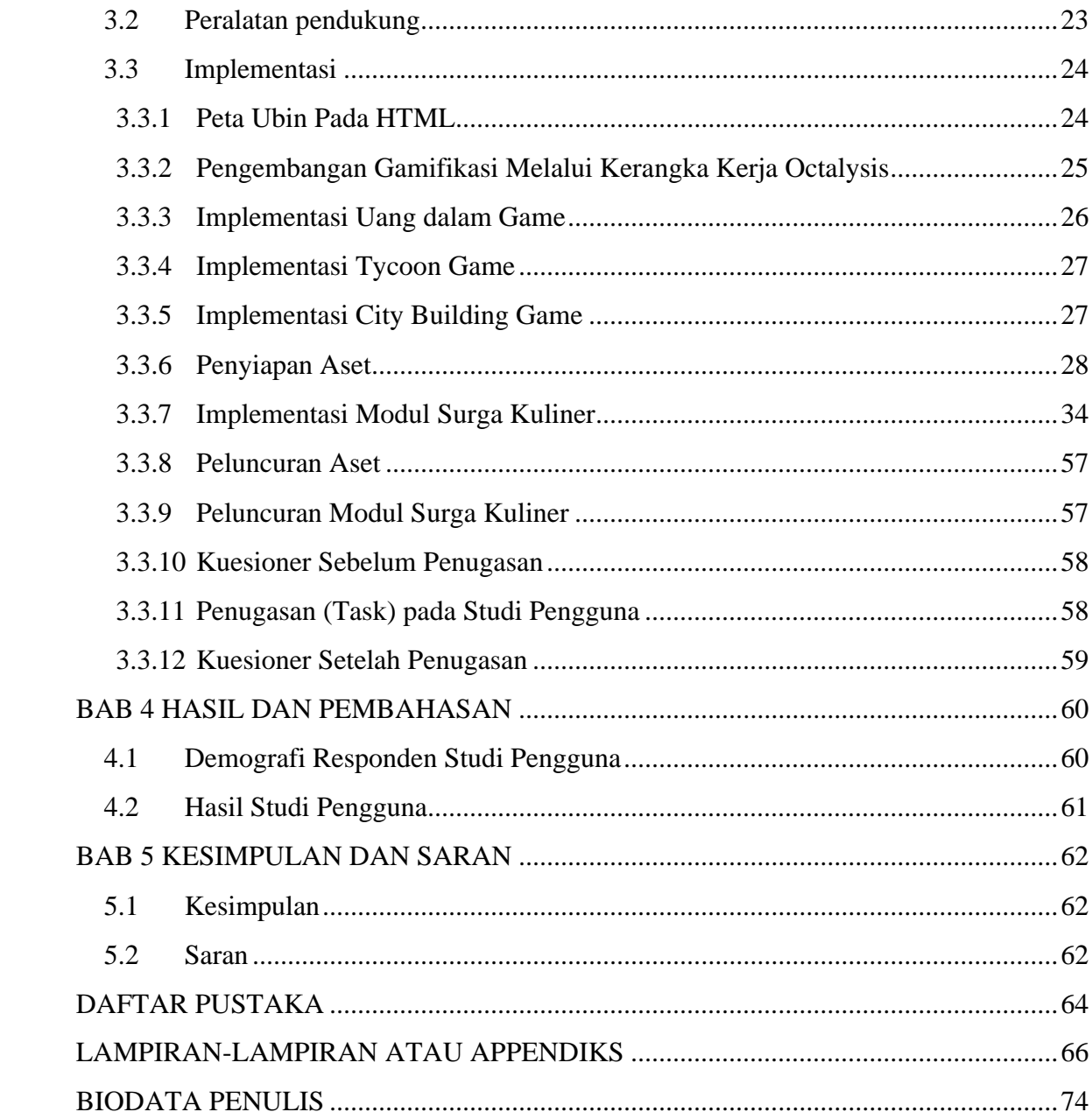

## **DAFTAR GAMBAR/GRAFIK/DIAGRAM**

<span id="page-22-0"></span>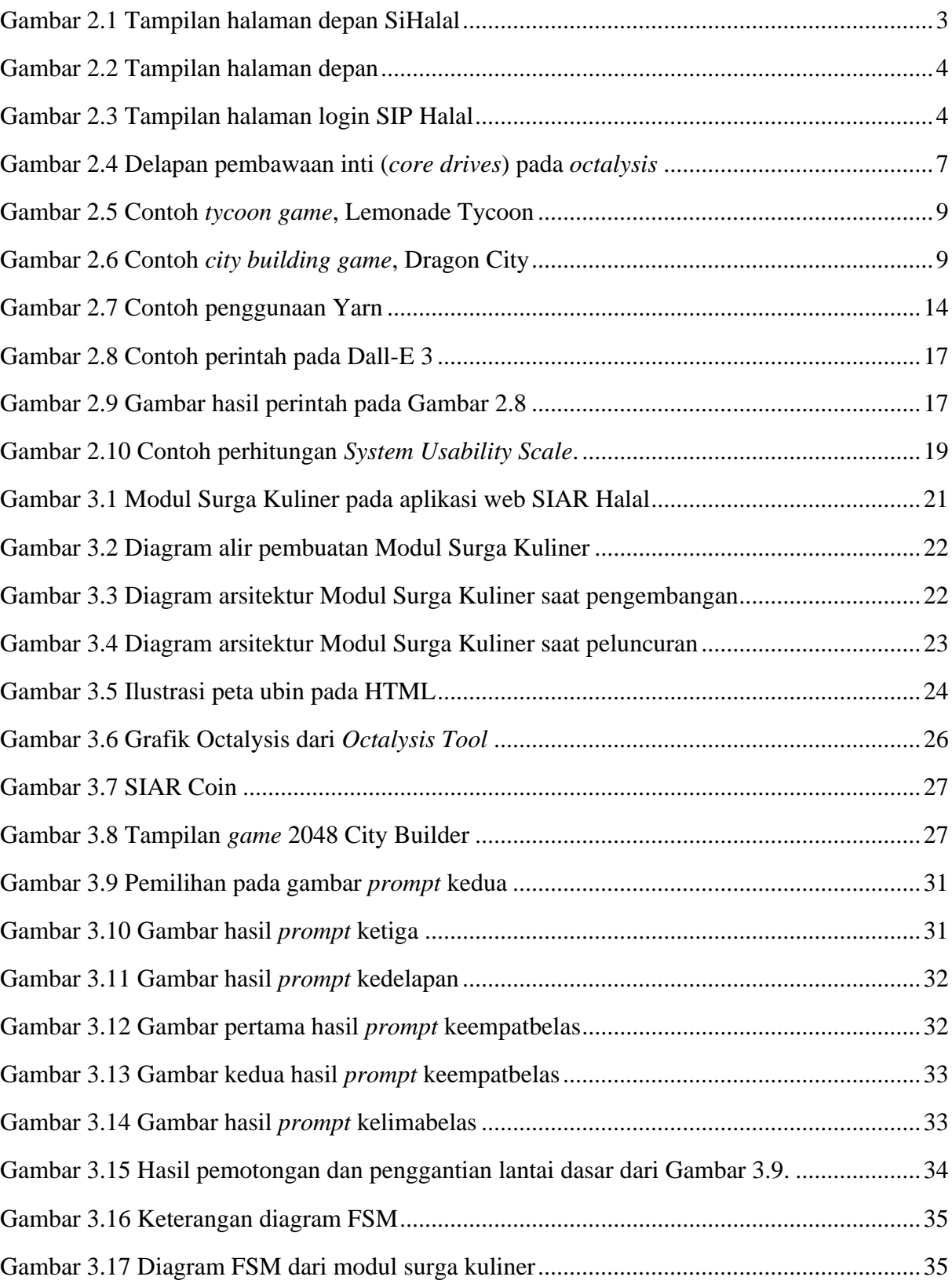

<span id="page-23-0"></span>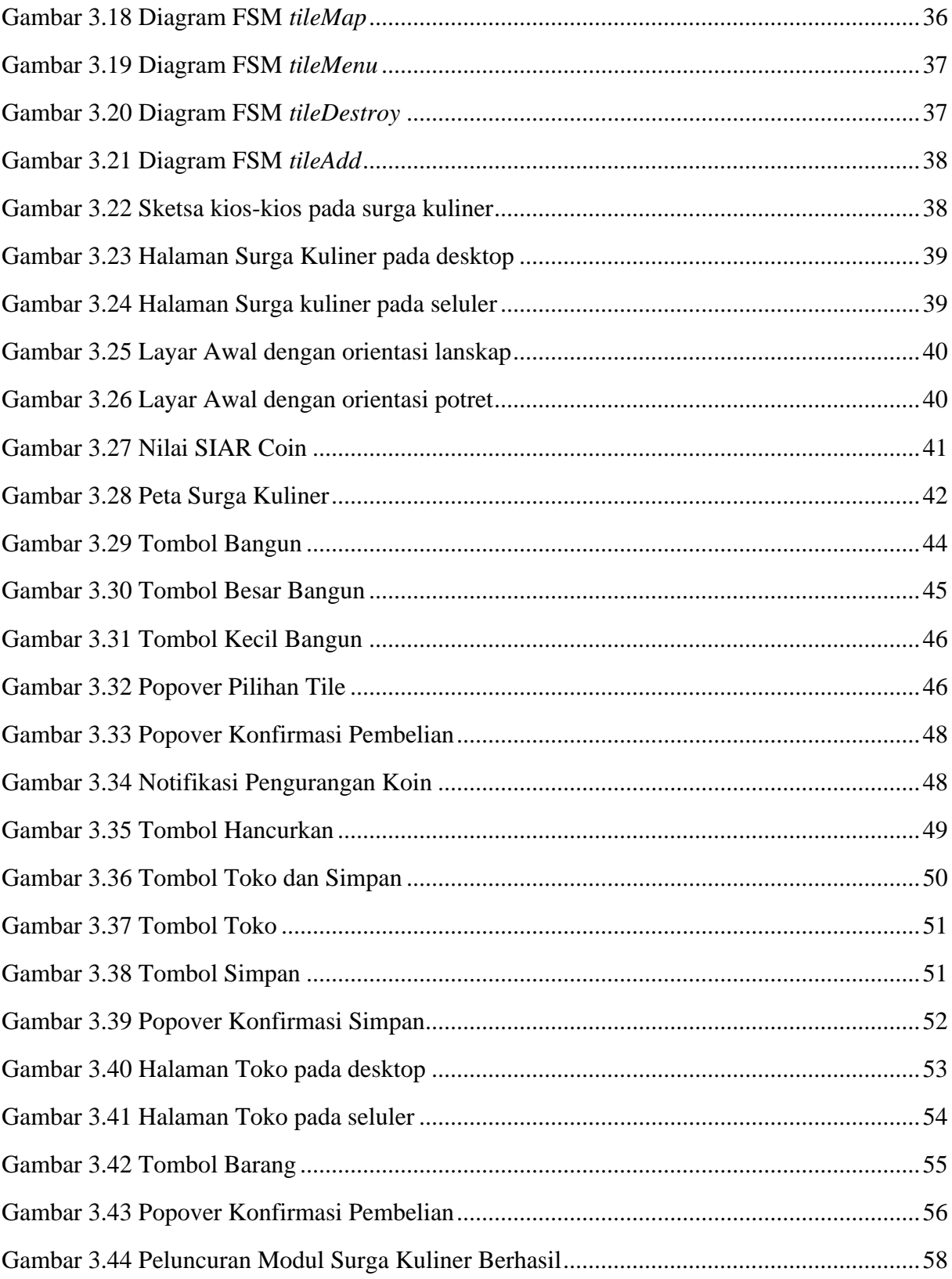

## **DAFTAR KODE SEMU**

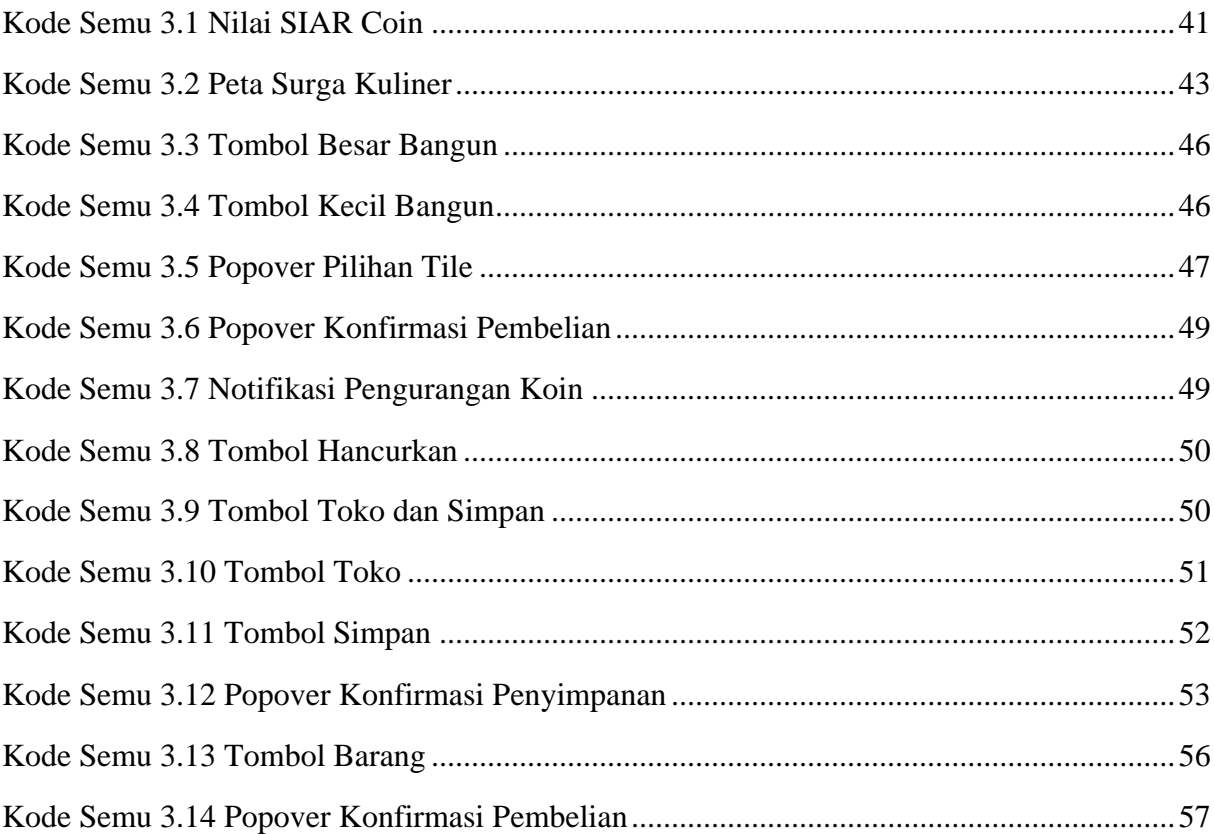

## **DAFTAR KODE SUMBER**

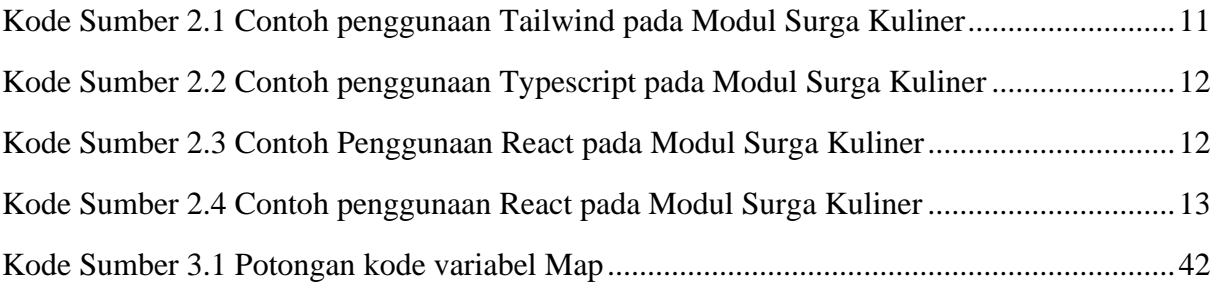

## **DAFTAR SINGKATAN**

- <span id="page-26-0"></span>SIHALAL : Sistem Informasi Halal
- SIAR HALAL: Sistem Informasi Augmented Reality Halal
- PPH : Proses Produk Halal
- PPPH : Pendamping Proses Produk Halal
- Exp : *Experience*

## **BAB 1 PENDAHULUAN**

#### <span id="page-28-1"></span><span id="page-28-0"></span>**1.1 Latar Belakang**

Pasar muslim di Indonesia besar dan menggiurkan namun masih terfragmentasi. Kebutuhan atas barang dan jasa berbasis agama yang semakin besar memerlukan tingkat penyesuaian tertentu untuk memenuhi kebutuhan pelanggan muslim yang pada dasarnya berbeda dari segi pengetahuan dan komitmen agama. Pemasar dapat menembus pasar ini dengan memposisikan produknya sebagai produk yang sesuai dengan agama produk (Setiawati et al., 2019).

Oleh karena itu, Pemerintah juga gencar menggalakkan sertifikasi halal melalui jalur *selfdeclaration*. Sebelum adanya jalur ini, sertifikasi halal harus didapat melalui uji produk baik dari sisi bahan baku maupun dari Fatwa Majelis Ulama Indonesia (MUI). Dengan adanya jalur *self-declaration*, produk tersebut dapat dideklarasikan sebagai produk halal selama produk tidak memiliki bahan yang termasuk dalam kategori berisiko atau penting (Anwar et al., 2022).

Institut Teknologi Sepuluh Nopember (ITS) juga ikut membantu pemerintah dalam menjalin kolaborasi dengan dunia usaha, lembaga dan ormas-ormas Islam dalam menyongsong era industri halal baik skala nasional maupun internasional. Bentuk upayanya adalah Pusat Kajian Halal ITS yang kegiatannya meliputi pendidikan, penelitian, analisis, memberikan layanan kepada masyarakat, dan memberikan masukan kepada pemerintah terkait dengan produk dan peraturan halal. Bentuk layanan kepada masyarakat adalah dengan adanya aplikasi sertifikasi halal, SIP Halal.

Sementara itu, sebuah ide gamifikasi berkembang pada sisi teknologi. Gamifikasi ini bertujuan untuk menarik minat masyarakat terhadap suatu isu yang dilakukan gamifikasi. Dengan memanfaatkan kemajuan teknologi, sebuah aplikasi dibuat sehingga pengguna akan mendapatkan sebuah hadiah virtual berupa *exp* (poin pengalaman) dan *coins* (koin), dengan mendaftarkan sebuah produk ke dalam situs Sistem Informasi Pendamping (SIP Halal) yang bekerja sama dengan Pendamping Proses Produk Halal (PPPH). Para pemain juga mendapat hadiah virtual mereka dengan terus mendaftarkan produk-produk yang ada di sekitar mereka.

Sehingga, Modul Surga Kuliner dibuat sebagai pendukung gamifikasi dari SIP Halal. Gamifikasi dari modul ini bergenre permainan *tycoon game* sekiranya dapat mencakup kedua unsur gamifikasi yang telah disebutkan tadi. Pengguna akan mendapat *coins* secara pasif dan mendapat *exp* jika telah menyelesaikan suatu tugas. Juga terdapat unsur *game* tambahan yang harapannya menarik minat masyarakat, yaitu *city building*. Pengguna bisa menata dunia virtualnya sesuai keinginan dengan bahan atau material yang mereka miliki. Surga Kuliner dibuat menggunakan *tilemap* (peta ubin) agar pengguna dapat melihat dunia tersebut secara luas melalui perangkat yang mereka gunakan.

#### <span id="page-29-0"></span>**1.2 Rumusan Permasalahan**

Berikut rumusan permasalahan diangkat pada Tugas Akhir ini.

- 1. Bagaimana gamifikasi pada website SIAR Halal?
- 2. Bagaimana proses implementasi *tycoon game* pada Modul Surga Kuliner?
- 3. Bagaimana proses implementasi *city building* pada Modul Surga Kuliner?
- 4. Bagaimana proses integrasi *tycoon game* dan *city building* menjadi Modul Surga Kuliner?

#### <span id="page-29-1"></span>**1.3 Batasan Masalah**

Berikut batasan masalah yang ada pada Tugas Akhir ini:

- 1. Aset berupa gambar dan model tidak dikembangkan secara mandiri, tetapi diambil dari aset gratis di internet.
- 2. Perbedaan gawai dari calon pengguna mempengaruhi tampilan modul, sehingga diperlukan rekomendasi orientasi untuk gawai seluler.

#### <span id="page-29-2"></span>**1.4 Tujuan**

Tujuan dari pengerjaan Tugas Akhir ini adalah untuk meningkatkan pemahaman dan minat masyarakat terhadap sertifikasi halal, Tugas Akhir ini akan mengimplementasikan modul Surga Kuliner sebagai pendukung gamifikasi pada Sistem Informasi Pendamping Halal (SIAR Halal). Selanjutnya, untuk bagian dari strategi gamifikasi, Tugas Akhir ini akan mengembangkan dan mengimplementasikan permainan Tycoon dan City Building, Selain itu, untuk menciptakan pengalaman pengguna yang menarik, Tugas Akhir ini akan mengintegrasikan permainan Tycoon dan City Building menjadi Modul Surga Kuliner.

#### <span id="page-29-3"></span>**1.5 Manfaat**

Manfaat dari Tugas Akhir ini adalah Membantu Pusat Kajian Halal ITS dalam menyebarluaskan metode *self-declare* sebagai jalur memperoleh sertifikasi halal guna memperbanyak produk bersertifikat halal di area Surabaya, khususnya ITS. Tugas Akhir ini juga untuk membantu masyarakat untuk mendapat sertifikasi halal melalui aplikasi dan mempermudah proses masyarakat dalam mendaftarkan produknya. Semakin banyak masyarakat yang mulai mendaftarkan produknya untuk sertifikasi dengan meningkatkan minat melalui gamifikasi pada aplikasi SIAR Halal.

## **BAB 2 TINJAUAN PUSTAKA**

#### <span id="page-30-1"></span><span id="page-30-0"></span>**2.1 Penelitian Terkait**

Subbab ini membahas tentang aplikasi pendamping halal yang tersedia.

#### <span id="page-30-2"></span>**2.1.1 Sistem Informasi Halal**

Sistem Informasi Halal (SiHalal) merupakan sebuah sistem yang dikembangkan oleh Lembaga Pengkajian Pangan, Obat-obatan, dan Kosmetika Majelis Ulama Indonesia (LPPOM MUI) untuk memudahkan suatu perusahaan atau produsen dalam mengajukan permohonan sertifikasi halal untuk usaha produk mereka (LPH BMS, 2023). Tampilan halaman depan dari SiHalal dapat dilihat pada [Gambar 2.1.](#page-30-4)

Sertifikasi halal yang diakomodasi oleh SiHalal berjenis Self Declare. Sertifikat Self Declare adalah sertifikat yang bisa didapat jika suatu produk Usaha Mikro, Kecil, dan Menengah (UMKM) tidak berisiko atau menggunakan bahan yang sudah dipastikan kehalalannya. Selain itu, proses produksi juga dipastikan kehalalannya dan sederhana (BPJPH, 2023).

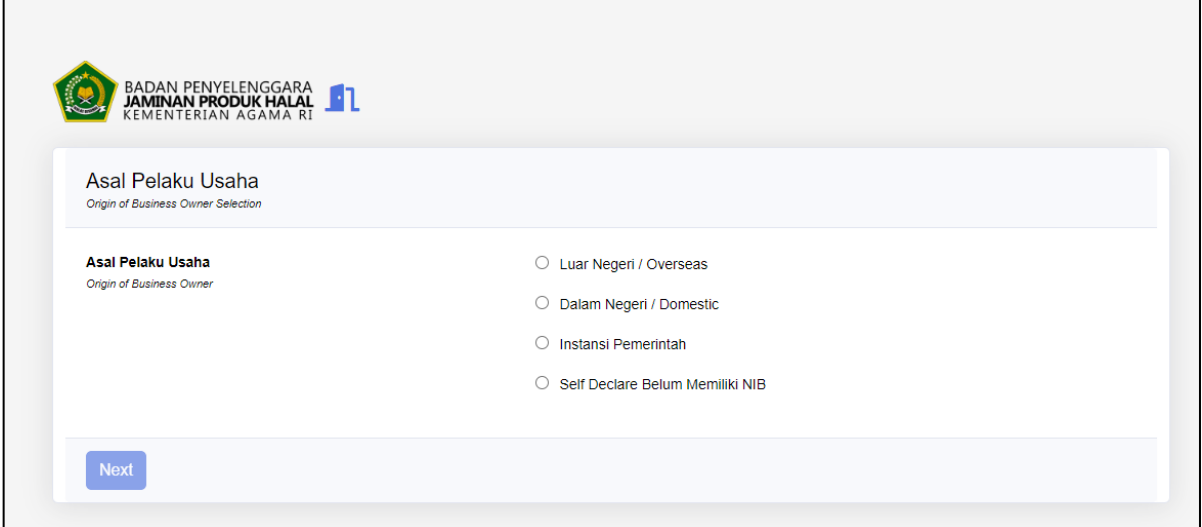

Gambar 2.1 Tampilan halaman depan SiHalal

<span id="page-30-4"></span>Sistem ini dibuat untuk memenuhi kebutuhan fungsional dalam proses pembuatan sertifikat halal. Namun, sistem ini kurang interaktif sehingga kurang menarik minat orangorang yang ingin membantu dalam membuat sertifikasi halal.

### <span id="page-30-3"></span>**2.1.2 Sistem Informasi Pendamping Halal**

Sistem Informasi Pendamping Halal (SIP Halal) adalah sebuah platform inovatif yang didedikasikan untuk memfasilitasi proses sertifikasi halal untuk UMKM di Indonesia. Melalui teknologi canggih dan prinsip-prinsip gamifikasi, SIP Halal memberikan tampilan yang informatif dan interaktif (SIP Halal, 2023). Tampilan dari SIP Halal dapat dilihat pada [Gambar 2.2](#page-31-1) dan [Gambar 2.3.](#page-31-2)

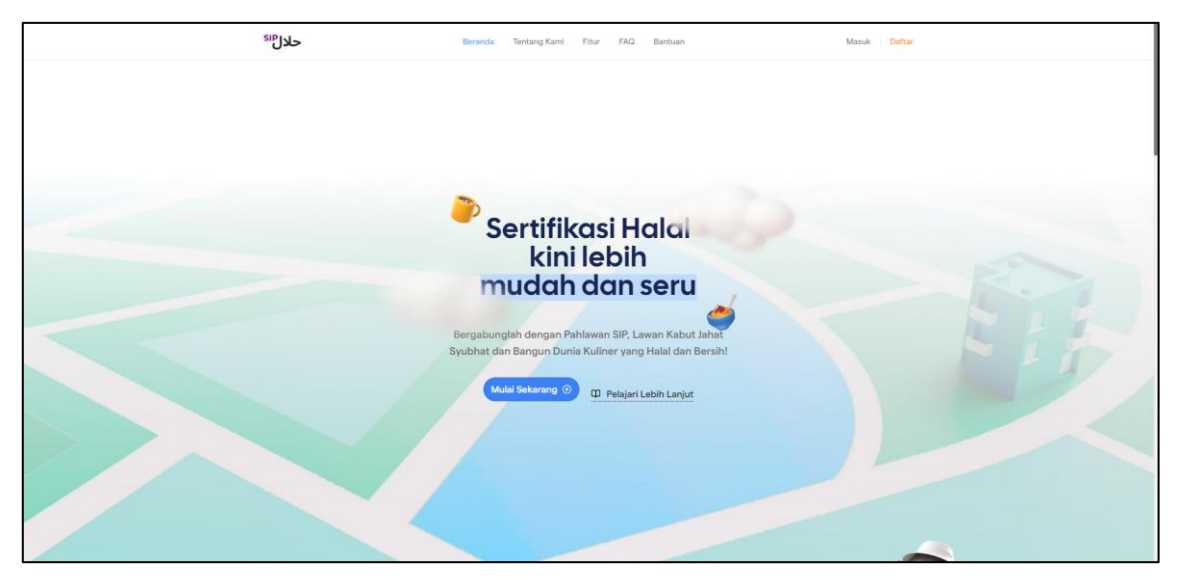

Gambar 2.2 Tampilan halaman depan

<span id="page-31-1"></span>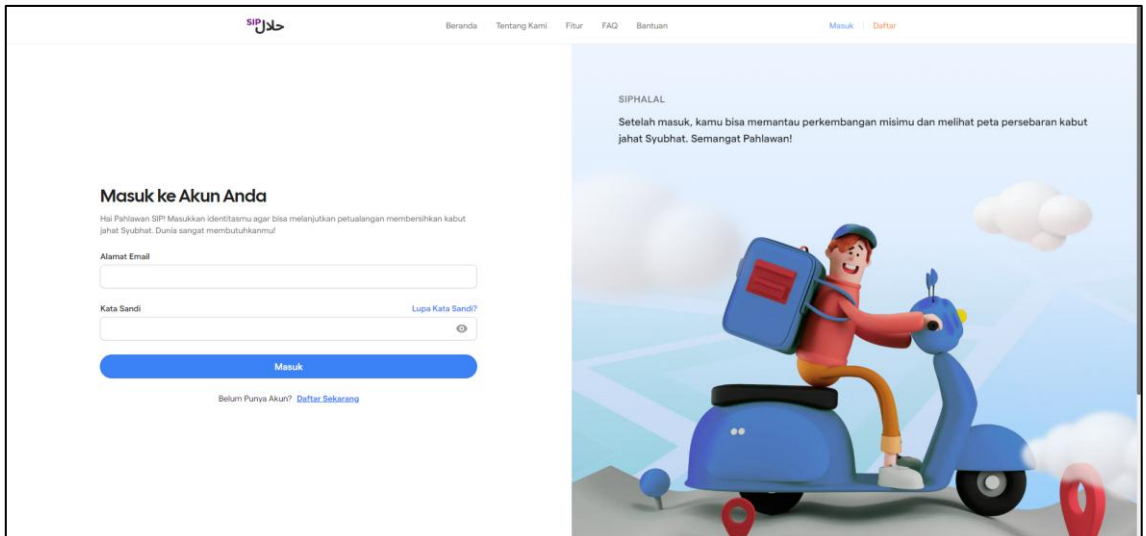

Gambar 2.3 Tampilan halaman login SIP Halal

<span id="page-31-2"></span>SIP Halal adalah hasil dari pengembangan lomba Gemastik. Fitur-fitur yang direncanakan pada SIP Halal belum sepenuhnya dikembangkan. Desain dari SIP Halal telah menambah interaksi untuk menarik pengguna, yakni panitia Pendamping Proses Produk Halal (PPPH). Tujuannya agar PPPH lebih termotivasi dalam membantu sertifikasi halal UMKM di daerah sekitarnya.

Pendamping Proses Produk Halal ternyata telah membantu masyarakat di sekitarnya, namun masih banyak UMKM yang belum tersertifikasi. Hal ini menyebabkan SIP Halal kurang memenuhi kebutuhan dalam membantu sertifikasi halal UMKM yang belum tersertifikasi. SIP Halal perlu menarik tidak hanya PPPH, namun calon PPPH, yakni masyarakat sebagai target penggunanya.

### <span id="page-31-0"></span>**2.1.3 Proses Produk Halal**

Proses Produk Halal yang disingkat PPH adalah rangkaian kegiatan untuk menjamin kehalalan Produk mencakup penyediaan bahan, pengolahan, penyimpanan, pengemasan, pendistribusian, penjualan, dan penyajian produk (PP No 39 Tahun 2021). Perlakuan terhadap bahan halal yang terdapat pada daftar bahan untuk diolah menjadi produk, dipastikan menggunakan fasilitas (lokasi, tempat, dan peralatan) terbebas dari najis dan bahan yang diharamkan.

#### <span id="page-32-0"></span>**2.1.4 Pendamping Proses Produk Halal**

Pendamping Proses Produk Halal yang disingkat PPPH adalah Tenaga/Seseorang yang melakukan proses verifikasi dan validasi pernyataan kehalalan oleh Pelaku Usaha (Nurhanudin, 2023). Seseorang yang ingin menjadi pendamping PPH harus WNI, beragama Islam, telah mengikuti Pelatihan pendamping PPH, dan memiliki Sertifikat Pendamping Proses Produk Halal.

#### <span id="page-32-1"></span>**2.1.5 Pembelajaran Berbasis Game Menggunakan Tycoon Game**

Penelitian yang dilakukan di *FPT University Danang* ini dilakukan dengan meneliti integrasi *experiental learning*, PBL (*Problem Based Learning*), dan permainan simulasi ke dalam kurikulum manajemen perhotelan dan pariwisata. Kursus Pengantar Industri Perhotelan (HMO101) di *FPT University Danang*, Vietnam, menggabungkan berbagai aktivitas pembelajaran pengalaman, termasuk permainan simulasi seperti Empire Hotel Tycoon, Roller Coaster Tycoon, My Cafe - Restaurant, dan Resort Tycoon. Penelitian ini tidak membuat produk apapun, namun hanya membandingkan pelajaran yang telah ada dengan *game* simulasi yang serupa dengan pelajaran tersebut.

Hasil empiris menunjukkan bahwa permainan simulasi secara efektif memenuhi 70% tujuan pembelajaran untuk kursus HMO101. Permainan ini memberikan pemahaman praktis tentang berbagai aspek industri hotel dan restoran, termasuk tanggung jawab front office, manajemen makanan dan minuman, serta tren masa depan dalam perhotelan dan pariwisata. Mahasiswa juga merasa bahwa permainan simulasi menarik dan bermanfaat bagi pembelajaran mereka (Tung, 2023).

#### <span id="page-32-2"></span>**2.1.6 Pembelajaran Jalur Karir Halal Berbasis Game**

Pembelajaran berbasis *game* ini dibuat oleh Institute of Fatwa and Halal (IFFAH), Universiti Sains Islam Malaysia, Nilai 71800, Negeri Sembilan, MALAYSIA. Aplikasi yang dibuat ini bertujuan untuk memberikan pengetahuan mengenai karir-karir halal yang ada, yaitu *Halal Executive*, *Halal Analyst*, dan *Halal Auditor*. Pengguna akan disuguhkan pertanyaan-pertanyaan kuis terkait karir-karir halal tersebut, lalu mendapat nilai di akhir permainan untuk setiap pertanyaan yang mewakili karir halal tertentu (Ibrahim et al., 2024). Produk ini lebih cocok dikategorikan dalam Pembelajaran Berbasis *Game* daripada *game* dikarenakan pengguna diharapkan untuk menjawab soal dengan benar.

#### <span id="page-32-3"></span>**2.1.7 Perencanaan Kota Menggunakan Game**

Perencanaan kota semakin berfokus pada sumber pengetahuan *bottom-up*, semakin menyulitkan masyarakat untuk berkontribusi. Banyak pendekatan yang menghadapi tantangan perencanaan dan implementasi, beberapa di antaranya adalah kritikan dari cendekiawan, masyarakat, dan pembuat peraturan dikarenakan konsep yang ambigu.

Melalui *game*, perencanaan kota dapat dikomunikasikan terlebih dahulu dengan masyarakat. Tiap-tiap *game* memiliki tingkat komunikasi yang berbeda, ada yang hanya menyampaikan informasi dari desain yang dibuat, ada yang melibatkan masyarakat dalam mendesain perencanaan kota, dan ada yang hingga melakukan diskusi mengenai solusi alternatif terhadapa masalah yang ada .

Sejauh ini belum ada literatur gamifikasi terkait *city building*, terlebih yang khusus dibuat untuk menarik minat masyarakat terhadap isu atau permasalahan yang ada. Literatur yang ada hanyalah pemanfaatan *game* sebagai media pembelajaran perencanaan kota ataupun *game* sebagai media perencanaan kota.

#### <span id="page-33-0"></span>**2.2 Landasan Teori**

Landasan teori yang digunakan pada penelitian ini adalah sebagai berikut.

#### <span id="page-33-1"></span>**2.2.1 Gamifikasi**

Gamifikasi adalah menggunakan unsur mekanik *game* untuk memberikan solusi praktikal dengan cara membangun ketertarikan (*engagement*) kelompok tertentu (Vianna et al., 2014).

Konsep ini telah diadaptasi oleh guru-guru di berbagai negara besar seperti Polandia, China, dan Amerika Serikat untuk meningkatkan aktifitas kelas Bahasa Inggris mereka dengan yang hasil positif yang mengejutkan. Sebagai contoh mereka menggabungkan *game* dengan kurikulum mereka untuk mendukung antusiasme dan kepuasan siswa dalam lingkungan pembelajaran (Rothwell & Shaffer, 2019).

#### **2.2.1.1 Kerangka Kerja Octalysis**

Kerangka Kerja Octalysis menawarkan pendekatan yang mendalam dan multidimensional dalam memahami berbagai aspek motivasi dan keterlibatan manusia. Di inti kerangka ini terdapat delapan dorongan fundamental yang menjadi dasar dan memengaruhi perilaku kita di berbagai konteks:

#### 1. Makna Epik & Panggilan:

Dorongan ini mengakses keinginan batin kita untuk menjadi bagian dari sesuatu yang lebih besar, memotivasi kita saat merasa terhubung dengan tujuan atau panggilan yang lebih tinggi.

2. Pengembangan & Pencapaian:

Kemajuan dan pencapaian mendorong kita maju; kita termotivasi oleh pengejaran tujuan, rasa pertumbuhan, dan kepuasan atas mengatasi tantangan.

3. Pemberdayaan Kreativitas & Umpan Balik:

Mendorong kreativitas dan memberikan umpan balik secara langsung memicu motivasi kita dengan memungkinkan kita untuk berekspresi dan melihat dampak dari tindakan kita.

4. Kepemilikan & Penguasaan:

Rasa memiliki, baik terhadap barang nyata maupun konsep abstrak, memotivasi kita untuk berupaya lebih keras dan terlibat lebih dalam.

5. Pengaruh Sosial & Keterkaitan:

Koneksi manusia, pengakuan, dan kebutuhan akan interaksi sosial secara signifikan mempengaruhi perilaku dan motivasi kita.

6. Ketidakcukupan & Ketidaksabaran:

Ketakutan akan kehilangan kesempatan atau daya tarik dari peluang yang terbatas atau langka dapat kuat mendorong tindakan kita.

7. Ketidakpastian & Rasa Ingin Tahu:

Rasa ingin tahu akan hal-hal yang tidak diketahui, kejutan, dan pengalaman baru memicu keinginan kita untuk menjelajahi dan terlibat dengan dunia di sekitar kita.

8. Kehilangan & Menghindari:

Seringkali, kita lebih termotivasi untuk menghindari kehilangan atau hasil negatif daripada potensi keuntungan.

Kerangka kerja Octalysis tidak hanya mengidentifikasi dorongan-dorongan ini; ia berfungsi sebagai alat yang kuat untuk memahami dan merancang pengalaman di berbagai domain. Baik itu dalam ranah gamifikasi, strategi pemasaran, dinamika tempat kerja, atau pertumbuhan pribadi, memahami dorongan motivasi ini memungkinkan penciptaan sistem dan pengalaman yang lebih menarik, bermakna, dan efektif. Dengan memanfaatkan dorongan-dorongan ini, kita dapat menciptakan pengalaman yang lebih resonan dengan individu, menginspirasi partisipasi, antusiasme, dan komitmen yang lebih besar (Chou, 2019). Gambaran delapan pembawaan inti pada *octalysis* dapat dilihat pada [Gambar 2.4.](#page-34-0)

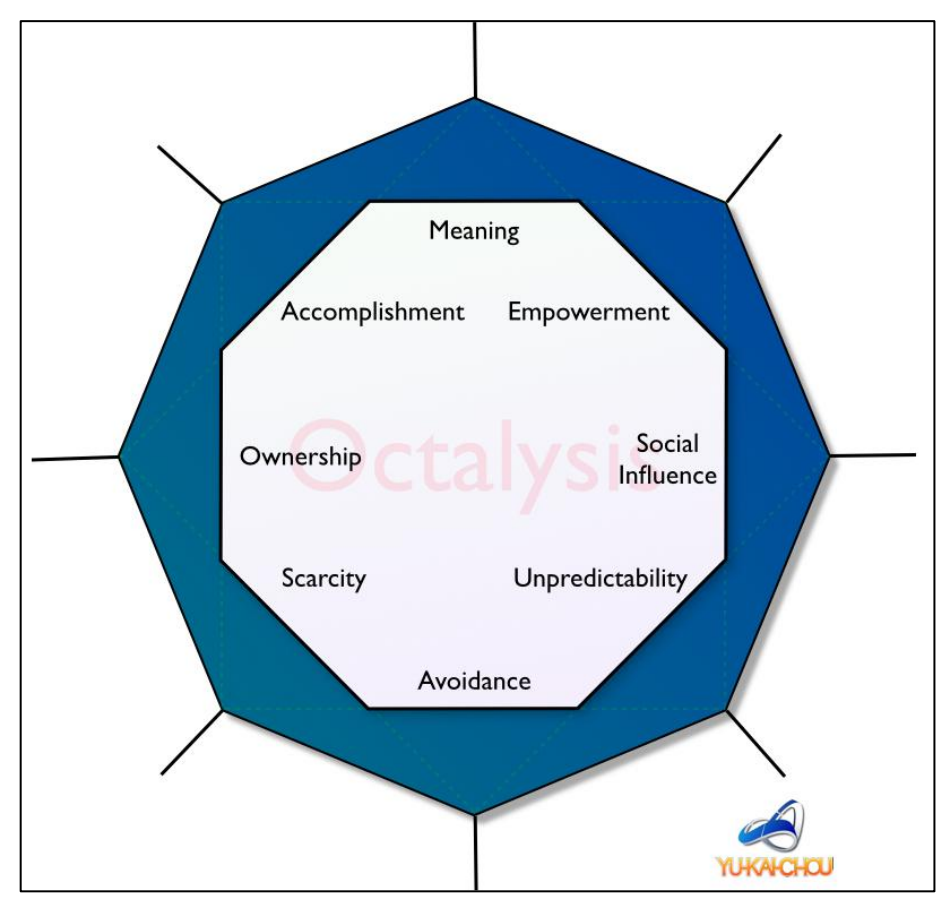

<span id="page-34-0"></span>Gambar 2.4 Delapan pembawaan inti (*core drives*) pada *octalysis* (sumber: Chou, 2019)

#### **2.2.1.2 Mata Uang Dalam Game**

Perusahaan yang menawarkan mata uang dalam *game* biasanya menawarkan dua cara untuk mendapatkan uang tersebut. Cara pertama adalah dengan bermain hingga mendapat hadiah berupa uang dalam *game*. Sedangkan cara kedua adalah dengan menukarkan uang asli dengan uang dalam *game* (Guo et al., 2019).

#### **2.2.1.3 Efek Suara Dalam Game**

Suara "nonlinier" adalah jenis suara yang penting dan unik, memiliki kemampuan kuat untuk merangsang atau mengejutkan pengguna (contohnya, suara tembakan senjata dalam permainan video). Suara-suara ini disebut nonlinier karena melampaui jangkauan musikal normal dari instrumen (atau pita suara makhluk hidup). Perubahan frekuensi tiba-tiba pada instrumen akustik juga dapat menghasilkan suara-suara ini. Di dunia nyata, suara-suara nonlinier sering ditemukan dalam panggilan kesusahan hewan (mungkin karena itulah suarasuara ini memicu reaksi yang tampaknya tertanam dalam insting).

Dalam permainan video, suara-suara nonlinier umum digunakan untuk memberi tahu pemain tentang kejadian tertentu (biasanya memberi peringatan bahaya atau kebutuhan untuk bersiap menghadapi aksi). Selain itu, efek ini dapat didukung dengan mengubah musik latar, misalnya dengan menyesuaikan kecepatan atau tempo untuk menambahkan nuansa emosi pada permainan (penjelajahan tenang berpindah ke aksi cepat). Pergeseran musik ini meningkatkan pengalaman yang imersif, memastikan suara selalu sesuai dengan apa yang terlihat di layar. Baru-baru ini, para desainer tertarik pada ide menggunakan musik adaptif untuk menciptakan lanskap suara yang dinamis (*soundtrack* yang berubah sesuai dengan aksi dalam permainan) menciptakan musik baru dan unik setiap kali dimainkan, menawarkan kombinasi pengalaman audiovisual yang tak terbatas (Kenwright, 2020).

#### **2.2.1.4 Tycoon Game**

Pengertian dari *tycoon* adalah seseorang yang sukses dalam sebuah bisnis atau industri dan menjadi sangat kaya dan berkuasa. Sehingga, *tycoon game* adalah permainan yang bertujuan untuk menjadi seseorang yang sukses dalam menjalankan sebuah bisnis. Salah satu contoh *tycoon game* adalah Lemonade Tycoon yang dapat dilihat pada [Gambar 2.5.](#page-36-0)
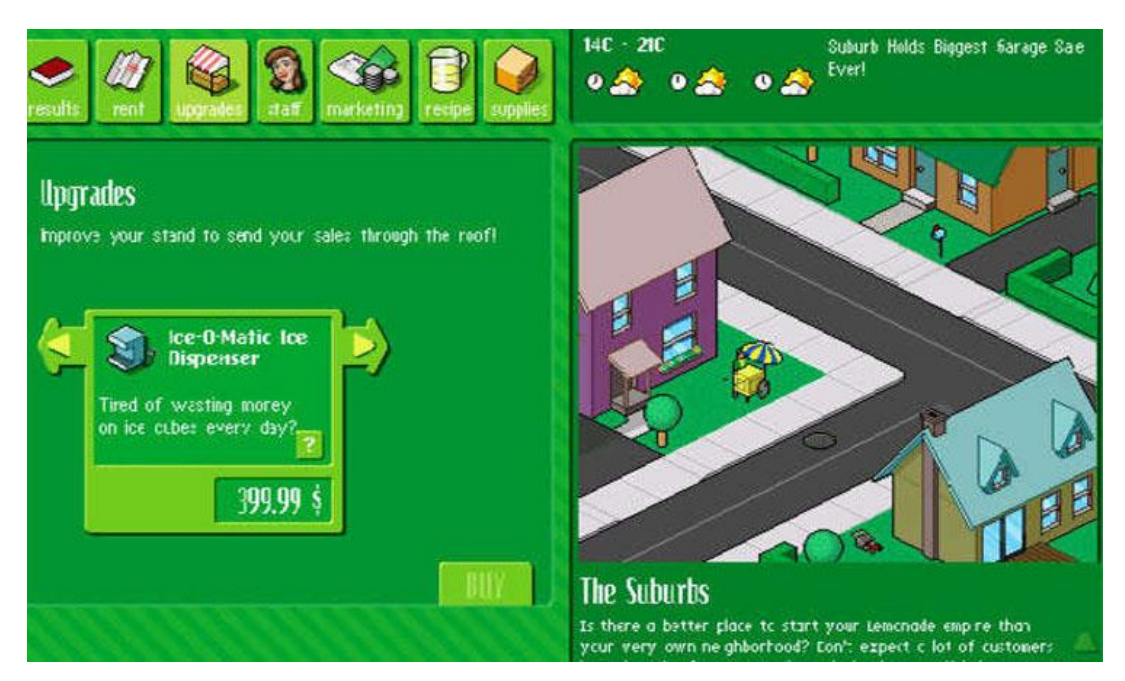

Gambar 2.5 Contoh *tycoon game*, Lemonade Tycoon

# **2.2.1.5 City Building Game**

Permainan membangun kota atau *city building game* adalah permainan tanpa tujuan eksplisit atau satu cara untuk "menang". Permainan ini memiki ciri khas dunia terbuka yang terbatas di mana pemain bisa berkreasi. Kreativitas tersebut dapat mengambil bentuk tertentu, berkaitan erat dengan geografi, ketika melibatkan pembangunan dan perencanaan kota (Robinson et al., 2021). Salah satu contoh *city building game* adalah Dragon City yang dapat dilihat pada [Gambar 2.6.](#page-36-0)

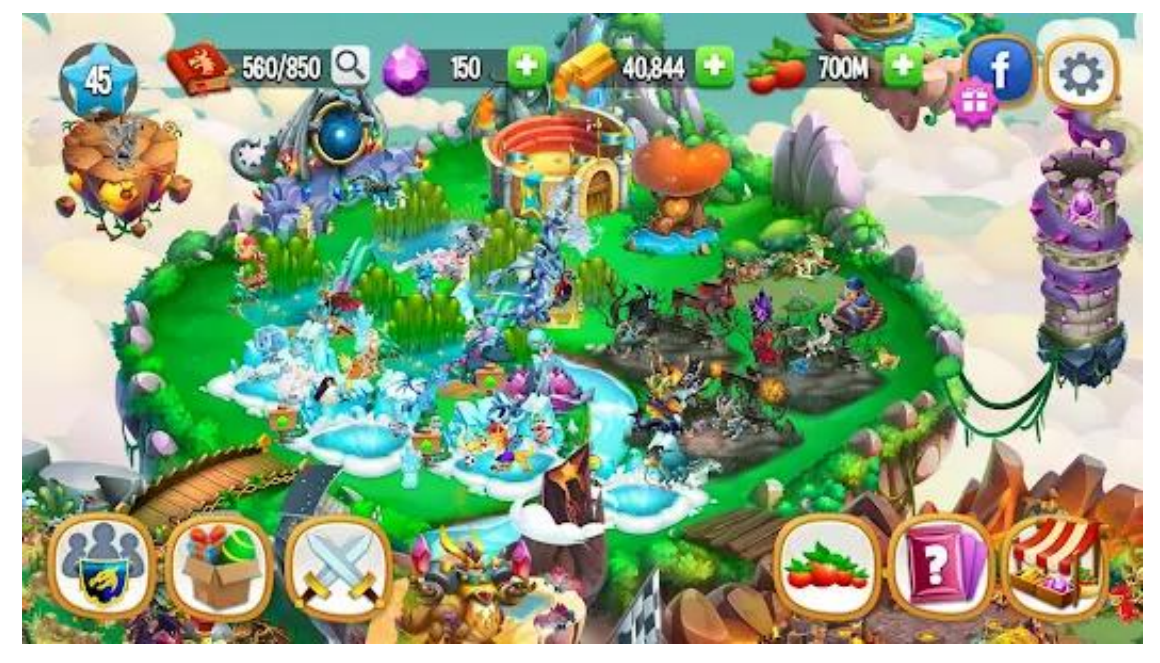

Gambar 2.6 Contoh *city building game*, Dragon City

<span id="page-36-0"></span>Namun Dragon City juga bisa disebut *tycoon game*, karena pemain akan semakin cepat mendapat uang jika memiliki lebih banyak bangunan.

#### **2.2.1.6 Finite State Machine**

FSM (*Finite State Machine*) adalah sebuah mesin status yang mengimplementasikan sejumlah status terbatas. FSM biasanya dirancang menggunakan graf, di mana node (*vertex*) merepresentasikan status, dan tepi (*edges*) merepresentasikan garis transisi. Dalam FSM, status dapat menggambarkan tindakan atau kondisi dari NPC (*Non-Playable Character*). Setiap status terhubung dengan setidaknya satu status lainnya agar dapat dicapai dari status manapun. Untuk berpindah dari satu status ke status lain, diperlukan koneksi yang dikenal sebagai transisi. Transisi ini terjadi ketika suatu kondisi terpenuhi.

Saat membangun FSM, penting untuk memastikan bahwa pembangunan dimulai dari salah satu status dan bahwa tidak ada status yang tidak dapat dicapai. Pengulangan (*loop*) permainan secara terus-menerus memperbarui FSM dengan memeriksa apakah kondisi untuk transisi telah terpenuhi atau tidak (Jagdale, 2021).

#### **2.2.2 Pengembangan Aplikasi Web**

Terkait pengembangan Modul Surga Kuliner dalam bentuk aplikasi web, diperlukan beberapa teknologi yaitu Tailwind sebagai gaya web, Javascript sebagai bahasa pemrograman dan Next.js menjadi kerangka kerjanya. Pemrograman pada HTML menjadi dasar dalam penggunaan teknologi yang telah disebutkan.

Hypertext Markup Language merupakan standar internasional yang digunakan untuk membuat halaman web. HTML menggambarkan struktur dan isi semantik dari sebuah dokumen yang akan ditampilkan oleh peramban web. Pada umumnya, HTML digunakan berdampingan dengan dengan CSS dan JavaScript yang berguna untuk memperindah dan memberikan interakitifitas kepada sebuah halaman web (Mozilla, 2024a). HTML dibutuhkan untuk pengembangan Modul Surga Kuliner dikarenakan pemrograman menggunakan JavaScript memerlukan HTML.

Teknologi HTML yang digunakan pada Modul Surga Kuliner ada pada label (*tag*) yang digunakan untuk memprogram web melalui javascript. Contoh dari penggunaannya yaitu *<div>* pada HTML yang digunakan untuk melakukan penataan mulai dari ukuran, letak, hingga format dari komponen. Contoh penggunaan lainnya adalah *Audio* yang digunakan untuk menambahkan musik / audio untuk menambah imersi pengguna.

#### **2.2.2.1 Tailwind**

Tailwind CSS adalah kerangka kerja CSS berbasis utilitas yang menyediakan serangkaian kelas-kelas yang sudah ditentukan sebelumnya untuk membangun antarmuka pengguna khusus dengan cepat. Alih-alih menulis CSS khusus untuk gaya, kelas-kelas utilitas diterapkan langsung di HTML. Pendekatan ini memungkinkan prototyping dan pengembangan yang cepat, karena menekankan pada penggunaan gaya yang sangat komposabel dan dapat digunakan kembali. Tailwind CSS mencakup fitur desain responsif, opsi tema, dan file konfigurasi untuk menyesuaikan dan memperluas sistem desain default agar sesuai dengan kebutuhan proyek (Tailwind, 2024).

Tailwind dipakai pada pembuatan Tugas Akhir ini karena optimal digunakan pada Next.js. Tailwind akan menggunakan properti CSS yang sama yang telah digunakan sebelumnya, sehingga *web* tidak akan menghabiskan memori berlebih dalam eksekusinya.

Beberapa penggunaan Tailwind pada Modul Surga Kuliner yaitu *absolute*, *fixed*, dan *relative* untuk mengatur posisi objek pada suatu komponen. Terdapat *grid* dan *flex* untuk mengatur format tampilan suatu komponen. Tailwind juga digunakan untuk mengatur ukuran, warna, hingga bentuk komponen dengan *width/height*, *color* (dengan menyebutkan warnanya dan propertinya), dan *border-radius* (semakin tinggi nilainya semakin mendekati lingkaran). Contoh penggunaan Tailwind pada Modul Surga Kuliner dapat dilihat pada [Kode Sumber 2.1.](#page-38-0)

Contoh Penggunaan Tailwind pada Modul Surga Kuliner <div className='grid grid-cols-2 place-items-center text-center contentcenter gap-2'>

Kode Sumber 2.1 Contoh penggunaan Tailwind pada Modul Surga Kuliner

<span id="page-38-0"></span>Kode tersebut berisi pengaturan format tampilan kumpulan komponen di dalamnya. Properti *grid* berarti format tampilan berupa kisi (*grid*). Properti *grid-cols-2* menandakan kisi terdiri dari dua kolom. Properti *place-items-center* mengatur agar komponen di dalamnya memiliki perataan tengah. Properti *text-center* mengatur agar komponen yang berupa tulisan agar memiliki perataan tengah. Properti *content-center* mengatur agar kumpulan komponen di dalamnya memiliki perataan tengah.

### **2.2.2.2 TypeScript**

TypeScript adalah sebuah bahasa pemrograman yang merupakan sebuah ekstensi superset dari JavaScript. TypeScript memberikan *static typing* di atas JavaScript yang memungkinkan pengembang web untuk mendefiniskan tipe data untuk variabel, parameter, dan tipe *return* fungsi. Selain itu, TypeScript juga menambahkan beberapa fitur baru yang memudahkan pemeliharaan kode, seperti *interface*, *enum*, dan kompatibilitas dengan JavaScript. Kemudian terdapat TSX, sebuah ekstensi spesifik TypeScript yang memberitahu TypeScript jika suatu file terdapat JSX (React, 2024a). JavaScript Extensible Markup Language (JSX) adalah ekstensi JavaScript yang memudahkan kita untuk melakukan pemrograman HTML pada React. Dengan JSX, kita dapat menulis elemen HTML dan memasukkannya ke dalam DOM (*Document Object Model*) (W3schools, 2024). JavaScript adalah sebuah bahasa tingkat tinggi yang dinamis yang pada umumnya digunakan untuk pemrograman *client-side* pada peramban web guna membuat halaman yang interaktif dan dinamis. Berkat adopsinya yang ekstensif, Bahasa ini memiliki fungsi yang beragam, seperti *web application*, *backend*, aplikasi *desktop*, *internet of things* (IoT), dan lain-lain (Mozilla, 2024b).

TypeScript dibutuhkan untuk pengembangan Modul Surga Kuliner dikarenakan modul ini membutuhkan definisi pada tipe data untuk variabel, parameter, dan tipe *return* fungsi pada implementasinya. Contohnya ada pada pembuatan variabel *coins* yang mewakili jumlah SIAR Coin yang nantinya akan ditampilkan dengan objek koin. Variabel ini nantinya dapat berubah ubah sesuai dengan masukan (*input*) pengguna maupun fungsi penambahan dari SIAR Halal sendiri.

Ekstensi yang digunakan melalui Typescript pada modul ini adalah ts, tsx, dan jsx. Ekstensi ts digunakan untuk *file* yang berisi properti dan tipe data suatu objek maupun komponen. Ekstensi tsx digunakan untuk mendefinisikan sebuah komponen yang cukup kompleks sehingga menyederhanakan jika dipanggil (*call*) pada *file* yang berekstensi jsx. Ekstensi jsx digunakan untuk *file* yang berisi variabel, fungsi, beserta hal-hal yang ditampilkan untuk pengguna Modul Surga Kuliner. Contoh penggunaan Typescript dalam Modul Surga Kuliner dapat dilihat pada [Kode Sumber 2.2.](#page-39-0)

```
Contoh Penggunaan Typescript pada Modul Surga Kuliner
const size = useWindowDimensions();
const [map, setMap] = useState(initialMap);
const [mapFile, setMapTitle] = useState(0);
```
Kode Sumber 2.2 Contoh penggunaan Typescript pada Modul Surga Kuliner

<span id="page-39-0"></span>Kode tersebut berisi inisiasi variabel yang digunakan pada Peta Surga Kuliner. Inisiasi variabel *size* yang berisi ukuran layar galat pengguna digunakan agar tidak perlu melakukan pengecekan ukuran layar secara berulang. Inisiasi *map* dan *setMap* yang berisi data Peta Surga Kuliner pengguna digunakan untuk mengecek setiap perbaruan yang terjadi pada peta pengguna. Inisiasi variabel *mapTile* dan *setMapTile* yang berisi indeks ubin pada peta digunakan untuk mengecek setiap pebaruan yang terjadi pada tiap-tiap ubin pada peta.

### **2.2.2.3 React.js**

React.js atau React merupakan pustaka JavaScript *open-source* yang berguna untuk membuat aplikasi *single-page* diamana konten dalam halaman diperbaharui secara dinamis tanpa membutuhkan pemuatan ulang. Dengan menggunakan React, pengembang web dapat membuat komponen antarmuka pengguna yang dapat digunakan ulang dan mewakili bagian berbeda dari sebuah aplikasi. Fitur utama yang ditawarkan oleh React adalah virtual DOM(Document Object Model) yang memungkinkan untuk memperbarui dan merender komponen dengan meminimalkan manipulasi DOM aslinya. React banyak digunakan berdampingan dengan pustaka dan kerangka kerja lainnya untuk membuat antarmuka yang interaktif dan efisien (React, 2024b).

React diperlukan untuk penggunaan komponen-komponen dan fungsi-fungsi React yang telah ada seperti *useState* untuk menentukan status sebuah variabel yang telah dibuat dengan Typescript. Contoh lainnya adalah komponen *Popover* beserta isinya, *PopoverContent* dan *PopoverTrigger* yang digunakan untuk membuat *popover*, sebuah objek yang akan menampilkan *PopoverContent* jika pengguna melakukan aksi pada *PopoverTrigger*. Contoh penggunaan React dalam Modul Surga Kuliner dapat dilihat pada [Kode Sumber 2.3.](#page-39-1)

| Contoh Penggunaan React pada Modul Surga Kuliner                                        |
|-----------------------------------------------------------------------------------------|
| const [showAnimation, setShowAnimation] = useState(false);                              |
| const [showEmpty, setShowEmpty] = useState(false);                                      |
| const [popoverStates, setPopoverStates] = useState <popoverstates>({});</popoverstates> |

Kode Sumber 2.3 Contoh Penggunaan React pada Modul Surga Kuliner

<span id="page-39-1"></span>Kode tersebut berisi variabel yang berfungsi untuk mengecek tiap perubahan yang ada. Variabel *showAnimation* akan mengalami perubahan dengan mengeksekusi fungsi React *useState* yaitu *setShowAnimation* dengan nilai awal *false*. Begitu juga dengan variabel *showEmpty* yang akan mengalami perubahan jika mengeksekusi fungsi React *useState* yaitu *setShowEmpty* dengan nilai awal *false*. Pada variabel *popoverStates* akan mengalami perubahan dengan mengeksekusi fungsi React *useState* yaitu *setPopoverStates* dengan nilai awal status *popover*. Cara eksekusi fungsi *useState* tersebut dapat dilihat pada [Kode Sumber](#page-40-0)  [2.4.](#page-40-0)

```
Contoh Penggunaan React pada Modul Surga Kuliner
else {
 setShowEmpty(true);
 setTimeout(() => setShowEmpty(false), 500);
 return;
}
```
Kode Sumber 2.4 Contoh penggunaan React pada Modul Surga Kuliner

<span id="page-40-0"></span>Kode tersebut mengubah isi variabel *ShowEmpty* menjadi *true* dengan mengeksekusi *setShowEmpty(true)*. Pada *setTimeout(()=>setShowEmpty(false),500);* mengubah lagi isi variabel *ShowEmpty* menjadi *false* dengan interval 500.

#### **2.2.2.4 Next.js**

Next.js merupakan kerangka kerja berbasis React.js yang digunakan untuk mengembangkan aplikasi *full-stack*. Next.js memberikan abstraksi diatas React.js yang memungkinkan untuk membuat aplikasi *server-side* yang dinamis dan efisien. Fitur utama Next.js meliputi *file routing*, *code splitting*, dan *server-side rendering* (SSR). Dengan menggunakan SSR, aplikasi dapat menengirimkan halaman yang sudah sepenuhnya di*render*, menghasilkan waktu muat yang lebih cepat dan meningkatkan pengalaman pengguna dengan memastikan ketersediaan konten tanpa mengandalkan *rendering* sisi klien. Kerangka kerja ini pada umumnya dipilih karena kemudahan performa, optimisasi, dan *deployment* aplikasi (Vercel, 2024).

Next.js digunakan pada modul ini sebagai kerangka kerja yang membuat dasar dari aplikasi web SIAR Halal. Next.js pada Modul Surga Kuliner diisi dengan *file* Typescript, Javascript, CSS, dan aset-aset yang dipakai berkali-kali seperti *icon*. Aset-aset yang dipakai sekali, misalnya hanya pada Halaman Surga Kuliner diunggah dan dipakai melalui GitHub dan GitHub Pages.

## **2.2.2.5 Yarn**

Yarn adalah pengelola paket sumber terbuka yang dirancang untuk mengelola dependensi dalam proyek JavaScript. Alat ini mempermudah proses instalasi, pembaruan, konfigurasi, dan penghapusan paket, sehingga membantu dalam mencapai tujuan dengan lebih cepat dan sedikit gangguan. Dengan fokus pada kecepatan, ketepatan, keamanan, dan pengalaman pengembang, Yarn terus meningkatkan setiap aspek melalui berbagai fitur inovatif seperti ruang kerja, *cache*, instalasi paralel, mode pengerasan, perintah interaktif, dan banyak lagi. Berkat fitur-fitur kuat dan rekam jejak yang luar biasa, Yarn menjadi aset berharga dalam ekosistem JavaScript, meningkatkan efisiensi, keamanan, dan memberikan pengalaman pengembang yang positif untuk proyek-proyek dari segala ukuran (Yarn, 2024).

Yarn digunakan dengan melakukan perintah *yarn install* pada konsol untuk mengunduh pustaka yang dibutuhkan pada proyek yang telah ada. Yarn juga digunakan untuk menjalankan atau meng-*compile* proyek Next.js dengan perintah *yarn dev*. Beberapa hal yang memudahkan pengembang tersebut menjadi alasan Yarn digunakan dalam pengembangan Modul Surga Kuliner. Contoh penggunaan Yarn bisa dilihat pada [Gambar 2.7.](#page-41-0)

```
PS D:\SIPFE\siphalal-fe> varn dev
yarn run v1.22.19
$ next dev
  automatically enabled Fast Refresh for 1 custom loader
  A Next.js 13.5.6
  - Local: http://localhost:3000
 \sqrt{} Ready in 3.2s
```
Gambar 2.7 Contoh penggunaan Yarn

<span id="page-41-0"></span>Gambar di atas menunjukkan proses eksekusi *yarn dev* yang menghasilkan tautan *localhost:3000* dengan status *ready*. Pengembang dapat menekan tautan tersebut untuk diarahkan ke *browser* untuk mengecek tampilan, fitur, maupun jalannya kode dari Surga Kuliner.

## **2.2.2.6 Visual Studio Code**

Visual Studio Code adalah editor *source code* yang ringan namun bertenaga, yang dapat dijalankan di desktop Anda dan tersedia untuk Windows, macOS, dan Linux. Editor ini memiliki dukungan bawaan untuk JavaScript, TypeScript, dan Node.js, serta menyediakan ekosistem ekstensi yang luas untuk bahasa pemrograman dan *runtime* lainnya seperti C++, C#, Java, Python, PHP, Go, dan .NET (VisualStudioCode, 2024). Keuntungan dari Visual Studio Code adalah komunitasnya yang selalu memperbarui baik dari aplikasi maupun ekstensi atau *plugin* yang beragam kegunaannya. Aplikasi ini akan sulit mengalami keterlambatan teknologi apabila komunitas penggunanya terus membantu meningkatkan performa maupun fiturnya.

Ekstensi yang digunakan Visual Studio Code pada modul ini antara lain GitLens dan Prettier digunakan untuk pengaturan indentasi secara otomatis dalam penulisan kode. Gitlens dapat digunakan untuk mengolah *file* yang telah ada pada GitHub, mengatur *file* yang akan diunggah pada GitHub, dan melihat cabang (*branch*) lain pada repositori GitHub yang sedang diakses. Prettier digunakan untuk merapikan indentasi baris kode secara otomatis agar lebih mudah dalam membaca kode.

### **2.2.2.7 Paint.NET**

Paint.NET adalah perangkat lunak pengeditan gambar dan foto untuk PC berbasis Windows. Aplikasi ini memiliki antarmuka pengguna yang intuitif dan inovatif, mendukung penggunaan lapisan, *undo* tak terbatas, efek khusus, serta berbagai alat yang berguna dan canggih. Selain itu, terdapat komunitas daring yang aktif dan berkembang yang menawarkan bantuan, tutorial, dan *plugin* (dotPDN-LLC, 2024).Paint.NET dibutuhkan sebagai editor aset gambar dalam pengembangan Modul Surga Kuliner.

Keunggulan dari Paint.NET adalah fiturnya yang cukup lengkap dibandingkan aplikasi gratis lainnya. Fitur *layering* pada Paint.NET sangat berguna dalam melakukan penyesuaian aset sehingga dapat dipakai dalam Modul Surga Kuliner. Fitur *layering* bermanfaat dalam mengatur posisi lapisan (*layer*) gambar, lebih depan atau lebih belakang. Fitur *undo, redo,* dan *history* juga berguna dalam penyesuaian jika terjadi kesalahan dalam pengeditan aset. Fitur *undo* untuk mengembalikan satu langkah sebelumnya, fitur *redo* untuk membatalkan fitur *undo*, dan fitur *history* untuk melihat log aktivitas yang telah dilakukan selama pengeditan aset.

Keluaran (*output*) pada perangkat lunak ini pun beragam. Format pdn dapat digunakan untuk menyimpan keseluruhan *file* beserta dengan *layer* yang telah diatur. Format png dapat dipilih untuk menyimpan gambar dengan latar belakang transparan. Format jpg atau jpeg dapat digunakan untuk menyimpan gambar agar ukurannya optimal (lebih kecil dari format lainnya). Gambar keluaran juga dapat ditentukan ukuran beserta kejelasannya saat dilakukan *export*. Semakin besar atau jelas gambar yang akan di-*export*, maka semakin besar ukurannya.

#### **2.2.2.8 GitHub**

GitHub adalah platform berbasis awan yang digunakan untuk menyimpan, berbagi, dan berkolaborasi dalam penulisan kode. Menyimpan kode dalam *repository* di GitHub memungkinkan pengguna untuk memamerkan atau membagikan karya, melacak dan mengelola perubahan kode seiring waktu, menerima tinjauan dan saran dari orang lain untuk meningkatkan kode, serta bekerja sama dalam proyek tanpa khawatir perubahan akan mempengaruhi pekerjaan kolaborator sebelum siap diintegrasikan. Salah satu fitur utama GitHub, yaitu kolaborasi, dimungkinkan oleh perangkat lunak *open-source* Git yang menjadi fondasi GitHub (GitHub, 2024b).

Fitur perintah *commit*, *push*, dan *pull* memudahkan pengembang dalam melakukan penyimpanan kode sumber. Ketiga fitur ini membantu dalam pengembangan Modul Surga Kuliner yang juga merupakan bagian dari aplikasi web SIAR Halal. Pengembang dapat memperbarui kode sumber modul pada repositori dengan fitur *commit* dan *push*. Pengembang dapat memperbarui kode sumber pada gawai dengan fitur *pull* apabila terdapat perbaruan pada repositori SIAR Halal.

#### **2.2.2.9 GitHub Pages**

GitHub Pages adalah layanan *hosting* untuk situs statis yang mengambil file HTML, CSS, dan JavaScript langsung dari repository di GitHub, dapat menjalankan file melalui proses *build*, dan kemudian mempublikasikan situs web. Situs dapat di-*hosting* melalui domain github.io milik GitHub atau di domain kustom.

Situs GitHub Pages dapat dibuat untuk tersedia secara publik di internet. Selain itu, organisasi yang menggunakan GitHub Enterprise Cloud dapat mempublikasikan situs secara privat dengan mengatur kontrol akses. Pemilik organisasi juga memiliki opsi untuk menonaktifkan publikasi situs GitHub Pages dari repositori organisasi (GitHub, 2024a).

GitHub Pages membantu dalam pengembangan Modul Surga Kuliner dengan meng*hosting* aset agar dapat diakses secara daring, tanpa perlu menyiapkan penyimpanan luring. Aset-aset yang diunggah untuk *hosting* adalah aset gambar dan suara yang digunakan pada Modul Surga Kuliner. Aset-aset dapat dengan mudah diakses melalui tautan daring (*online link*) yang telah disediakan GitHub Pages

#### **2.2.2.10 Dall-E 3 pada ChatGPT**

GPT-4 adalah sistem terbaru dari OpenAI yang menyediakan respons lebih aman dan lebih bermanfaat. Dengan pengetahuan umum yang lebih luas dan kemampuan pemecahan masalah yang lebih baik, GPT-4 mampu menyelesaikan masalah kompleks dengan akurasi yang lebih tinggi. Kreativitas dan kolaborasi GPT-4 juga ditingkatkan, memungkinkan untuk menghasilkan, mengedit, dan bekerja sama dalam tugas-tugas kreatif dan teknis, seperti menyusun lagu, menulis skenario, atau mempelajari gaya penulisan pengguna. Selain itu, GPT-4 dapat menerima input berupa gambar dan menghasilkan keterangan, klasifikasi, serta analisis.

Kemampuan GPT-4 untuk memproses lebih dari 25.000 kata teks memungkinkan penggunaan dalam pembuatan konten bentuk panjang, percakapan yang diperpanjang, serta pencarian dan analisis dokumen. GPT-4 mengungguli GPT-3.5 dengan mencetak persentil yang lebih tinggi di antara peserta tes. Mengikuti jalur penelitian dari GPT, GPT-2, dan GPT-3, pendekatan pembelajaran mendalam pada GPT-4 menggunakan lebih banyak data dan komputasi untuk menciptakan model bahasa yang semakin canggih dan mampu (OpenAI, 2024b).

Dall-E adalah teknologi yang terintegrasi dalam ChatGPT. Dall-E 3 berperan sebagai mitra dalam menghasilkan dan menyempurnakan ide-ide yang diajukan. Pengguna dapat dengan mudah meminta ChatGPT untuk menggambarkan apa yang mereka inginkan, baik dalam bentuk kalimat sederhana maupun paragraf yang rinci. Dall-E 3 memiliki pemahaman yang lebih canggih terhadap detail dan nuansa daripada sistem sebelumnya, memungkinkan ide-ide diterjemahkan dengan presisi menjadi gambar-gambar yang akurat.

Ketika diberi sebuah ide, ChatGPT secara otomatis menghasilkan petunjuk yang dipersonalisasi dan terperinci untuk Dall-E 3, menghidupkan ide tersebut secara visual. Jika hasil gambar yang dihasilkan belum sesuai, pengguna dapat meminta ChatGPT untuk melakukan penyesuaian hanya dengan beberapa kata.

Dall-E 3 memiliki fitur untuk menolak permintaan yang menyebutkan nama-nama figur publik. Upaya peningkatan keamanan difokuskan pada area risiko seperti pembuatan gambar figur publik dan mengatasi bias dalam representasi visual yang bisa berlebihan atau kurang. Kolaborasi dengan ahli di bidangnya, termasuk tim penilai merah, membantu dalam mengevaluasi risiko dan meningkatkan langkah-langkah mitigasi, khususnya dalam hal propaganda dan misinformasi. Sistem ini juga secara khusus menolak permintaan untuk menciptakan gambar dengan gaya yang meniru seniman yang masih hidup, dan para pencipta kini memiliki opsi untuk tidak menyertakan gambar mereka dalam pelatihan model pembangkit gambar di masa depan (OpenAI, 2024a). Dall-E 3 dibutuhkan sebagai penyedia/penghasil/*generate* aset gambar dalam pengembangan Modul Surga Kuliner.

Dall-E dapat diakses pada situs GPT[1](#page-43-0) dengan memilih Dall-E pada fitur *explore GPTs*. Dall-E hanya dapat diakses dengan berlangganan GPT Plus atau GPT Team. Layanan yang dipakai dalam pengembangan Modul Surga Kuliner adalah GPT Plus agar dapat menggunakan Dall-E.

Penggunaan Dall-E dilakukan dengan memasukkan perintah pada ChatGPT. Contohnya adalah menentukan subyek (*subject*), gaya (*style*), pengaturan (*setting*), suasana (*mood*), rasio (*aspect ratio*), dan prespektif (*prespective*) pada gambar yang akan dibuat. Contoh perintah dapat dilihat pada [Gambar 2.8](#page-44-0) dan hasilnya dapat dilihat pada [Gambar 2.9.](#page-44-1)

<span id="page-43-0"></span><sup>1</sup> https://chatgpt.com/

Subject: Indonesia food stall with its seller Style: country, pixel, pastel, simple Setting: outdoor Mood: happy Aspect ratio: square Prespective: top-down-front, without-side, not isometric

## Gambar 2.8 Contoh perintah pada Dall-E 3

<span id="page-44-0"></span>Perintah pada gambar [Gambar 2.8](#page-44-0) akan memerintahkan Dall-E untuk membuat gambar dengan subjek stan makanan Indonesia beserta penjualnya. Gaya gambar yang dibuat adalah *country, pixel,* pewarnaan *pastel,* dan *simple*. Gambar menunjukkan suasana di luar bangunan dengan *setting outdoor*. Suasana yang digambarkan adalah bahagia dengan *mood happy*. Rasio gambar akan menjadi persegi dengan adanya *aspect ratio square*. Prespektif yang dihasilkan akan menjadi *top-down-front,* tanpa sisi samping, dan bukan isometrik.

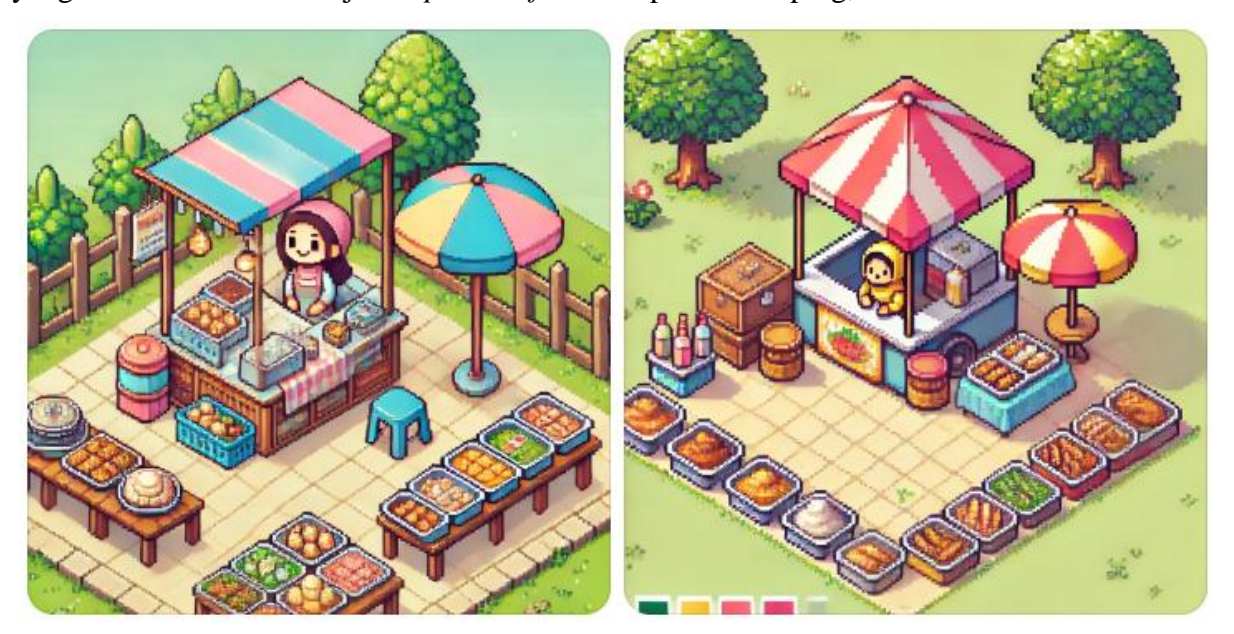

Gambar 2.9 Gambar hasil perintah pada [Gambar 2.8](#page-44-0)

<span id="page-44-1"></span>Gambar yang dapat dilihat pada [Gambar 2.9](#page-44-1) tidak menghasilkan sepenuhnya sesuai dengan yang diperintahkan karena gambar yang dihasilkan adalah gambar isometrik. Perintah tambahan atau tindakan lebih lanjut diperlukan dalam pembuatan aset agar dapat digunakan dalam Modul Surga Kuliner. Gambar yang diperlukan pada modul ini adalah gambar persegi dengan tema atau subjek UMKM Halal di Indonesia, sehingga perlu perintah untuk membuat gambar mendekati tema yang diinginkan.

### **2.2.2.11 Skala Likert**

Dalam skala Likert yang umum, responden diminta untuk menilai tingkat persetujuan mereka terhadap sebuah pernyataan. Pernyataan tersebut dapat berupa pernyataan positif (seperti, "Terminologi yang digunakan dalam antarmuka ini jelas") atau negatif (seperti, "Saya merasa opsi navigasinya membingungkan"). Secara umum, skala lima poin digunakan untuk mengukur tingkat persetujuan terdiri dari sangat tidak setuju, tidak setuju, netral, setuju, sangat setuju (Albert & Tullis, 2013).

<span id="page-45-0"></span>Tabel skala Likert mengukur dengan menggunakan skala 1 sampai 5, dengan 1 sebagai perwakilan dari sangat tidak setuju. Penguji atau partisipan dapat memilih skala 1 sampai 5, kemudian hasil uji dapat ditranslasikan menjadi skala Likert agar data dapat diolah dan disimpulkan. Tabel skala Likert yang disandingkan dengan skala 1 sampai 5 dapat dilihat pada [Tabel 2.1.](#page-45-0)

| Skala Likert        | Skala 1-5                   |
|---------------------|-----------------------------|
| Sangat tidak setuju |                             |
| Tidak setuju        | $\mathcal{D}_{\mathcal{A}}$ |
| Netral              | 3                           |
| Setuju              |                             |
| Sangat setuju       | 5                           |

Tabel 2.1 Skala Likert pada Skala 1-5

### **2.2.2.12 System Usability Scale**

Salah satu alat yang paling sering digunakan untuk mengevaluasi kegunaan suatu sistem atau produk adalah *System Usability Scale* (SUS). John Brooke mengembangkan alat ini pada tahun 1986 saat bekerja di Digital Equipment Corporation (Brooke, 1996). Seperti yang ditampilkan dalam Gambar 6.8, SUS terdiri dari 10 pernyataan di mana pengguna menilai tingkat kesetujuan mereka. Setengah dari pernyataan tersebut disusun secara positif, sementara setengah lainnya disusun secara negatif. Setiap pernyataan dinilai menggunakan skala lima poin kesetujuan. Ada teknik untuk menggabungkan 10 penilaian ini menjadi skor keseluruhan (dalam skala 0 hingga 100). Praktis untuk menganggap skor SUS sebagai persentase, karena skala ini berkisar dari 0 hingga 100, dengan 100 menunjukkan skor sempurna. Daftar pertanyaan SUS dapat dilihat pada [Gambar 2.10.](#page-46-0)

Tabel 2.2 Daftar Pertanyaan System Usability Scale

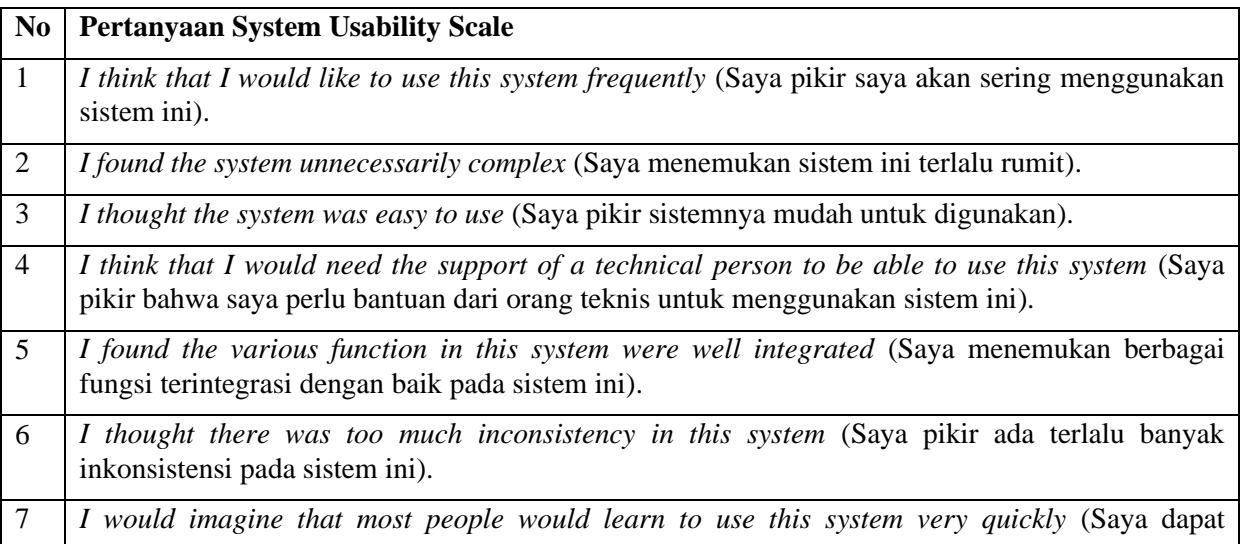

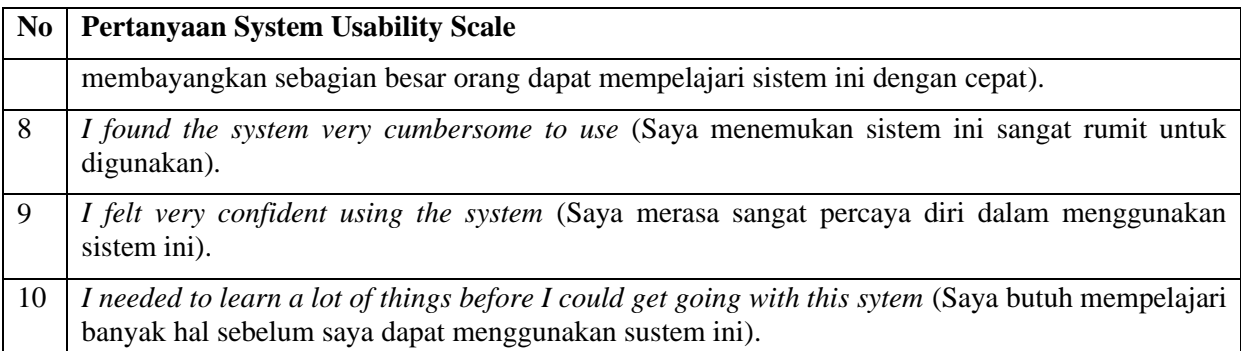

Setelah didapat jawaban dari responden, nilai SUS dihitung dengan poin kontribusi untuk setiap pertanyaan. Tiap poin kontribusi berkisar antara 0 hingga 4. Untuk pertanyaan 1, 3, 5, dan 9, poin kontribusinya adalah skala posisi dikurangi 1. Untuk pertanyaan 2, 4, 6, 8, dan 10, poin kontribusinya adalah 5 dikurangi skala posisi. Kemudian jumlah poin kontribusi dikalikan 2.5. Contoh perhitungan nilai SUS dapat dilihat pada [Gambar 2.10.](#page-46-0)

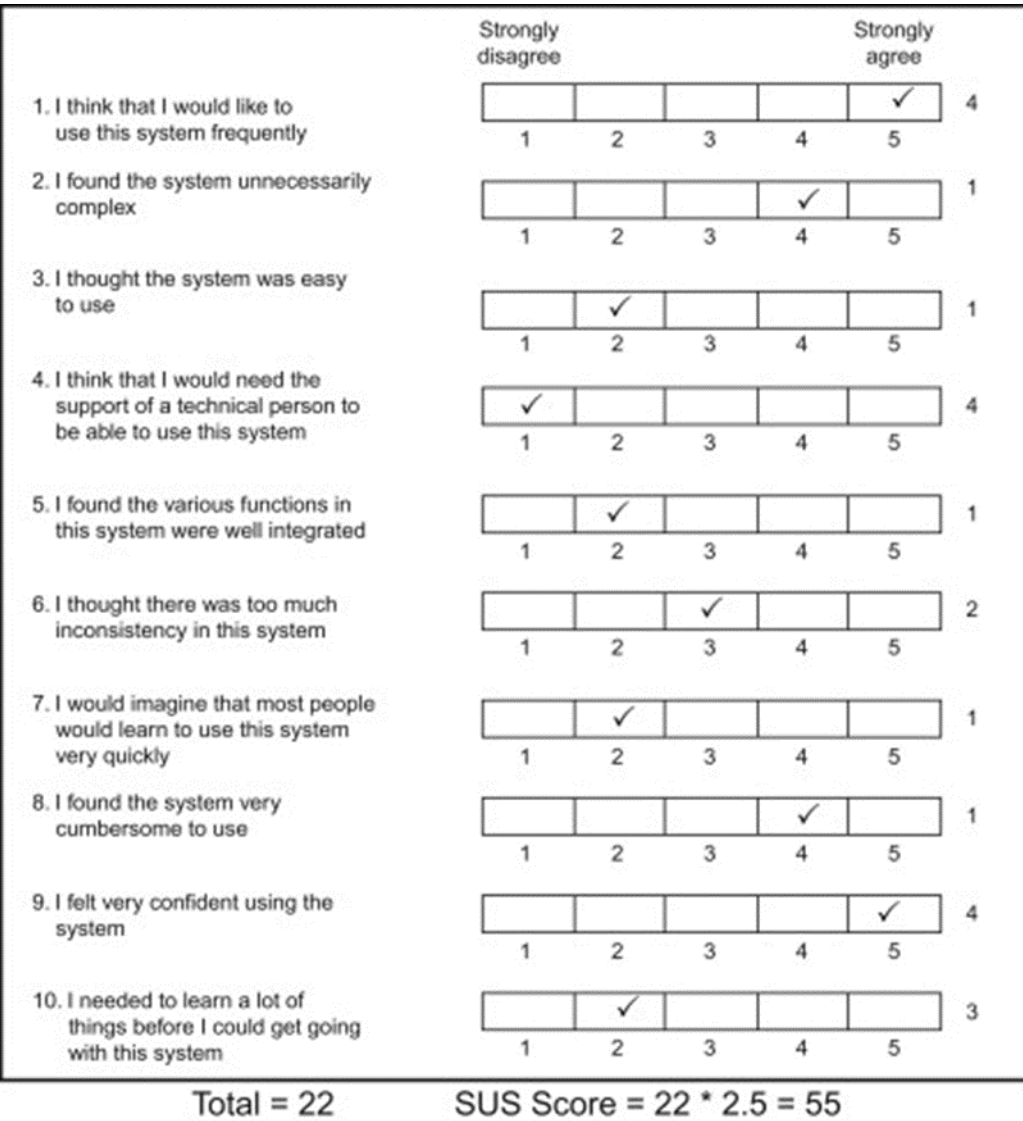

<span id="page-46-0"></span>Gambar 2.10 Contoh perhitungan *System Usability Scale*.

SUS dapat digunakan secara gratis dalam studi kegunaan, dengan syarat laporan yang dipublikasikan harus menyebutkan sumber ukurannya. Karena penggunaannya yang luas, banyak studi melaporkan skor SUS untuk berbagai produk dan sistem, seperti aplikasi desktop, situs web, dan produk konsumen lainnya. Tullis (2008) melaporkan data dari 129 penggunaan SUS, sementara Bangor, Kortum, dan Miller (2009) melaporkan data dari 206 penggunaan. Distribusi frekuensi dari kedua set data ini mirip, dengan skor median 69 untuk data Tullis dan 71 untuk data Bangor et al. Berdasarkan data mereka, Bangor dan kolega menyarankan interpretasi skor SUS jika di bawah 50 maka tidak dapat diterima, jika berada di antara 50 dan 70 maka masuk ke marginal, dan jika di atas 70 maka dapat diterima (Albert & Tullis, 2013).

# **BAB 3 METODOLOGI**

### **3.1 Modul yang Dirancang**

Penulis mengerjakan Modul Surga Kuliner (Rancang Bangun Modul Surga Kuliner Sebagai Pendukung Gamifikasi Pada Aplikasi Web Siar Halal). Bagian *front-end* yang lain dikerjakan oleh Muhammad Ghani Taufiqurrahman Atmaja yang mengerjakan Desain Utama SIAR Halal (Desain Front-End Siar Halal Menggunakan Kerangka Kerja Next.Js Dan Octalysis) dan Hasna Lathifah Purbaningdyah mengerjakan Modul Navigasi (Aplikasi Augmented Reality Berbasis Web Dengan Gamifikasi Untuk Navigasi Tempat Makan Halal). Bagian *back-end* dikerjakan oleh Haidar Fico Ramadhan Aryputra yang mengerjakan Backend SIAR Halal (Rancang Bangun Back-End Aplikasi Siar Halal Menggunakan Pendekatan Domain Driven-Design Dan Onion Architecture).

SIAR Halal adalah aplikasi *web* dengan fokus pada navigasi berbasis AR. Aplikasi ini mencakup modul SI-Matching untuk membantu UMK menemukan Pendamping PPH, serta modul gamifikasi dan modul pembantu gamifikasi yang bertujuan untuk meningkatkan keterlibatan pengguna. Gambar Modul Surga Kuliner yang dikerjakan penulis dilingkari biru pada bagan aplikasi SIAR Halal dapat dilihat pada [Gambar 3.1.](#page-48-0)

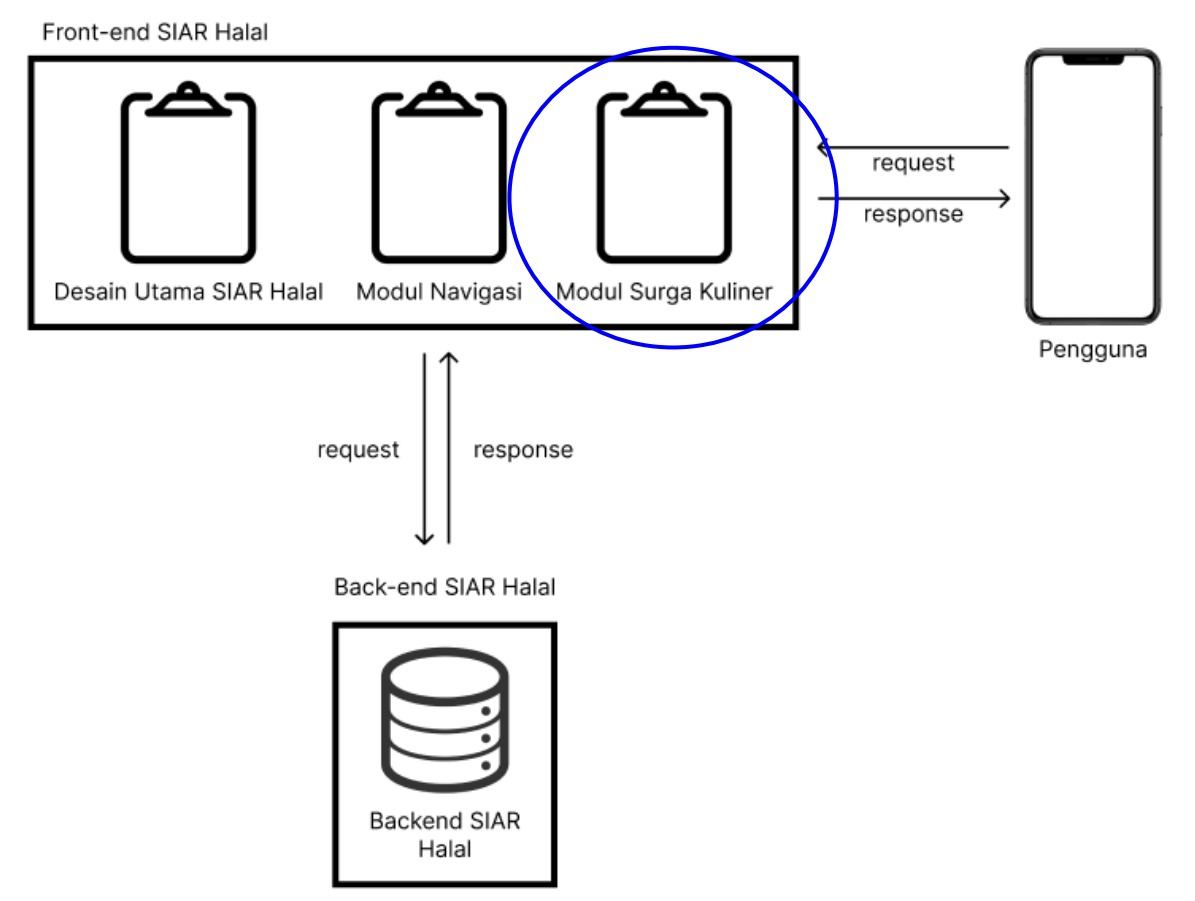

<span id="page-48-0"></span>Gambar 3.1 Modul Surga Kuliner pada aplikasi web SIAR Halal

Modul Surga Kuliner masuk ke dalam *front-end* aplikasi web SIAR Halal, bersama dengan Desain Utama SIAR Halal dan Modul Navigasi. *Front-end* SIAR Halal yang akan berinteraksi langsung dengan pengguna, sedangkan basis datanya disimpan pada Backend SIAR Halal.

Pembuatan Modul SIAR Halal dilakukan dengan membuat diagram FSM terlebih dahulu, kemudian dilanjut dengan implementasi Modul dengan menggunakan teknologi yang digambarkan pada [Gambar 3.3](#page-49-0) dan [Gambar 3.4.](#page-50-0) Pengujian dilakukan setelah seluruh fitur modul terimplementasi dengan melakukan uji SUS. Gambaran alur pembuatan Modul Surga Kuliner dapat dilihat pada [Gambar 3.2.](#page-49-1)

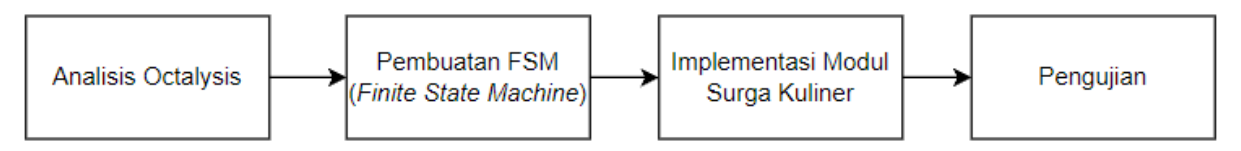

Gambar 3.2 Diagram alir pembuatan Modul Surga Kuliner

<span id="page-49-1"></span>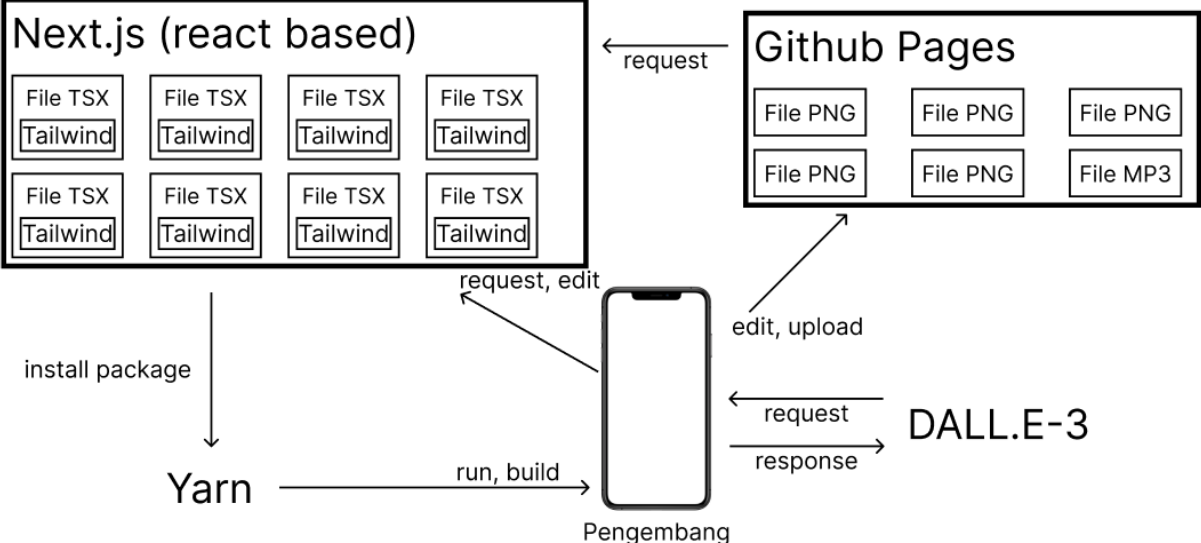

Gambar 3.3 Diagram arsitektur Modul Surga Kuliner saat pengembangan

<span id="page-49-0"></span>Modul Surga Kuliner dikembangkan dengan Next.js yang berbasis React sebagai dasarnya dengan isi file berekstensi TSX dan menggunakan Tailwind. Aset yang telah didapatkan dari Dall.E-3 di-*upload* ke GitHub Pages agar bisa digunakan sebagai gambar pada Next.js. Proyek dijalankan menggunakan pengatur pustaka Yarn yang akan meng-*install*  pustaka-pustaka yang diperlukan dan dapat diperiksa menggunakan *localhost*.

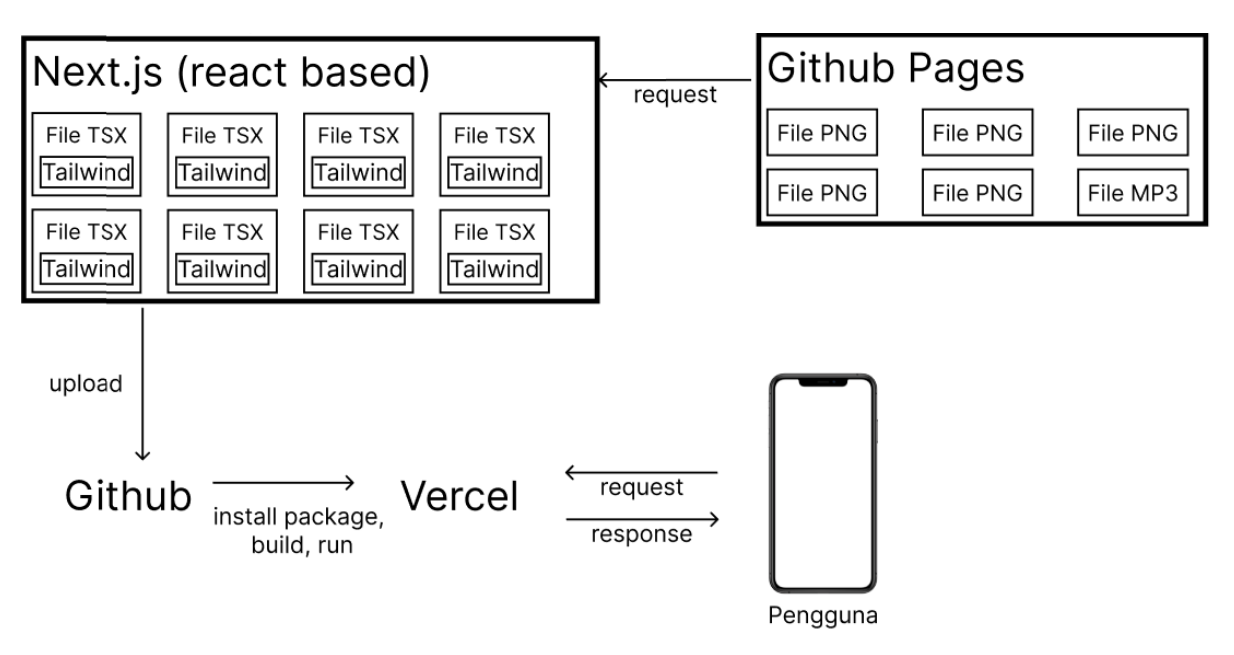

Gambar 3.4 Diagram arsitektur Modul Surga Kuliner saat peluncuran

<span id="page-50-0"></span>Modul Surga Kuliner diluncurkan menggunakan Vercel yang membutuhkan repositori GitHub sebagai sumbernya. Pengguna tidak perlu meng-*install* Modul Surga Kuliner, cukup dengan mengakses tautan yang diberikan oleh Vercel.

Perbedaan SIAR Halal dengan SIP Halal adalah pada target penggunanya. Target pengguna dari SiHalal adalah Pendamping PPH sedangkan target pengguna SIAR Halal adalah masyarakat yang merupakan calon Pendamping PPH. Tujuan dari tugas akhir ini adalah pembuatan modul Surga Kuliner sebagai pendukung gamifikasi. Adapun fitur yang akan dirancang pada modul Surga Kuliner adalah sebagai berikut.

### **3.1.1 Surga Kuliner**

Berisi kios kios berupa ubin yang telah ditata letaknya oleh pengguna. Pengguna dapat menyesuaikan surga yang berupa kota dengan kios-kios yang dimiliki sesuai dengan yang mereka inginkan.

### **3.1.2 Toko**

Tempat Pengguna membeli kios-kios menggunakan mata uang SIAR Coin. Kios yang dibeli pada Toko akan menambah ubin tersedia milik pengguna.

### **3.1.3 Ubin Tersedia**

Tempat yang memperlihatkan kios-kios yang dimiliki pengguna. Pengguna dapat melihat kios yang ia miliki, baik itu bawaan dari pembuatan akun maupun kios yang telah dibeli melalui Toko.

### **3.2 Peralatan pendukung**

Berdasarkan fitur yang akan dibuat, berikut adalah peralatan yang mendukung dalam membuat modul Surga Kuliner.

- Visual Studio Code
- Next.js 13.4.13
- Dall-E 3 pada ChatGPT
- Paint.net
- GitHub
- GitHub Pages
- Vercel
- Laptop
	- o 11th gen Intel® Core™ i5-11400H
	- o NVIDIA GeForce RTX 3050 Laptop GPU
	- o 24GB RAM

## **3.3 Implementasi**

## **3.3.1 Peta Ubin Pada HTML**

Peta Ubin (*tilemap*) pada peta adalah sebuah grid yang terdiri dari ubin (*tile*) berbentuk segi empat (biasanya persegi) dengan ukuran yang sama. Setiap ubin dapat menyimpan data mengenai tampilannya, seperti warna atau tekstur, serta informasi fungsional, seperti apakah tile tersebut merupakan dinding, area terbuka, air, jalan, atau jenis area lainnya.

Dengan menggunakan Button dan Image, didefinisikan ukuran ubin. Lalu, ubin pertama digambar pada bagian paling atas dan menggunakan satuan kisi. Ubin-ubin lainnya digambar dengan x bertambah jika ke kanan dan y bertambah jika ke bawah. Ilustrasi peta ubin pada HTML dapat dilihat pada [Gambar 3.5.](#page-51-0)

| 0,0 | 0,1 | 0,2              | 0,3 | $\overline{0,4}$ | 0,5              | 0,6 | 0,7 | $\overline{0}$ ,8 | 0,9 |
|-----|-----|------------------|-----|------------------|------------------|-----|-----|-------------------|-----|
| 1,0 | 1,1 | 1,2              | 1,3 | 1,4              | 1,5              | 1,6 | 1,7 | $\overline{1,8}$  | 1,9 |
| 2,0 | 2,1 | $\overline{2,2}$ | 2,3 | $\overline{2,4}$ | 2,5              | 2,6 | 2,7 | 2,8               | 2,9 |
| 3,0 | 3,1 | 3,2              | 3,3 | 3,4              | 3,5              | 3,6 | 3,7 | 3,8               | 3,9 |
| 4,0 | 4,1 | 4,2              | 4,3 | 4,4              | 4,5              | 4,6 | 4,7 | $\overline{4,8}$  | 4,9 |
| 5,0 | 5,1 | 5,2              | 5,3 | 5,4              | 5,5              | 5,6 | 5,7 | 5,8               | 5,9 |
| 6,0 | 6,1 | 6,2              | 6,3 | 6,4              | 6, 5             | 6,6 | 6,7 | 6, 8              | 6,9 |
| 7,0 | 7,1 | 7,2              | 7,3 | 7,4              | $\overline{7,5}$ | 7,6 | 7,7 | 7,8               | 7,9 |
| 8,0 | 8,1 | 8,2              | 8,3 | 8,4              | 8,5              | 8,6 | 8,7 | 8,8               | 8,9 |
| 9,0 | 9,1 | 9,2              | 9,3 | 9,4              | 9,5              | 9,6 | 9,7 | 9,8               | 9,9 |

<span id="page-51-0"></span>Gambar 3.5 Ilustrasi peta ubin pada HTML

#### **3.3.2 Pengembangan Gamifikasi Melalui Kerangka Kerja Octalysis**

Berdasarkan Kerangka Kerja *Octalysis*, analisis dilakukan berdasarkan manfaat dan fitur dari SIAR Halal untuk menentukan fitur dari modul Surga Kuliner. Analisis tersebut adalah sebagai berikut.

1. Makna Epik & Panggilan:

Toko dan Peta Surga Kuliner membawakan suasana mengelola kios-kios halal. Pengguna diharap merasakan perkembangan UMKM Halal di Indonesia.

2. Pengembangan & Pencapaian:

Pengguna dapat membeli kios yang ingin dia miliki menggunakan koin yang mereka dapat melalui Peta Surga Kuliner. Kios yang terdapat pada Toko dapat dibeli menggunakan SIAR Coin yang dimiliki pengguna.

3. Pemberdayaan Kreativitas & Umpan Balik:

Pengguna dapat membangun lingkungan virtual yang mereka inginkan dengan batasan area yang telah disediakan. Berbagai jenis kios dapat memperindah lingkungan mereka dengan menekan kreativitas pengguna.

Selain kreativitas dalam memperindah lingkungan virtual, pengguna juga dapat membangun lingkungan virtual yang dapat menghasilkan koin pasif secara maksimal. Kombinasi dari koin pasif tiap kios juga dapat menstimulasi kreativitas pengguna dalam membangun lingkungan virtual mereka.

4. Kepemilikan & Penguasaan:

Dengan adanya koin, pengguna akan merasa memiliki asset yang dapat ia gunakan untuk mengatur lingkungan virtual mereka. Kemudian, mereka juga merasa memiliki lingkungan virtual mereka sendiri yang dapat mereka atur sendiri.

5. Pengaruh Sosial & Keterkaitan:

Setelah merasakan modul Surga Kuliner, pengguna diharapkan lebih memprioritaskan pembelian dari UMKM Halal. Sehingga UMKM Halal di Indonesia mengalami kemajuan.

6. Ketidakcukupan & Ketidaksabaran:

Pengguna akan mencari cara untuk mendapat koin secara cepat dengan adanya sistem koin dan kombinasi ubin. Pengguna dapat mempercepatnya melalui kombinasi ubin pada Surga Kuliner dengan membeli kios yang menghasilkan koin lebih banyak.

7. Ketidakpastian & Rasa Ingin Tahu:

Tidak ada hal yang berkaitan dengan ketidakpastian dikarenakan tidak ada fitur yang berkaitan.

8. Kehilangan & Menghindari:

Hal yang harus dihindari adalah kombinasi kios-kios yang kurang efektif sehingga penghasilan tidak optimal.

Berdasarkan hasil analisis yang dilakukan, dibuatlah grafik *octalysis* menggunakan Octalysis Tool[2](#page-53-0) dengan hasil dilihat pada [Gambar 3.6.](#page-53-1)

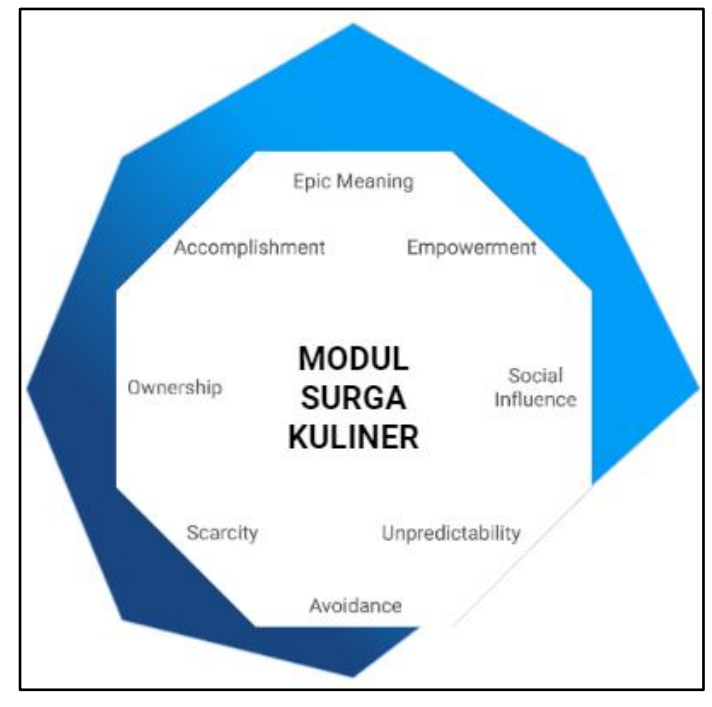

Gambar 3.6 Grafik Octalysis dari *Octalysis Tool*

# <span id="page-53-1"></span>**3.3.3 Implementasi Uang dalam Game**

Uang dalam *game* dibuat agar proses transaksi virtual bisa dilakukan. Transaksi virtual yang dimaksud adalah penggunaan SIAR Coin pembelian kios. Pembelian ini dapat dilakukan pada Toko yang menampilkan daftar kios yang dijual. Selain itu, pembelian juga dapat dilakukan pada Halaman Surga Kuliner secara langsung.

Uang SIAR Coin pada SIAR Halal dapat didapatkan melalui Modul Navigasi dan Modul Surga Kuliner. Pada Modul Navigasi, uang didapatkan dengan cara mengulas UMKM Halal yang pernah/sedang dikunjungi. Hal ini bertujuan untuk meningkatkan terhadap data UMKM Halal yang ada di sekitar masyarakat.

Cara untuk mendapat atau menghasilkan uang dalam modul ini adalah dengan mendapat koin pasif dari kios-kios yang ada pada surga kuliner. Koin pasif maksudnya adalah mendapatkan koin dengan jumlah tertentu dalam kurun waktu tertentu secara otomatis. Gambar SIAR Coin dapat dilihat pada [Gambar 3.7.](#page-54-0)

<span id="page-53-0"></span><sup>2</sup> https://www.yukaichou.com/octalysis-tool/

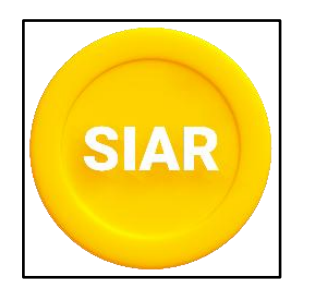

Gambar 3.7 SIAR Coin

## <span id="page-54-0"></span>**3.3.4 Implementasi Tycoon Game**

Inti dari tycoon *game* pada modul ini adalah penghasilan pasif yang bisa bertambah seiring bertambahnya kios pada surga kuliner. Kios dapat dibeli melalui Toko yang menjual kios dengan tingkat penghasilan yang telah ditentukan. Tiap kios dapat menghasilkan koin pasif dengan beragam jumlah. Total koin pasif akan didapat berdasarkan penjumlahan koin pasif pada tiap kios yang telah ditempatkan pada surga kuliner.

# **3.3.5 Implementasi City Building Game**

Pada modul ini, *City building* diimplementasikan melalui penataan kios oleh pengguna secara leluasa dengan batasan ukuran maksimal surga kuliner. Pengguna dapat menggunakan papan ketik mereka sebagai navigasi dalam mengatur ubin pada surga kuliner. Ubin yang dapat diatur adalah kios yang dimiliki pengguna. Adapun referensi tampilan modul surga kuliner yang mewakili *city building game* dapat dilihat pada [Gambar 3.8.](#page-54-1)

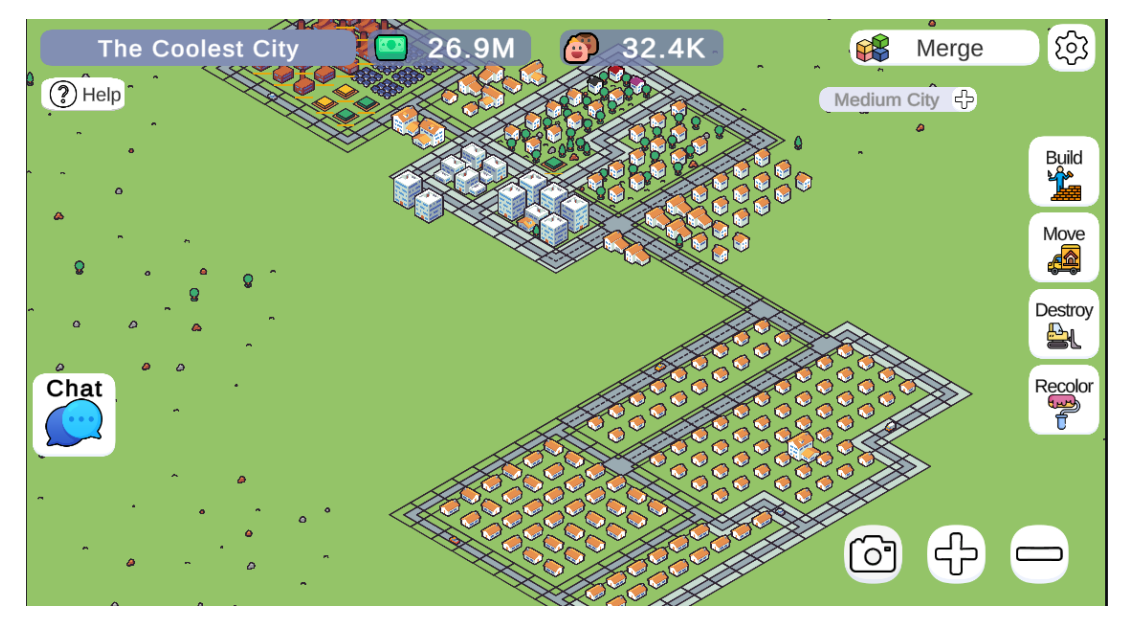

Gambar 3.8 Tampilan *game* 2048 City Builder

<span id="page-54-1"></span>Terdapat beberapa persamaan perbedaan antara Modul Surga Kuliner dengan *game*  2048 City Builder. Perbedaan dari keduanya meliputi *engine* pembuat dan fitur yang ada. Persamaannya meliputi *platform* dan ketersediaan aplikasi. Perbandingan antara kedua aplikasi tersebut dapat dilihat pada [Tabel 3.1.](#page-55-0)

<span id="page-55-0"></span>

| <b>Aspek</b>                           | <b>2048 City</b><br><b>Builder</b> | <b>Modul Surga Kuliner</b>            |
|----------------------------------------|------------------------------------|---------------------------------------|
| Fitur membangun (build)                | Ada                                | Ada                                   |
| Fitur menghancurkan ( <i>destroy</i> ) | Ada                                | Ada                                   |
| Fitur memindahkan (move)               | Ada                                | Tidak ada                             |
| Fitur mengganti warna (recolor)        | Ada                                | Tidak ada                             |
| Fitur Pembelian bangunan               | Tidak ada                          | Ada, pembelian kios                   |
| Fitur pembesar dan pengecil<br>(zoom)  | Ada                                | Tidak ada                             |
| Engine                                 | Unity                              | Tanpa engine (menggunakan<br>Next is) |
| Platform                               | Web-based                          | Web-based                             |
| Ketersediaan aplikasi                  | <b>Gratis</b>                      | Gratis                                |
| Penggunaan                             | Game                               | Modul pembantu gamifikasi             |

Tabel 3.1 Perbandingan aplikasi 2048 City Builder dengan Modul Surga Kuliner

Aplikasi 2048 City Builder adalah sebuah *game* yang menekankan suasana membangun dan mengatur kota dengan membangun (*build*), menghancurkan (*destroy*), memindahkan (*move*), dan mengganti warna (*recolor*) bangunan. Ukuran lingkungan virtual pada *game* ini cukup besar (lebih dari 100 petak dan dapat diperluas lagi), sehingga diperlukan fitur yang tidak ada pada Modul Surga Kuliner seperti memindahkan dan/atau mengganti warna bangunan. Pada *game* ini, Bangunan didapatkan dari hasil menggabungkan bangunan yang sama pada halaman utama ataupun membeli melalui lingkungan virtual dengan koin.

Modul Surga Kuliner mengaplikasikan aspek membangun (*build*) dan menghancurkan (*destroy*) dari *game* 2048 City Builder agar tercipta suasana mengatur kios-kios halal yang ada pada Peta Surga Kuliner. Modul ini juga tidak menggunakan aspek memindahkan (*move*) karena aset yang digunakan berupa gambar non-isometrik yang lebih sesuai jika tidak dipindahkan. Modul ini juga tidak menggunakan aspek mengganti warna (*recolor*) karena aset yang digunakan berupa hasil Gen-AI yang tidak dapat dibuat ulang versi warna yang lain.

### **3.3.6 Penyiapan Aset**

Dalam menambah imersivitas dalam Modul Surga Kuliner, dibutuhkan aset berupa gambar dalam jumlah yang cukup banyak dan beberapa aset efek suara. Aset gambar dibutuhkan sebagai ubin pada Peta Surga Kuliner. Aset suara dibutuhkan agar modul menjadi lebih interaktif. Terdapat 44 aset gambar dan 2 aset suara yang telah disiapkan.

Aset gambar disiapkan menggunakan Dall-E 3 dengan melakukan *prompt* pada ChatGPT. Adapun *prompt* yang digunakan dilihat pada [Tabel 3.2.](#page-55-1)

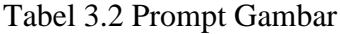

<span id="page-55-1"></span>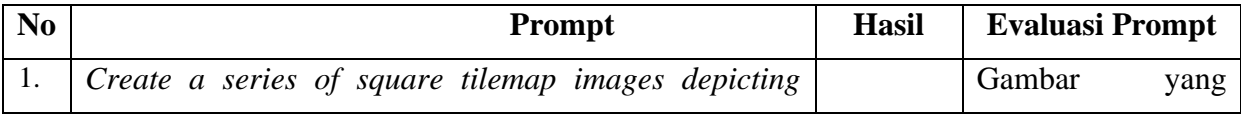

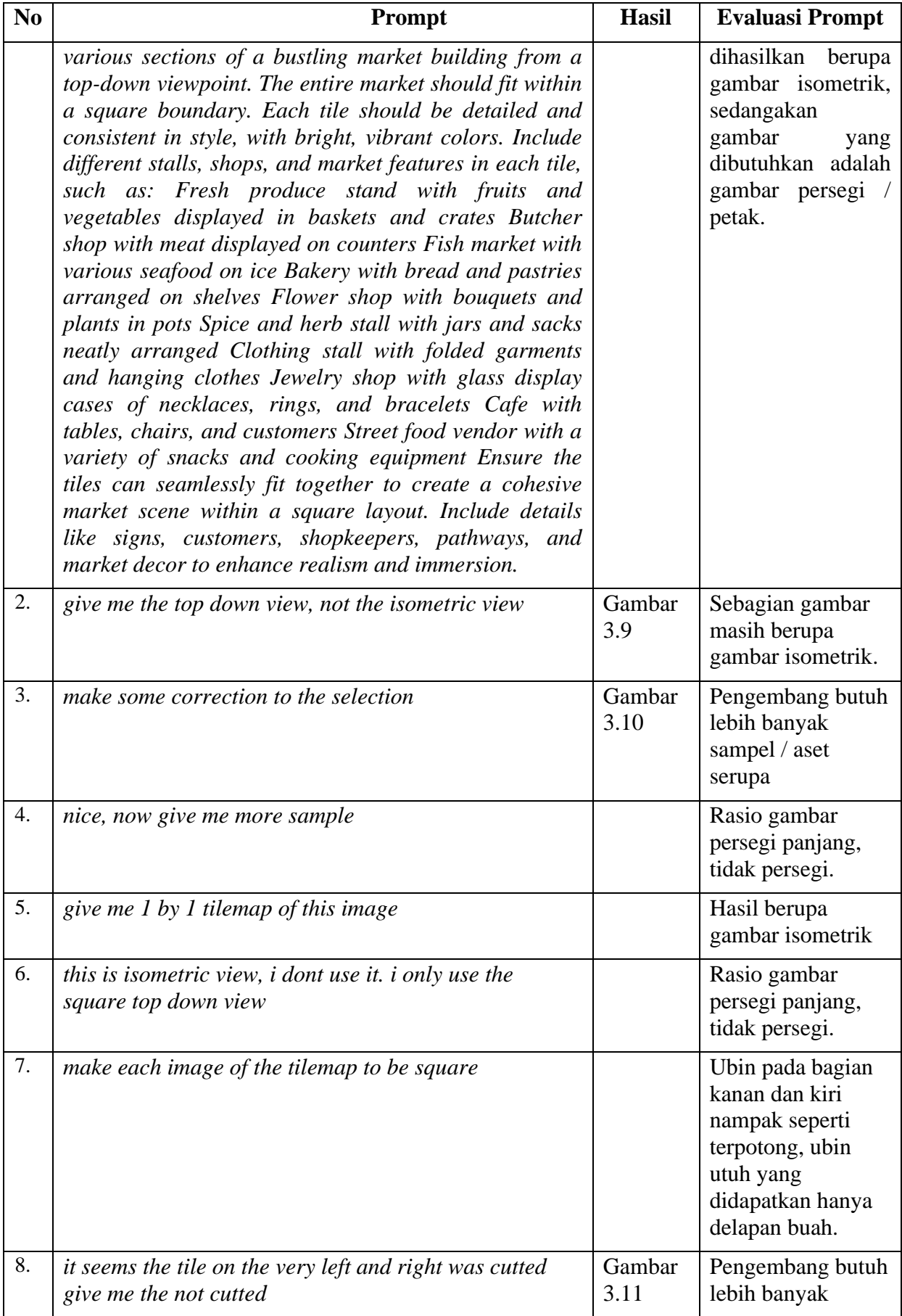

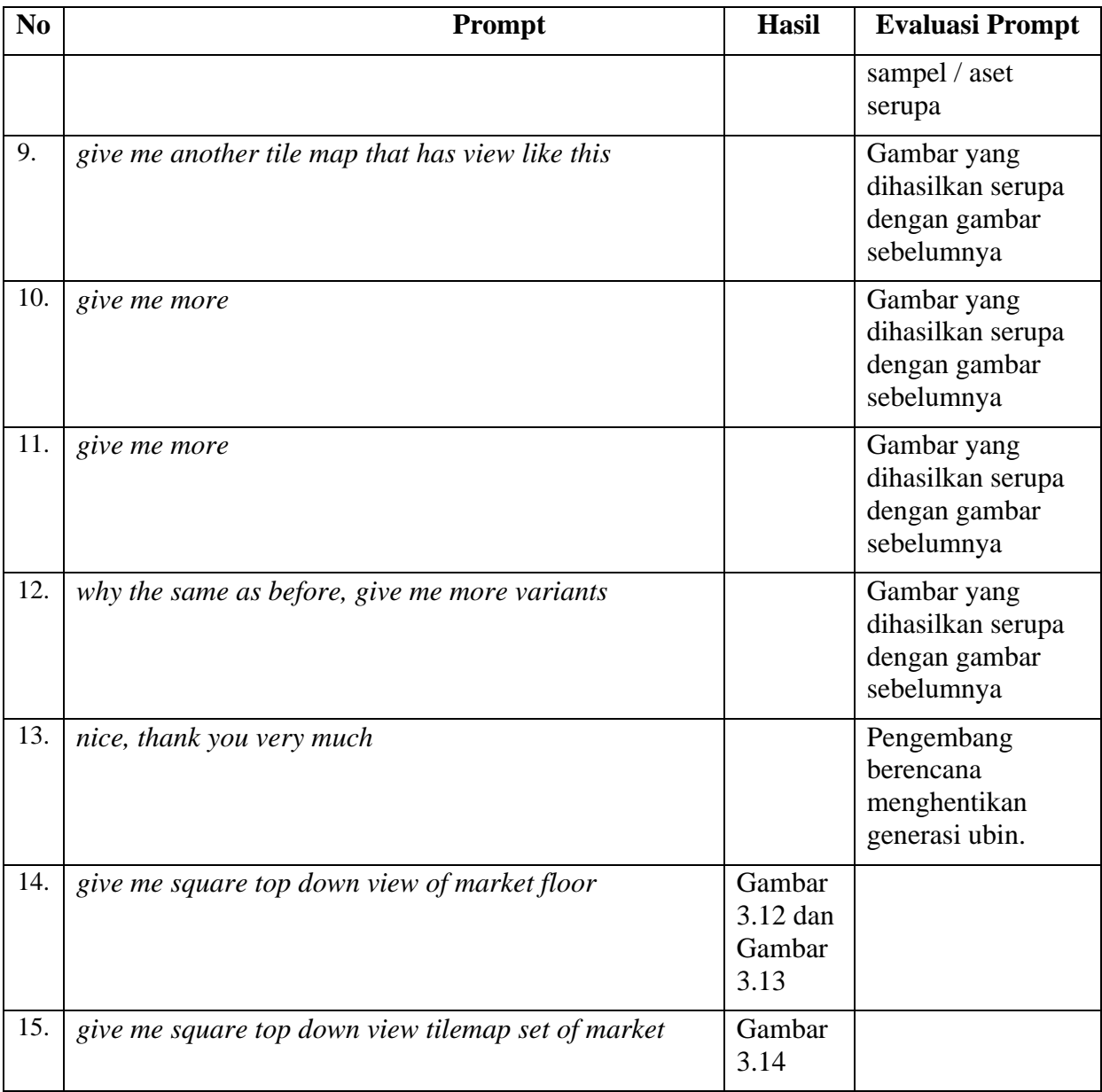

Pada saat melakukan *prompt* ke-3, dilakukan *selection*. Hal ini bertujuan untuk memilah gambar yang diinginkan dengan melakukan *selection* pada bagian gambar yang tidak dipakai. Daerah yang dipilih dapat dilihat pada Gambar 3.9. Setelah melakukan pemilihan daerah, didapatkan aset gambar yang dapat dilihat pada Gambar 3.10.

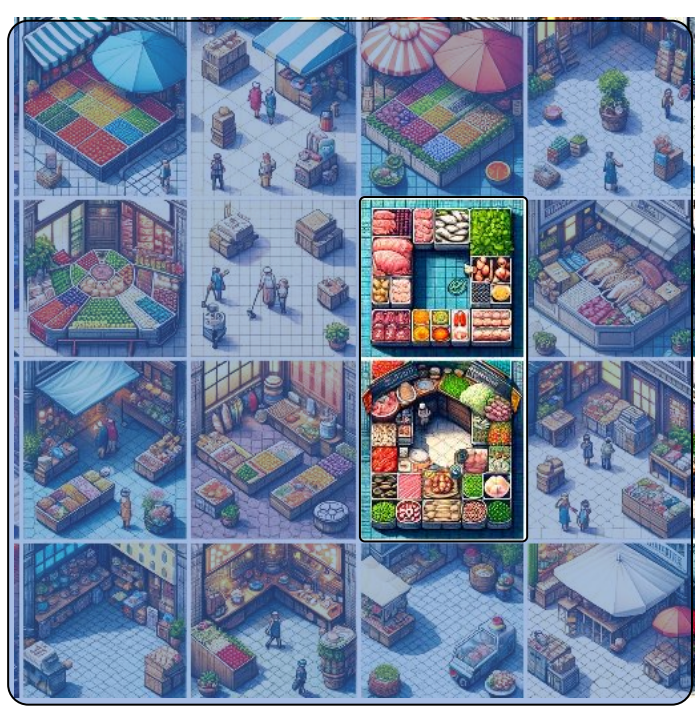

Gambar 3.9 Pemilihan pada gambar *prompt* kedua

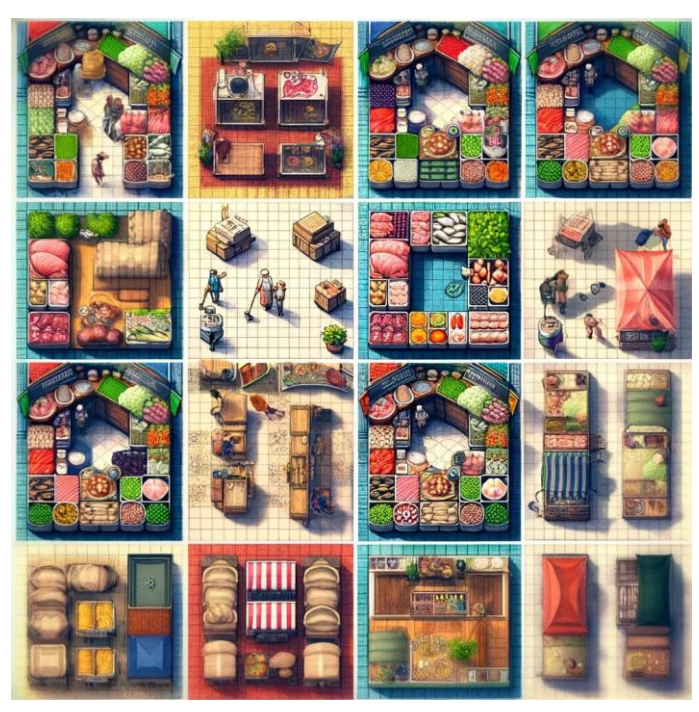

Gambar 3.10 Gambar hasil *prompt* ketiga

Pada saat melakukan *prompt* kedelapan, didapatkan aset gambar yang dapat dilihat pada Gambar 3.11.

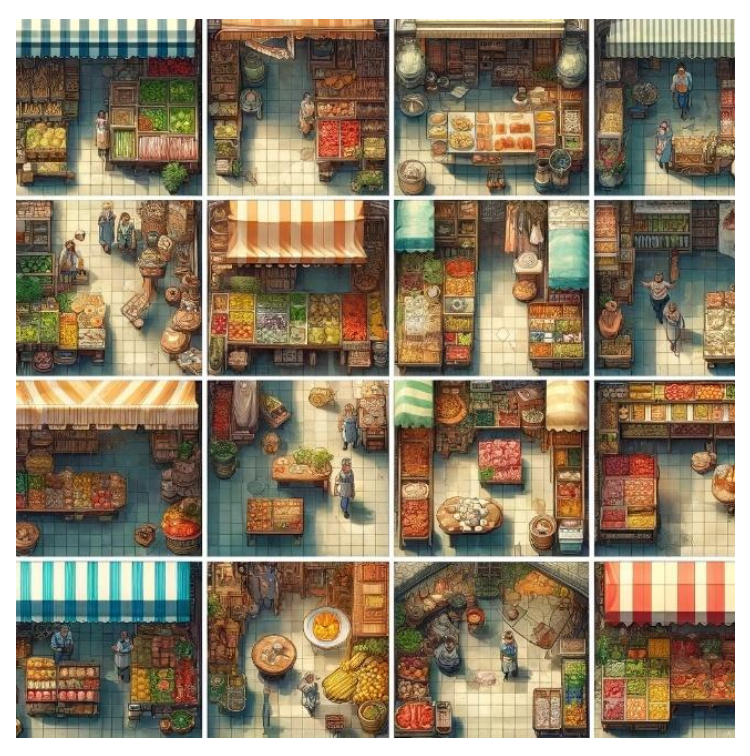

Gambar 3.11 Gambar hasil *prompt* kedelapan

Pada saat melakukan *prompt* keempatbelas, didapatkan aset gambar yang dapat dilihat pada Gambar 3.12 dan Gambar 3.13.

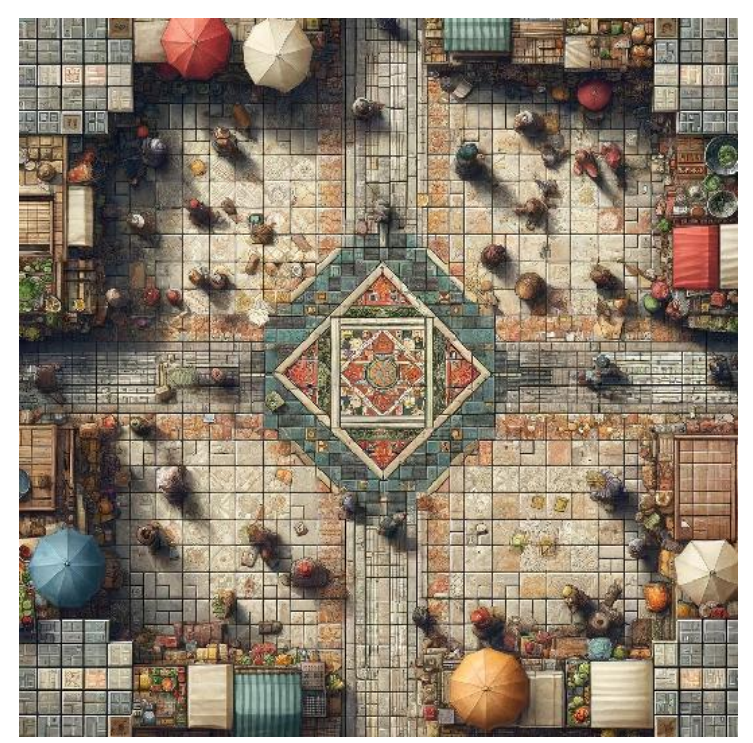

Gambar 3.12 Gambar pertama hasil *prompt* keempat belas

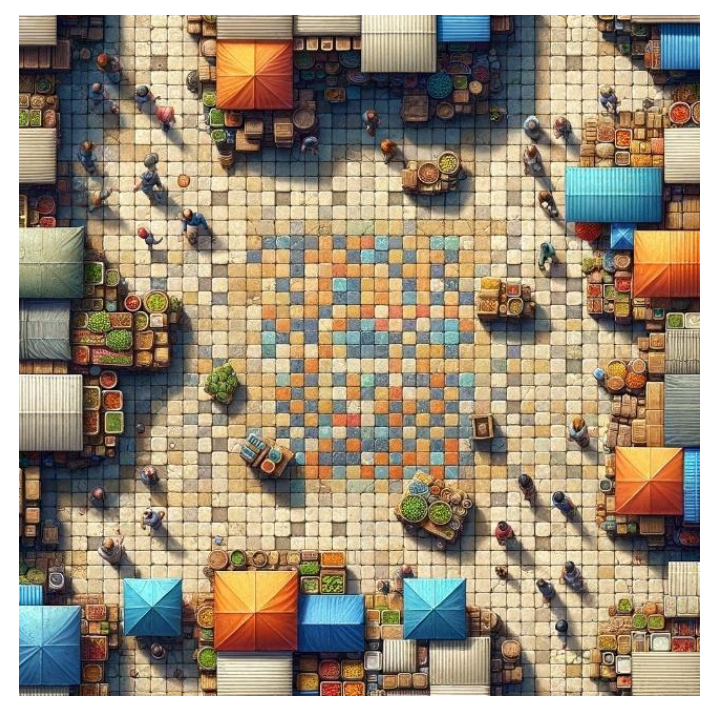

Gambar 3.13 Gambar kedua hasil *prompt* keempat belas

Pada saat melakukan *prompt* kelimabelas, didapatkan aset gambar yang dapat dilihat pada Gambar 3.14.

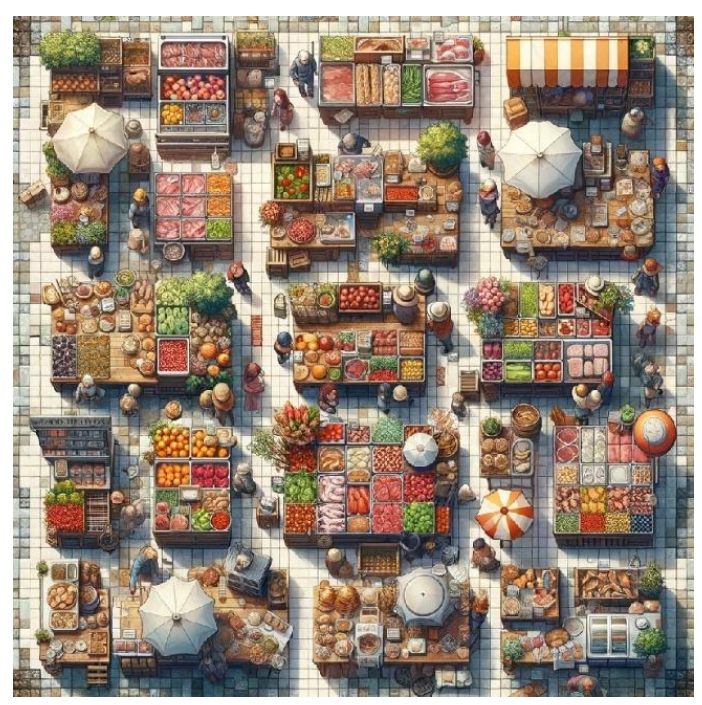

Gambar 3.14 Gambar hasil *prompt* kelima belas

Setelah mendapatkan gambar dari Dall-E 3, dilakukan pemotongan dan pemilihan gambar dengan menggunakan Paint.net untuk dipakai pada Peta Surga Kuliner. Setelah dilakukan pemotongan, dilakukan perubahan lantai dasar (*floor base*) pada sebagian gambar yang telah didapat. Gambar didapatkan sebagaimana contohnya dapat dilihat pada Gambar 3.15.

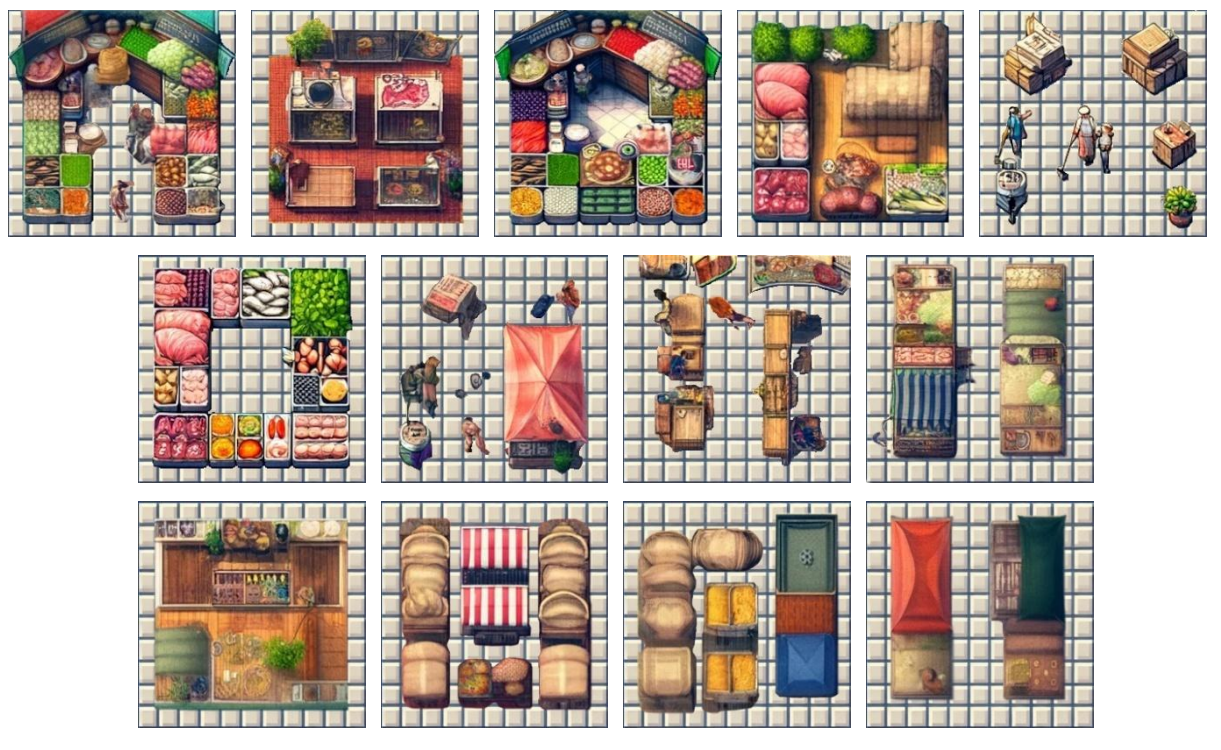

Gambar 3.15 Hasil pemotongan dan penggantian lantai dasar dari Gambar 3.10.

Selain aset gambar, disiapkan pula aset suara. Aset suara yang digunakan diambil dari Youtube dengan tautan sebagai berikut.

- 1. Hammer Sound Effect Infinity Sounds oleh Infinity Sounds<sup>[3](#page-61-0)</sup>.
- 2. Hammering sound effect oleh SyentifikFilms<sup>[4](#page-61-1)</sup>.

Kedua aset suara tersebut dipotong sesuai kebutuhan aset suara untuk membangun ataupun menghancurkan ubin pada Peta Surga Kuliner. Pemotongan dilakukan menggunakan layanan da[r](#page-61-2)ing AudioTrimmer<sup>5</sup>.

#### **3.3.7 Implementasi Modul Surga Kuliner**

Aplikasi SIAR Halal dibagi menjadi beberapa modul aplikasi. Tugas Akhir ini berfokus pada Modul Surga Kuliner. Sedangkan untuk Desain Front-End SIAR Halal dikerjakan oleh Muhammad Ghani Taufiqurrahman Atmaja, Aplikasi Augmented Reality Berbasis Web Untuk Navigasi Tempat Makan Halal dikerjakan oleh Hasna Lathifah Purbaningdyah, Rancang Bangun Back-End Aplikasi SIAR Halal dikerjakan oleh Haidar Fico Ramadhan Aryputra.

Modul Surga Kuliner dibuat dengan menggabungkan kedua unsur *game*, *tycoon* dan *city building*. Tycoon *game* adalah representasi bagaimana pengguna mendapatkan dan/atau menghasilkan koin. Koin nantinya dapat digunakan untuk melakukan pembelian kios dalam

<span id="page-61-0"></span><sup>3</sup> https://www.youtube.com/watch?v=Y8zpgx6Qlac

<span id="page-61-1"></span><sup>4</sup> https://www.youtube.com/watch?v=nY6MTdmFCcE

<span id="page-61-2"></span><sup>5</sup> https://audiotrimmer.com/

*game* melalui Toko. Ornamen yang telah dibeli di Toko nantinya dapat ditata pada surga kuliner dengan menerapkan implementasi *city building game*.

Sebelum Surga Kuliner dibuat, dibuatlah *Finite State Machine* (FSM) Modul Surga Kuliner berdasarkan alur modul. Terdapat dua jenis FSM, yaitu *deterministic* dan *nondeterministic*. Jenis FSM yang digunakan dalam modul surga kuliner adalah *deterministic*. Sebelum masuk ke penjelasan diagram-diagram pada modul, terdapat keterangan pada diagram FSM yang dapat dilihat pada [Gambar 3.16.](#page-62-0)

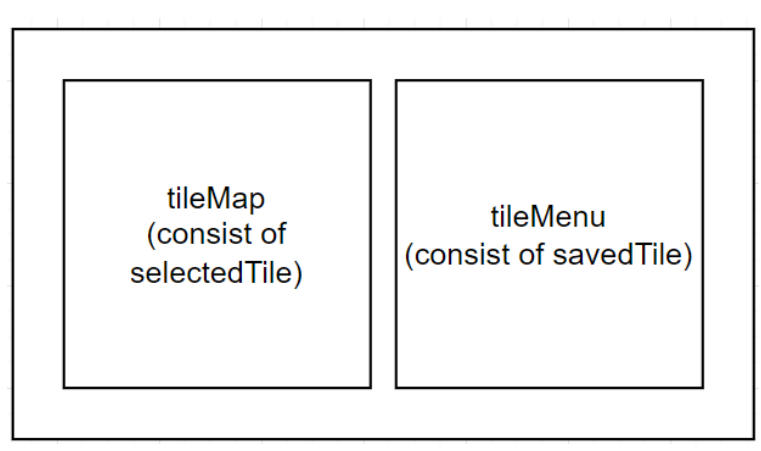

Gambar 3.16 Keterangan diagram FSM

<span id="page-62-0"></span>Diawali dengan *start*, yang menginisialisasi fungsi *setSelectedTile(0)* yang bertujuan memasukkan nilai 0 pada variabel *selectedTile* dan fungsi *setSavedTile(0)* yang bertujuan memasukkan nilai 0 pada variabel *savedTile*. Kemudian terdapat tiga objek dengan tiga status masing-masing, yaitu *tilemap*, *Tilemenu*, *tiledestroy*, dan *Tileadd*. Diagram FSM dilihat pada [Gambar 3.17.](#page-62-1)

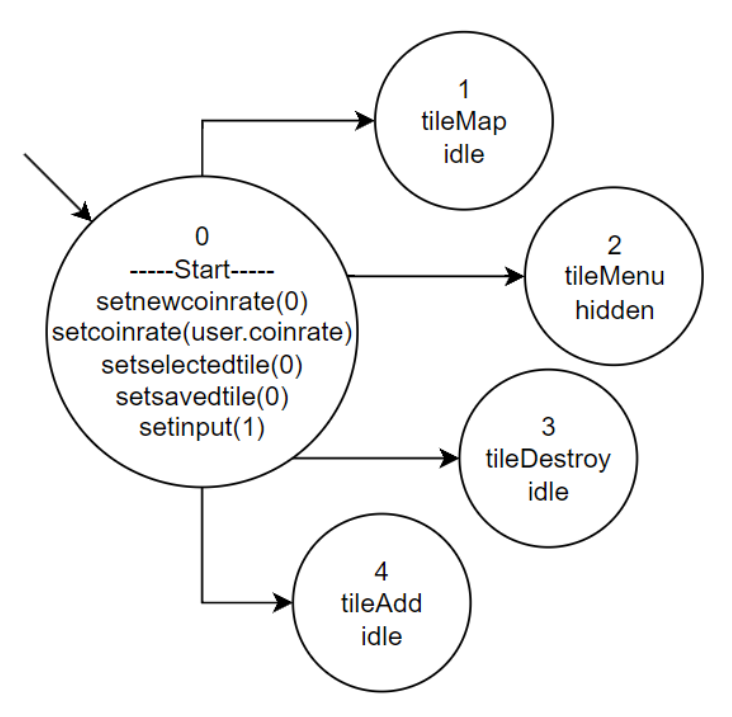

<span id="page-62-1"></span>Gambar 3.17 Diagram FSM dari modul surga kuliner

Komponen *tileMap* memiliki status awal *idle*. Saat pengguna memilih salah satu di dalamnya, status akan berubah menjadi *clicked* dan menjalankan fungsi *setSelectedTile(click)*  yang akan memasukkan nilai sesuai nomor ubin yang dipilih pada variabel *selectedTile* dan mengurangi variabel *inventory[savedtile]*.

Jika pengguna sudah memilih ubin pada *tileMenu*, maka ubin yang dipilih akan diganti dengan variabel *savedTile*. Namun, jika pengguna belum memilih ubin pada *tileMenu*, ubin yang dipilih akan diganti dengan ubin kosong dan *coinrate* hanya akan dikurangi dengan *coinrate* dari *selectedTile*.

Selanjutnya, jika ubin yang dipilih pada *tileMap* bukan merupakan ubin kosong, maka variabel *inventory[savedTile]* ditambah, *coinrate* akan ditambahkan dengan *coinrate* dari *savedTile* dan dikurangi dari *selectedTile*. Diagram FSM *tileMap* dapat dilihat pada [Gambar](#page-63-0)  [3.18.](#page-63-0)

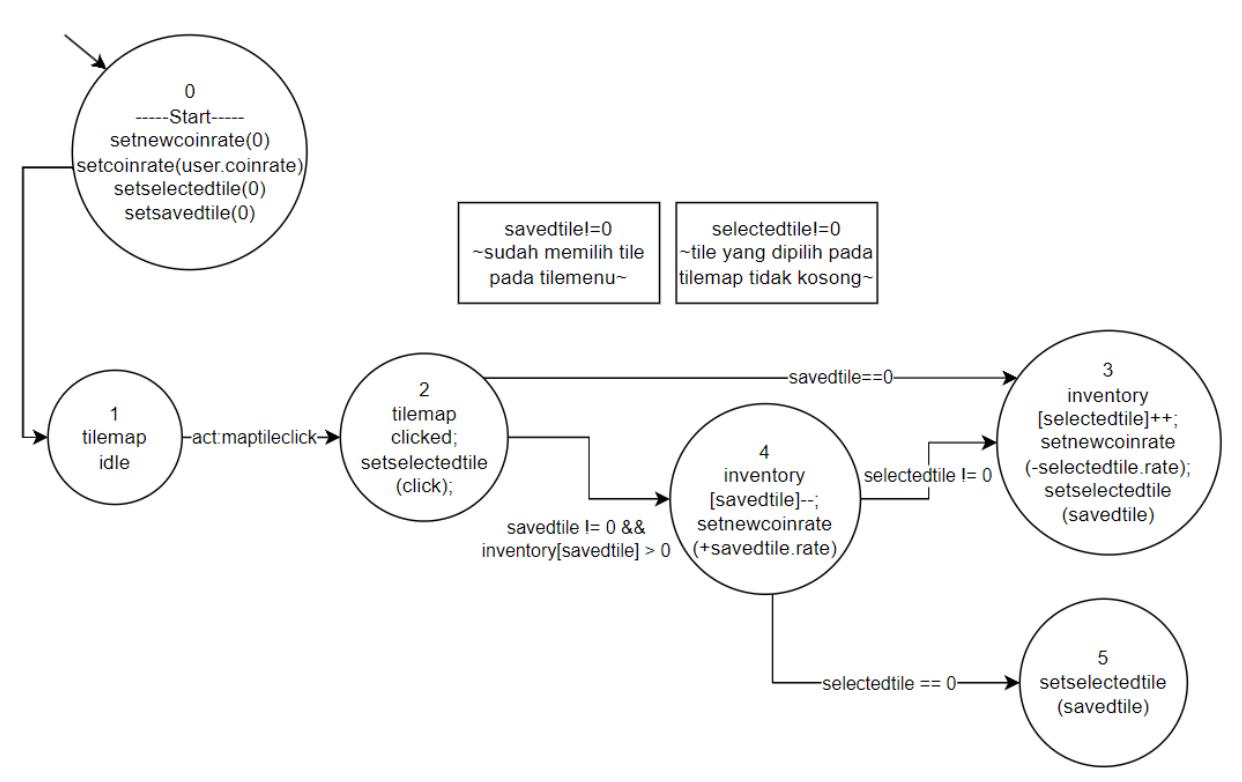

Gambar 3.18 Diagram FSM *tileMap*

<span id="page-63-0"></span>Komponen *tileMenu* memiliki status awal *hidden* yang akan berubah menjadi *idle* jika pengguna memilih tombol *build* dan akan kembali ke status *hidden* jika tombol *close* dipilih. Saat dalam status *idle*, pengguna dapat memilih ubin pada *tileMenu*. Saat pengguna memilih ubin pada *tileMenu*, fungsi *setSavedTile(click)* dijalankan dan memasukkan nilai sesuai nomor ubin yang dipilih pada variabel *savedTile*. Diagram FSM *tileMenu* dapat dilihat pada [Gambar](#page-64-0)  [3.19.](#page-64-0)

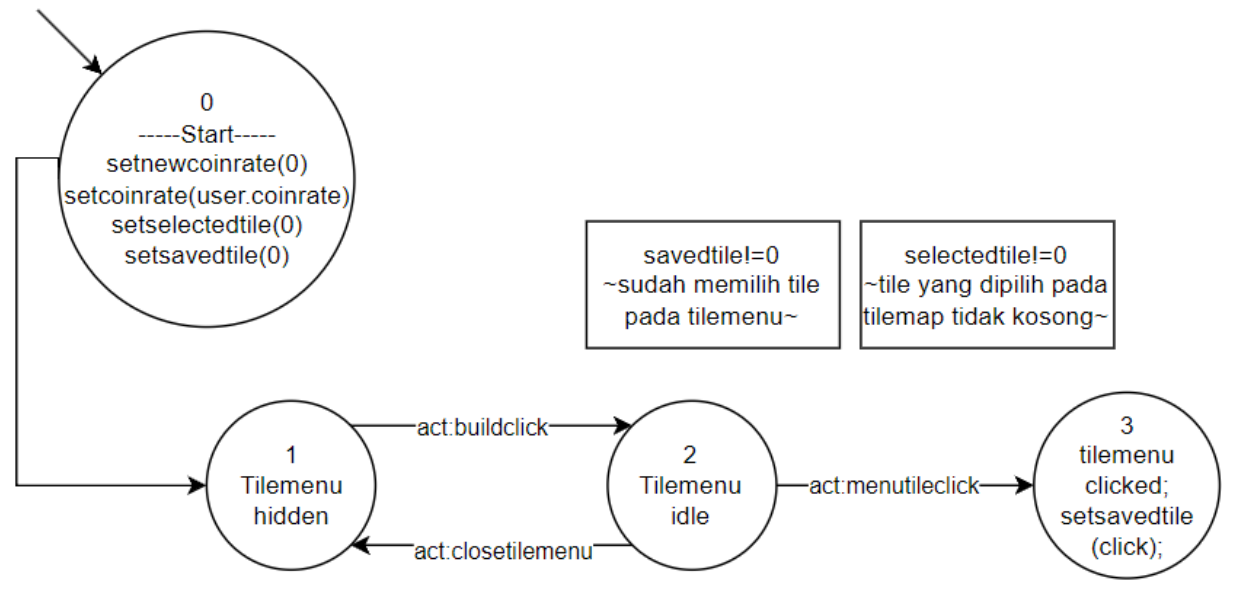

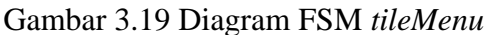

<span id="page-64-0"></span>Variabel *tileDestroy* memiliki status *idle*. Saat pengguna memilih tombol *destroy*, *coinrate* dikurangi dengan *coinrate* dari *savedTile*, kemudian fungsi *setSavedTile(0)* akan dijalankan dan memasukkan nilai 0 pada variabel *savedTile*. Diagram FSM *tileMap* dapat dilihat pada [Gambar 3.20.](#page-64-1)

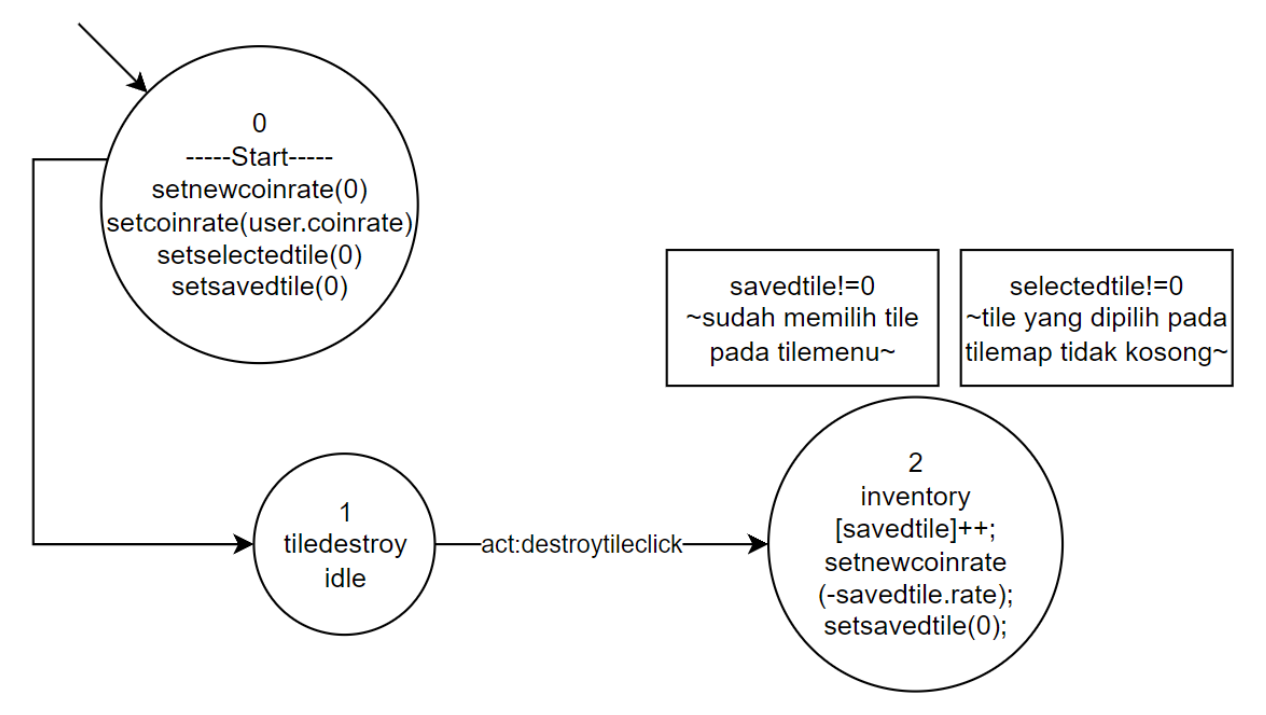

Gambar 3.20 Diagram FSM *tileDestroy*

<span id="page-64-1"></span>Variabel *tileAdd* memiliki status *idle*. Saat pengguna memilih tombol *add*, *confirmation* akan muncul, pengguna dapat memasukkan *input* pada kotak dan tombol yang disediakan. Pengguna dapat memilih tombol *confirm* untuk melakukan pembelian, *coins* dan *inventory[savedtile]* ditambah sesuai dengan jumlah dan jenis tile yang dipilih.

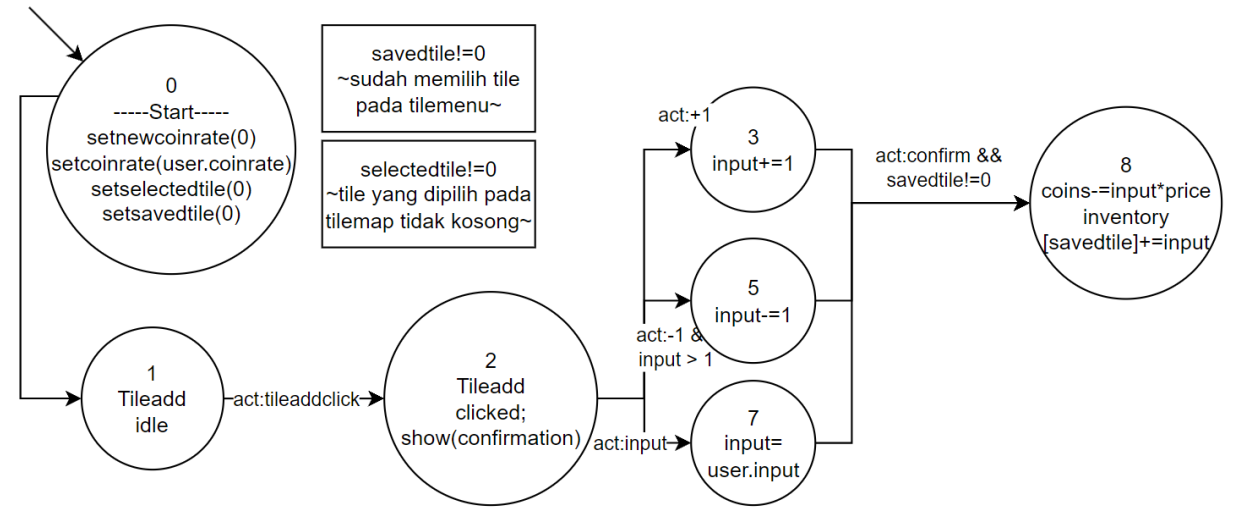

Gambar 3.21 Diagram FSM *tileAdd*

Setelah pembuatan FSM dibuatlah gambaran kasar atau sketsa kios-kios yang akan diletakkan pada Peta Surga Kuliner. Ubin yang mewakili kios diletakkan sejumlah baris dan kolom seperti pada [Gambar 3.22.](#page-65-0)

<span id="page-65-0"></span>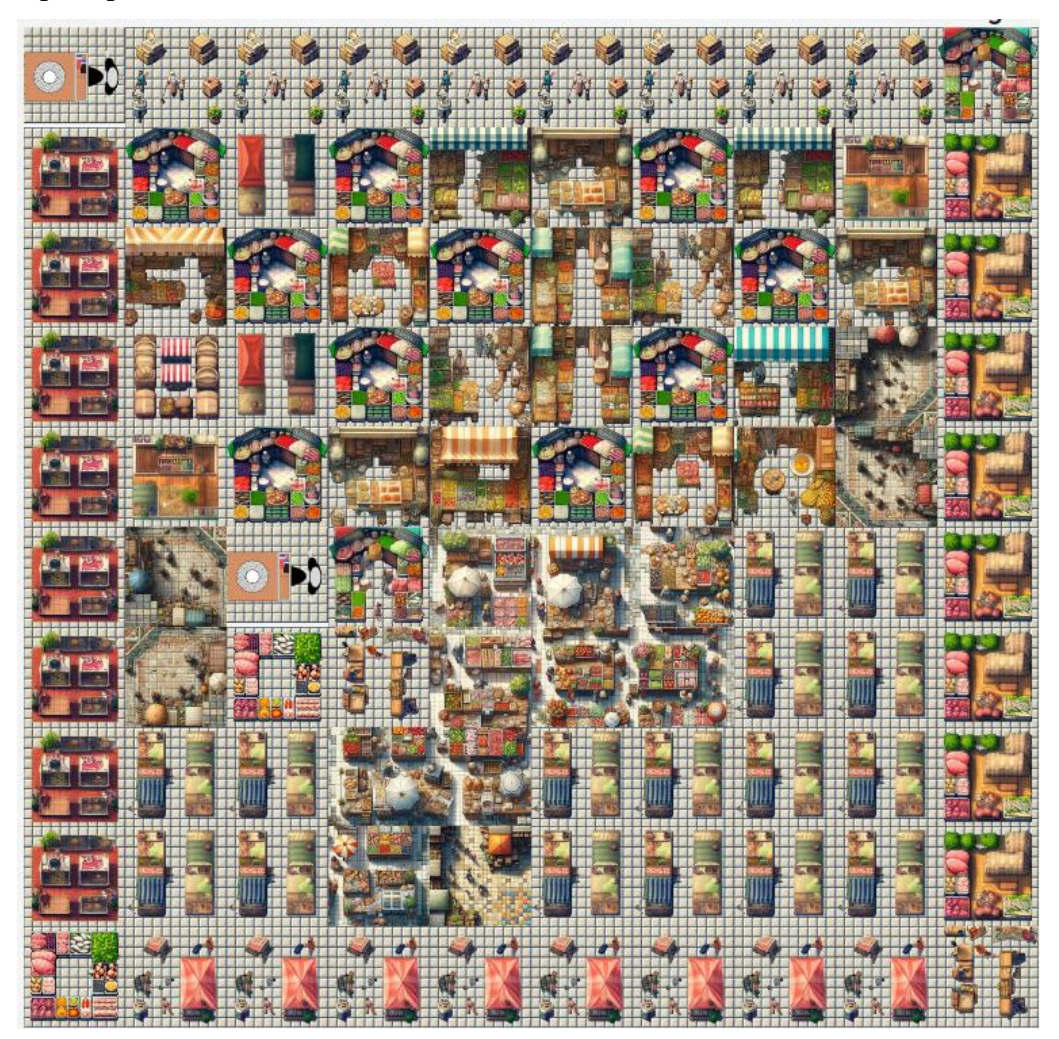

Gambar 3.22 Sketsa kios-kios pada surga kuliner

# a. Halaman Surga Kuliner

Pada Halaman Surga Kuliner, pengguna dapat berinteraksi dengan lingkungan virtual mereka, yaitu surga kuliner. Adapun fitur-fitur pada Halaman Surga Kuliner adalah sebagai berikut.

- Pengguna dapat mengganti tiap ubin pada Peta Surga Kuliner.
- Pengguna dapat menghancurkan / me-*reset* tiap-tiap ubin pada Surga Kuliner.

Tampilan Halaman Surga Kuliner bisa dilihat pada [Gambar 3.23](#page-66-0) dan [Gambar 3.24.](#page-66-1)

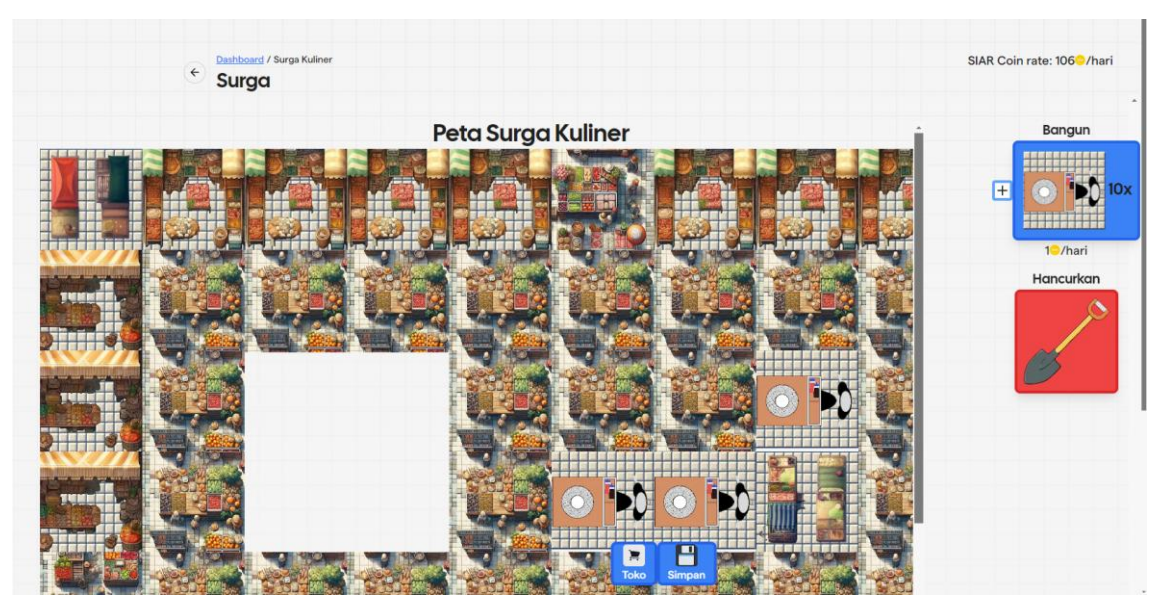

Gambar 3.23 Halaman Surga Kuliner pada desktop

<span id="page-66-0"></span>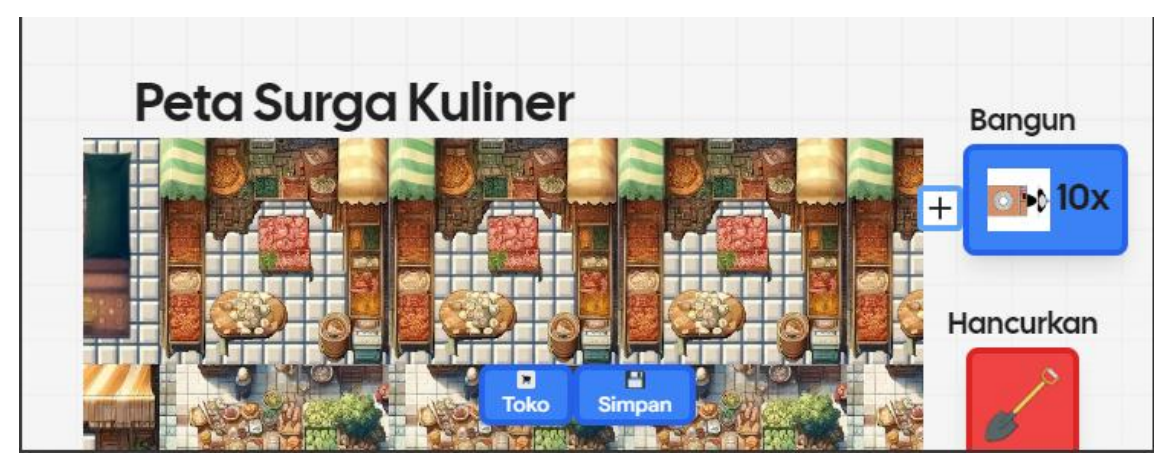

Gambar 3.24 Halaman Surga kuliner pada seluler

<span id="page-66-1"></span>Perbedaan tampilan desktop dan seluler ada pada Layar Awal, yang hanya ada di tampilan seluler. Selain itu, Tombol Bangun dan Tombol Hancurkan pada tampilan desktop menggunakan *fixed position*, sedangkan tampilan seluler menggunakan *absolute position* karena ukuran layar seluler yang lebih kecil.

# i. Layar Awal

Komponen Layar Awal (*initial screen*), yang hanya untuk tampilan seluler dibuat untuk merekomendasikan pengguna memutar layar ponselnya agar orientasinya menjadi lanskap (*landscape*). Hal ini dikarenakan Surga Kuliner tidak dapat ditampilkan dengan efektif apabila ponsel pengguna dalam orientasi potret. Tampilan Layar Awal dapat dilihat pada [Gambar 3.25](#page-67-0) dan [Gambar 3.26.](#page-67-1)

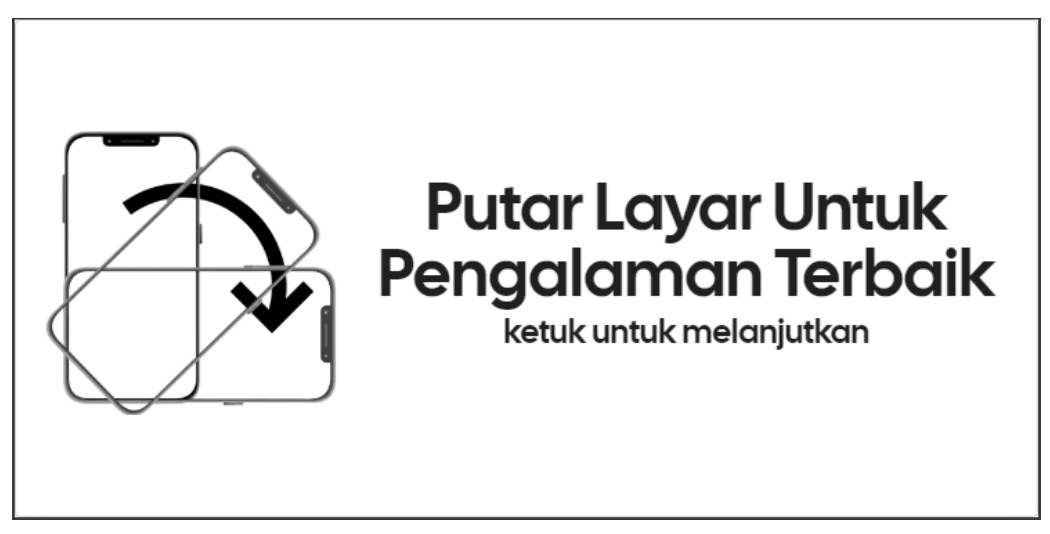

Gambar 3.25 Layar Awal dengan orientasi lanskap

<span id="page-67-1"></span><span id="page-67-0"></span>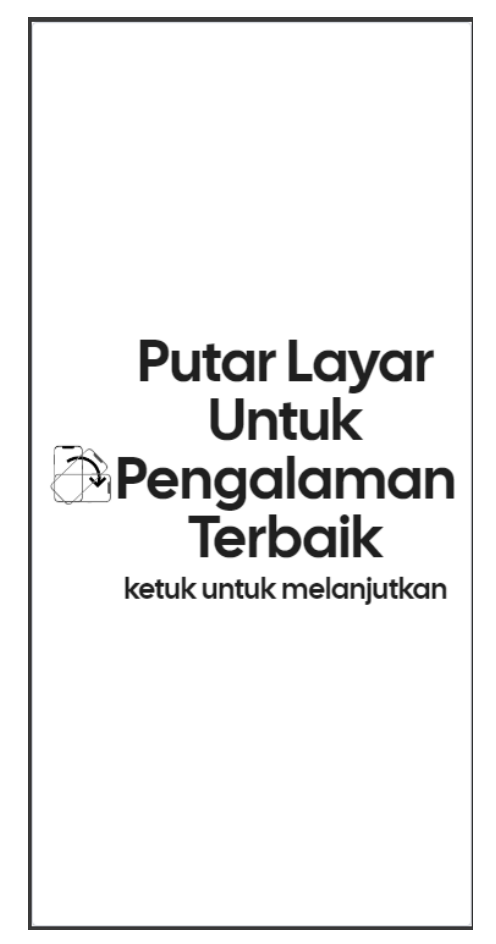

Gambar 3.26 Layar Awal dengan orientasi potret

#### ii. Nilai SIAR Coin

Pengguna memiliki nilai (*rate*) SIAR Coin untuk Peta Surga Kuliner yang dimilikinya. Nilai SIAR Coin ini akan digunakan untuk menentukan penghasilan pengguna tiap harinya. Tampilan Nilai SIAR Coin dapat dilihat pada [Gambar 3.27,](#page-68-0) kode sumbernya dapat dilihat pada [Kode Semu 3.1.](#page-68-1)

# SIAR Coin rate: 110/hari

Gambar 3.27 Nilai SIAR Coin

```
Nilai SIAR Coin
DISPLAY Typography ELEMENT with variant 's1'
  DISPLAY NextImage ELEMENT
    SET NextImage src TO
             '/images/icon/koin-siar.png'
        SET NextImage width TO 120
    SET NextImage height TO 120
  DISPLAY Text "SIAR Coin rate: " + CALL SaveMap(map, initialMap, 
inventory, coinrate, TILEDATA)
  DISPLAY Typography ELEMENT with variant 's1'
    DISPLAY Text "/Hari"
```
Kode Semu 3.1 Nilai SIAR Coin

#### <span id="page-68-1"></span>iii. Peta Surga Kuliner

Peta Surga Kuliner merupakan implementasi unsur *octalysis* gamifikasi yaitu Pemberdayaan Kreativitas dan Umpan Balik. Peta ini akan membuat pengguna menggunakan kreativitas mereka dalam menata Surga Kuliner mereka melalui peta ubin dan persediaan (*inventory*). Peta Surga Kuliner juga merupakan implementasi unsur Kepemilikan dan Penguasaan, sebagaimana pengguna dapat menata Surga Kuliner sesuai keinginannya.

Peta Surga Kuliner adalah peta ubin dibuat menggunakan fungsi Javascript Array.map, yang menggunakan variabel Map berupa array untuk memetakan tombol (*button*). Isi dari variabel *Map* adalah angka (*number*) yang mewakili nomor ubin yang akan menempati suatu posisi. Selanjutnya, baris (*row*) dan kolom (*column*) dari Map ditentukan dengan menggunakan akar dari panjang *array Map*, dibulatkan ke bawah. Peta.Tampilan Peta Surga Kuliner dapat dilihat pada [Gambar 3.28.](#page-69-0) Potongan kode variabel Map dapat dilihat pada [Kode](#page-69-1)  [Sumber 3.1.](#page-69-1)

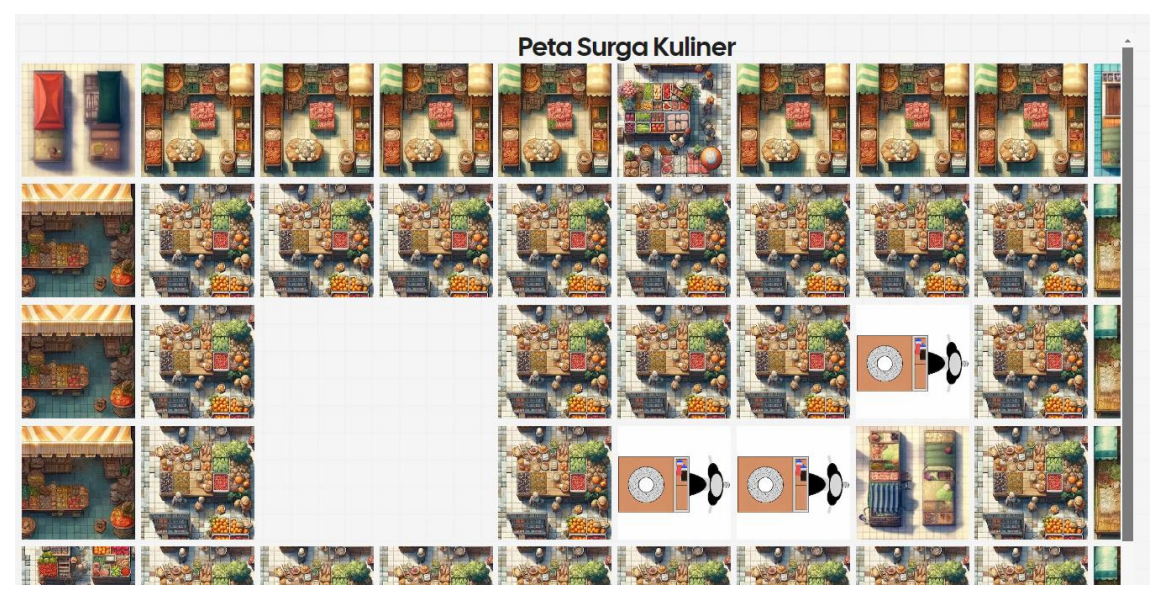

Gambar 3.28 Peta Surga Kuliner

<span id="page-69-0"></span>

| Map                                                                                                    |
|----------------------------------------------------------------------------------------------------|
| $const$ initialMap = $\lceil$                                                                                                    |
| 14, 23, 23, 23, 23, 35, 23, 23, 23, 13, 21, 33, 33, 33, 33, 33, 33, 33, 33,<br>20, 21, 33, 0, 0, 33, 33, 33, 1, 33, 20, 21, 33, 0, 0, 33, 1, 1, 10, 33,    |
| 20, 36, 33, 33, 33, 33, 33, 33, 33, 33, 20, 36, 33, 37, 37, 33, 19, 19, 10,<br>33, 20, 21, 33, 4, 7, 33, 19, 19, 10, 33, 20, 21, 33, 6, 8, 33, 10, 10, 10, |
| 33, 20, 21, 33, 33, 33, 33, 33, 33, 33, 33, 20, 11, 22, 22, 22, 22, 22, 22,<br>22, 22, 12,                                                                 |
| $\vert \ \ \vert$ ;                                                                                                    |

Kode Sumber 3.1 Potongan kode variabel Map

<span id="page-69-1"></span>Kemudian, didefinisikan variabel *Numtilesrow* sebagai panjang *array Map*. Lalu, untuk menentukan kolom dan baris dari tiap ubin, digunakan *index*. *Index* mewakili posisi tiap-tiap ubin. Posisi ubin dimulai dari baris 1 kolom 1, baris 1 kolom 2, baris 1 kolom 3, dan seterusnya. Jika kolom sudah mencapai panjang kolom (akar dari *array Map*), dilanjutkan posisi ubin baris 2 kolom 1, baris 2 kolom 2, baris 2 kolom 3, dan seterusnya. Kemudian ubin digambar dengan *Array Map* sesuai posisi masing masing, tiap posisi diisi oleh angka ubin yang mewakili gambar / kios. Kode sumber dari peta surga kuliner ini dapat dilihat pada [Kode](#page-70-0)  [Semu 3.2.](#page-70-0)

Peta Surga Kuliner

```
FUNCTION TileMap(NUMTILES, NUMTILESROW, map, size, zoom, click, info):
     IF zoom IS NOT PROVIDED THEN SET zoom TO 1
     FUNCTION calculateIsoOffsets(index):
         SET tileWidth TO 150 * zoom
         SET tileHeight TO 120 * zoom
         SET row TO FLOOR(index / NUMTILESROW)
         SET col TO index % NUMTILESROW
```

```
 SET x TO col * tileWidth * 1.05
         SET y TO row * tileHeight * 1.33
         RETURN { x, y }
     FUNCTION calculateZOffset(i):
         RETURN FLOOR(NUMTILESROW) * 0
     CREATE container DIV
         SET container width TO size.width * 0.75
         SET container height TO size.height
        FOR i FROM 0 TO NUMTILES - 1:
             SET { x, y } TO calculateIsoOffsets(i)
            SET zIndex TO calculateZOffset(i)
             CREATE anchor ELEMENT
                 SET key TO i
                 SET anchor onMouseEnter TO info
                 SET anchor onClick TO FUNCTION() CALL click(i)
                SET anchor position TO { x, y }
                 SET anchor size TO { width: zoom*160, height: zoom*160 }
                 SET anchor zIndex TO zIndex
                 CREATE image ELEMENT
                     SET image src TO 
'https://trelel129.github.io/asset/tile/tile-' + map[i] + '.png'
                     SET image size TO {width:150*zoom, height: 150*zoom }
                     SET image alt TO 'tile-' + map[i]
                 ADD image TO anchor
             ADD anchor TO container
     RETURN container
```
Kode Semu 3.2 Peta Surga Kuliner

<span id="page-70-0"></span>Peta ubin ini nantinya akan ditampilkan sebagai Peta Surga Kuliner dan Tile Tersedia. Peta Surga Kuliner adalah tampilan grafis dari *Map* tiap pengguna, sedangkan Tile Tersedia adalah tampilan grafis dari persediaan (*inventory*).

## iv. Tombol Bangun

Tombol Bangun merupakan salah satu implementasi unsur *octalysis* gamifikasi yaitu Pengembangan dan Pencapaian. Tombol ini dapat digunakan oleh pengguna untuk menambah stok pada persediaan (*inventory*) pengguna untuk mengembangkan Surga Kuliner miliknya.

Tombol Bangun terdiri dari tombol besar dan tombol kecil.

- Tombol Besar digunakan untuk memilih ubin(*tile*) yang akan diletakkan pada Peta Surga Kuliner.
- Tombol Kecil digunakan untuk membeli ubin(*tile*) yang telah dipilih pengguna secara satuan.

Tampilan dari Tombol Bangun dapat dilihat pada [Gambar 3.29.](#page-71-0)

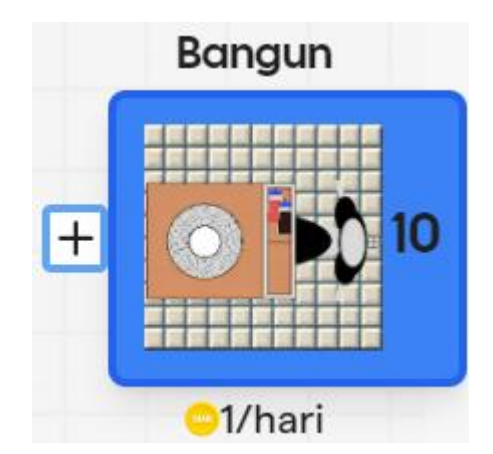

Gambar 3.29 Tombol Bangun

<span id="page-71-0"></span>Tombol Besar dibuat dengan menggunakan komponen tombol, gambar, dan teks. Tombol Besar akan menunjukkan ubin pada *index* nol jika pengguna belum memilih ubin.

- Komponen teks di atas memberitahu pengguna bahwa komponen ini adalah tombol bangun.
- Komponen tombol digunakan untuk memicu komponen *popover* yang menampilkan pilihan ubin.
- Komponen gambar digunakan untuk menunjukkan ubin saat ini.
- Komponen teks di samping digunakan untuk menunjukkan jumlah ubin saat ini.
- Komponen teks dan gambar koin di bawah untuk menunjukkan penghasilan ubin saat ini.

Tampilan dari Tombol Besar Bangun dapat dilihat pada [Gambar 3.30,](#page-72-0) kode sumbernya dapat dilihat pada [Kode Semu 3.3.](#page-73-0)
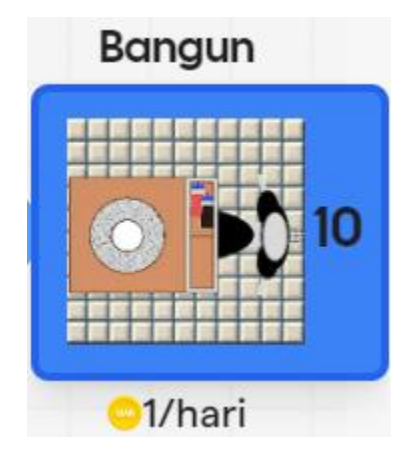

Gambar 3.30 Tombol Besar Bangun

```
Tombol Besar Bangun
FUNCTION RenderComponent:
 DISPLAY Typography ELEMENT with variant 'h2'
   DISPLAY Text "Bangun"
   DISPLAY Popover ELEMENT with open state popoverStates['popover1']
    DISPLAY PopoverTrigger TOMBOL KECIL
    DISPLAY PopoverContent POPOVER KONFIRMASI PEMBELIAN
   DISPLAY Button ELEMENT with variant 'primary' and size 'lg'
    SET Button onClick TO FUNCTION() CALL handleInvDisp
    DISPLAY NextImage ELEMENT
     SET NextImage src TO 'https://trelel129.github.io/asset/tile/tile-' + 
(mapTitle + 1) + ' .pnq' SET NextImage alt TO 'current-tile'
     SET NextImage width TO size.width / 15
     SET NextImage height TO size.height / 25
    DISPLAY NextImage ELEMENT
     SET NextImage src TO
     '/images/icon/koin-siar.png'
     SET NextImage width TO 120
     SET NextImage height TO 120
 DISPLAY Typography ELEMENT with variant 's1'
   DISPLAY Text coinrate[mapTile]
 DISPLAY Typography ELEMENT with variant 's1'
```
DISPLAY Text "/Hari"

#### Kode Semu 3.3 Tombol Besar Bangun

Tombol Kecil dibuat menggunakan komponen Icon. Tombol ini digunakan untuk memicu Popover Konfirmasi Pembelian secara satuan. Tampilan dari Tombol Kecil Bangun dapat dilihat pada [Gambar 3.31,](#page-73-0) kode sumbernya dapat dilihat pada [Kode Semu 3.4.](#page-73-1)

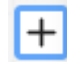

#### Gambar 3.31 Tombol Kecil Bangun

```
Tombol Kecil Bangun
 DISPLAY Popover ELEMENT with open state popoverStates['popover1']
  DISPLAY PopoverTrigger ELEMENT
   DISPLAY PlusIcon ELEMENT with size 30
   SET PlusIcon onClick TO FUNCTION() CALL openPopover('popover1')
  DISPLAY PopoverContent POPOVER KONFIRMASI PEMBELIAN
```
#### Kode Semu 3.4 Tombol Kecil Bangun

<span id="page-73-1"></span>Popover Pilihan Tile dibuat dengan menggunakan komponen teks, tombol, dan peta ubin.

- Komponen teks untuk menginstruksi pengguna memilih ubin. '
- Komponen tombol untuk membatalkan memilih ubin.
- Komponen peta ubin digunakan untuk menyediakan pilihan ubin.

Tampilan dari Popover Pilihan Tile dapat dilihat pada [Gambar 3.32,](#page-73-2) kode sumbernya dapat dilihat pada [Kode Semu 3.5.](#page-74-0)

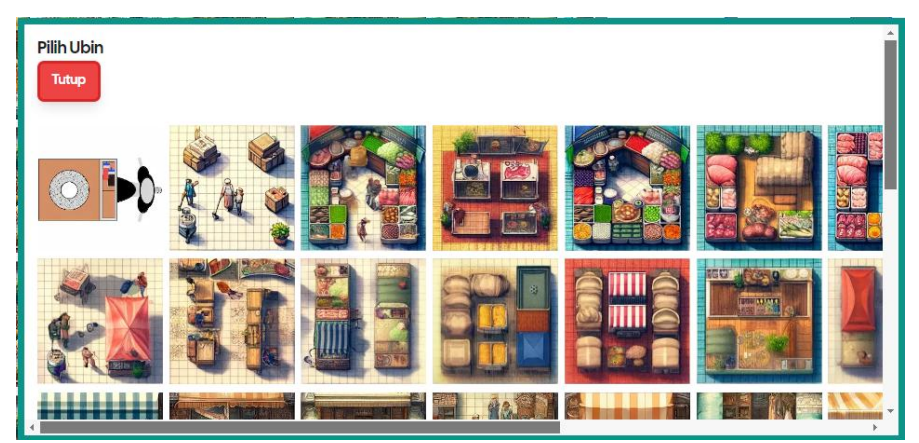

Gambar 3.32 Popover Pilihan Tile

<span id="page-73-2"></span>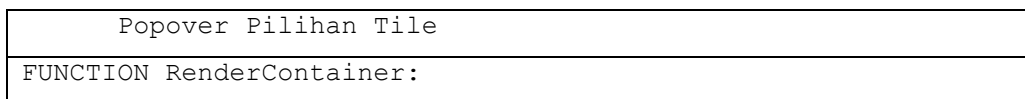

```
DISPLAY DIV ELEMENT
 SET display TO IF invDisp THEN 'none' ELSE 'flex'
 DISPLAY nested DIV ELEMENT
  DISPLAY Typography ELEMENT with variant 'h2'
   DISPLAY Text "Pilih Ubin"
   DISPLAY Button ELEMENT with variant 'danger' and size 'lg'
     SET Button onClick TO FUNCTION() CALL handleInvDisp
    DISPLAY Text "Tutup"
  DISPLAY TileMap COMPONENT
   SET NUMTILES TO menu.length
   SET NUMTILESROW TO Math.ceil(Math.sqrt(menu.length))
   SET map TO menu
   SET size TO size
    SET click TO FUNCTION() CALL handleTileSelect
    SET zoom TO 1
```
Kode Semu 3.5 Popover Pilihan Tile

<span id="page-74-0"></span>Popover Konfirmasi Pembelian terdiri dari komponen teks dan tombol.

- Komponen teks untuk memperingatkan pengguna atas tindakannya.
- Komponen tombol "-1" dan "+1" untuk menyesuaikan jumlah ubin yang akan dibeli.
- Komponen input untuk memasukkan nilai sesuai yang diinginkan pengguna.
- Komponen teks untuk menunjukkan jumlah ubin yang akan dibeli.
- Komponen tombol digunakan untuk konfirmasi pembelian pengguna.

- Komponen tombol "Beli" akan menambah jumlah ubin yang telah dipilih dan mengurangi SIAR Coin pengguna sesuai dengan jumlah yang ditentukan. Selain itu, juga menampilkan notifikasi berupa suara dan teks.

- o Komponen suara untuk menambah imersivitas pengguna.
- o Komponen teks untuk mengingatkan pengguna jika SIAR Coin-nya berkurang.

Tampilan Popover Konfirmasi Pembelian dapat dilihat pada [Gambar 3.33,](#page-75-0) kode sumbernya dapat dilihat pada [Kode Semu 3.6.](#page-76-0) Tampilan Notifikasi Pengurangan Koin dapat dilihat pada [Gambar 3.34,](#page-75-1) kode sumbernya dapat dilihat pada [Kode Semu 3.7.](#page-76-1)

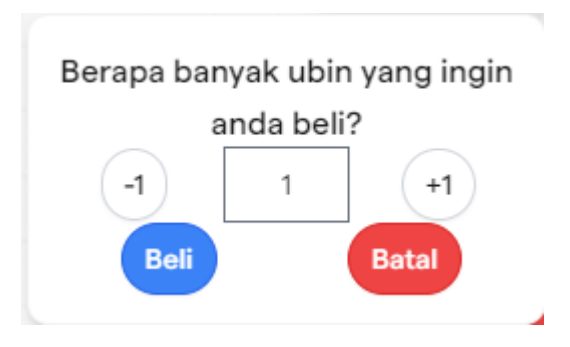

Gambar 3.33 Popover Konfirmasi Pembelian

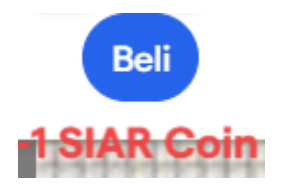

Gambar 3.34 Notifikasi Pengurangan Koin

<span id="page-75-1"></span><span id="page-75-0"></span>- Komponen tombol "Tidak" akan menutup Popover Konfirmasi Pembelian.

```
Popover Konfirmasi Pembelian
DISPLAY DIV ELEMENT
DISPLAY Typography ELEMENT with variant 's1'
   DISPLAY Text "Berapa banyak ubin yang ingin anda beli?"
DISPLAY DIV ELEMENT
  DISPLAY Button ELEMENT with variant 'outline' and size 'base'
   SET Button onClick TO FUNCTION() IF input > 1 THEN CALL
setInput(input - 1) ELSE CALL setInput(1)
    DISPLAY Text "-1"
  DISPLAY input ELEMENT with type 'number' and value input
   SET input onChange TO FUNCTION(e) CALL 
setInput(Number(e.target.value))
   DISPLAY Button ELEMENT with variant 'outline' and size 'base'
   SET Button onClick TO FUNCTION() CALL setInput(input + 1)
   DISPLAY Text "+1"
DISPLAY DIV ELEMENT
 DISPLAY Button ELEMENT with variant 'primary' and size 'base'
     SET Button onClick TO FUNCTION() CALL ReduceCoin
    DISPLAY Text "Beli"
   DISPLAY Button ELEMENT with variant 'danger' and size 'base'
```

```
 SET Button onClick TO FUNCTION() CALL closePopover('popover1')
     DISPLAY Text "Batal"
DISPLAY DIV ELEMENT NOTIFIKASI Pengurangan Coin
```
Kode Semu 3.6 Popover Konfirmasi Pembelian

```
Notifikasi Pengurangan Coin
DISPLAY DIV ELEMENT
   IF showAnimation IS TRUE THEN
   DISPLAY DIV ELEMENT with 'purchase-animation' class
    DISPLAY Typography ELEMENT with variant 'h4' and color 'danger'
    DISPLAY Text "-" + input + " SIAR Coin"
```
Kode Semu 3.7 Notifikasi Pengurangan Koin

### <span id="page-76-1"></span>v. Tombol Hancurkan

Tombol Hancurkan terdiri dari komponen teks dan tombol. Komponen teks untuk memberitahu pengguna bahwa komponen ini adalah Tombol Hancurkan. Komponen gambar digunakan untuk mereset ubin yang dipilih dan mengaktifkan mode hancurkan. Jika pengguna memilih ubin pada Peta Surga Kuliner setelah memencet tombol ini, pengguna akan mereset nilai pada Peta Surga Kuliner menjadi nol (ubin kosong). Tampilan Tombol Hancurkan dapat dilihat pada [Gambar 3.35,](#page-76-2) kode sumbernya dapat dilihat pada [Kode Semu 3.8.](#page-77-0)

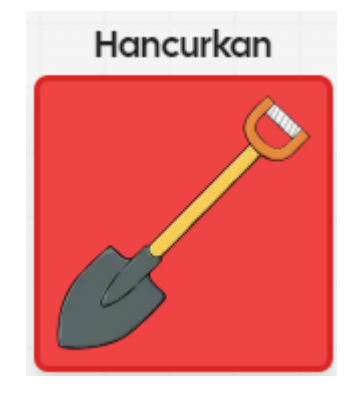

Gambar 3.35 Tombol Hancurkan

```
Tombol Hancurkan
FUNCTION RenderComponent:
DISPLAY Typography ELEMENT with variant 'h2'
  DISPLAY Text "Hancurkan"
  DISPLAY Button ELEMENT with variant 'danger' and size 'lg'
   SET Button onClick TO FUNCTION() CALL destroyTile
   DISPLAY NextImage ELEMENT
```

```
 SET NextImage src TO '/sqtiles/destroyer.png'
 SET NextImage alt TO 'current-tile'
 SET NextImage width TO size.width / 15
 SET NextImage height TO size.height / 25
```
### Kode Semu 3.8 Tombol Hancurkan

#### <span id="page-77-0"></span>vi. Tombol Toko dan Simpan

Tombol Toko dan Simpan merupakan implementasi unsur *octalysis* gamifikasi yaitu Ketidakcukupan dan Ketidaksabaran. Popover Konfirmasi Simpan pada Tombol Simpan akan menunjukkan jumlah koin yang akan didapatkan pengguna perharinya melalui Peta Surga Kuliner-nya.

Tombol Toko dan Simpan terdiri dari Tombol Toko dan Tombol Simpan.

- Tombol Toko digunakan untuk mengarahkan pengguna ke Halaman Toko.
- Tombol Simpan digunakan untuk pengguna jika ingin menyimpan perubahan pada Peta Surga Kuliner.

Tampilan dari Tombol Toko dan Simpan dapat dilihat pada [Gambar 3.36,](#page-77-1) kode sumbernya dapat dilihat pada [Kode Semu 3.9.](#page-77-2)

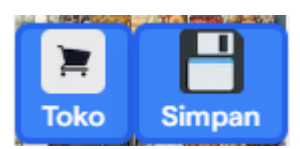

Gambar 3.36 Tombol Toko dan Simpan

```
Tombol Toko dan Simpan
FUNCTION RenderComponent:
     DISPLAY DIV ELEMENT with class 'fixed flex bottom-0 z-10 p-4 w-
full justify-center'
         DISPLAY ButtonLink TOMBOL TOKO
         DISPLAY Popover COMPONENT with open state 
popoverStates['popover2'] OR false
             DISPLAY PopoverTrigger TOMBOL SIMPAN
             DISPLAY PopoverContent POPOVER KONFIRMASI PENYIMPANAN
                 Kode Semu 3.9 Tombol Toko dan Simpan
```
<span id="page-77-2"></span>Tombol Toko terdiri dari komponen tombol tautan (*button link*) dan gambar.

- Komponen tombol tautan untuk mengarahkan Tombol Toko ke Halaman Toko.
- Komponen gambar untuk melambangkan Tombol Toko.

Tampilan Tombol Toko dapat dilihat pada [Gambar 3.37,](#page-78-0) kode sumbernya dapat dilihat pada [Kode Semu 3.10.](#page-78-1)

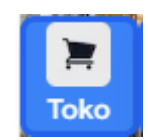

Gambar 3.37 Tombol Toko

<span id="page-78-0"></span>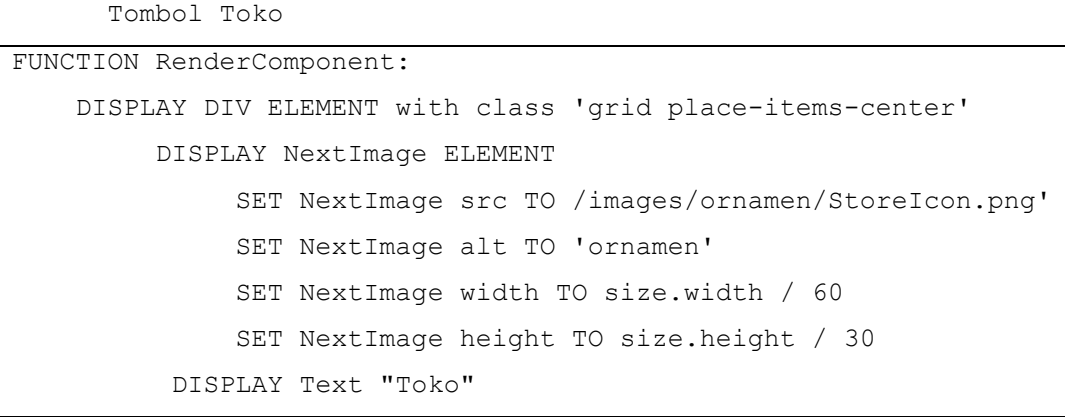

Kode Semu 3.10 Tombol Toko

<span id="page-78-1"></span>Tombol Simpan terdiri dari komponen tombol dan gambar.

- Komponen tombol untuk memicu komponen Popover Konfirmasi Simpan.
- Komponen gambar untuk melambangkan Tombol Simpan.

Tampilan Tombol Simpan dapat dilihat pada [Gambar 3.38,](#page-78-2) kode sumbernya dapat dilihat pada [Kode Semu 3.11.](#page-79-0)

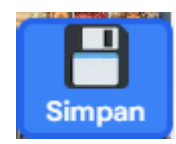

Gambar 3.38 Tombol Simpan

```
Tombol Simpan
DISPLAY Popover COMPONENT with open state popoverStates['popover2'] 
OR false
    DISPLAY PopoverTrigger ELEMENT with asChild class 'flex'
         DISPLAY Button ELEMENT with variant 'primary', onClick 
FUNCTION() CALL openPopover('popover2')
              DISPLAY NextImage ELEMENT
                   SET NextImage src TO
'/images/ornamen/save_button.png'
                   SET NextImage alt TO 'ornamen'
                   SET NextImage width TO size.width / 60
                  SET NextImage height TO size.height / 30
```
#### DISPLAY Text "Simpan"

Kode Semu 3.11 Tombol Simpan

<span id="page-79-0"></span>Jika Tombol Simpan ditekan, muncul Popover Konfirmasi Simpan yang terdiri dari komponen teks dan tombol.

- Komponen teks untuk mengkonfirmasi pengguna
- Komponen tombol untuk menerima pilihan pengguna

Tampilan dari Popover Konfirmasi Simpan dapat dilihat pada [Gambar 3.39,](#page-79-1) kode sumbernya bisa dilihat pada [Kode Semu 3.12.](#page-80-0)

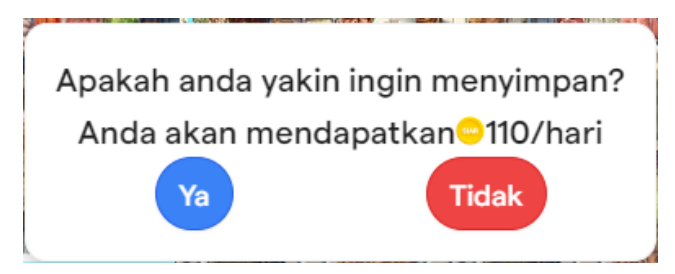

Gambar 3.39 Popover Konfirmasi Simpan

```
Popover Konfirmasi Simpan
DISPLAY PopoverContent ELEMENT
     DISPLAY Typography ELEMENT with variant 's1'
         DISPLAY Text "Apakah anda yakin ingin menyimpan?"
     DISPLAY Typography ELEMENT with variant 's1'
         DISPLAY Text "Anda akan mendapatkan "
     DISPLAY NextImage ELEMENT
       SET NextImage src TO
      '/images/icon/koin-siar.png'
       SET NextImage width TO 120
SET NextImage height TO 120
     DISPLAY Typography ELEMENT with variant 's1'
         DISPLAY Text CALL SaveMap(map, newMap, inventory, coinrate, 
TILEDATA) + " Coin/hari"
     DISPLAY Typography ELEMENT with variant 's1'
DISPLAY Text "/Hari"
     DISPLAY DIV ELEMENT
```

```
 DISPLAY Button ELEMENT with variant 'primary' and size 'base'
            SET Button onClick TO FUNCTION() CALL SaveMap(map,
newMap, inventory, coinrate, TILEDATA)
             DISPLAY Text "Ya"
         DISPLAY Button ELEMENT with variant 'danger' and size 'base'
             SET Button onClick TO FUNCTION() CALL 
closePopover('popover2')
             DISPLAY Text "Tidak"
```
Kode Semu 3.12 Popover Konfirmasi Penyimpanan

### <span id="page-80-0"></span>b. Halaman Toko

Halaman Toko merupakan salah satu implementasi unsur *octalysis* gamifikasi yaitu Pengembangan dan Pencapaian. Pengguna dapat membeli kios-kios yang diinginkan pada halaman ini.

Pada Halaman Toko, pengguna dapat beinteraksi dengan ubin-ubin kios yang dijual. Pengguna dapat membeli ubin-ubin tersebut dengan *SIAR Coin* yang mereka miliki. Sama dengan Halaman Surga Kuliner, Halaman Toko dibuat dengan Array.map, fungsi JavaScript. Tiap-tiap properti kios yang dijual digambar menggunakan Array.map dengan format *grid*. Penggambaran menggunakan komponen tombol, yang bisa memicu Popover Konfirmasi Pembelian.

Perbedaan dari Halaman Toko dan Surga Kuliner adalah data yang dipakai. Halaman Surga Kuliner memakai data tiap pengguna yang berisi letak tiap-tiap ubin pada Peta Surga Kuliner, sedangkan Halaman Toko menggunakan data tiap-tiap ubin yang dijual meliputi *index* dan harga ubin. Tampilan dari Halaman Toko dapat dilihat pada [Gambar 3.40](#page-80-1) dan [Gambar 3.41.](#page-81-0)

<span id="page-80-1"></span>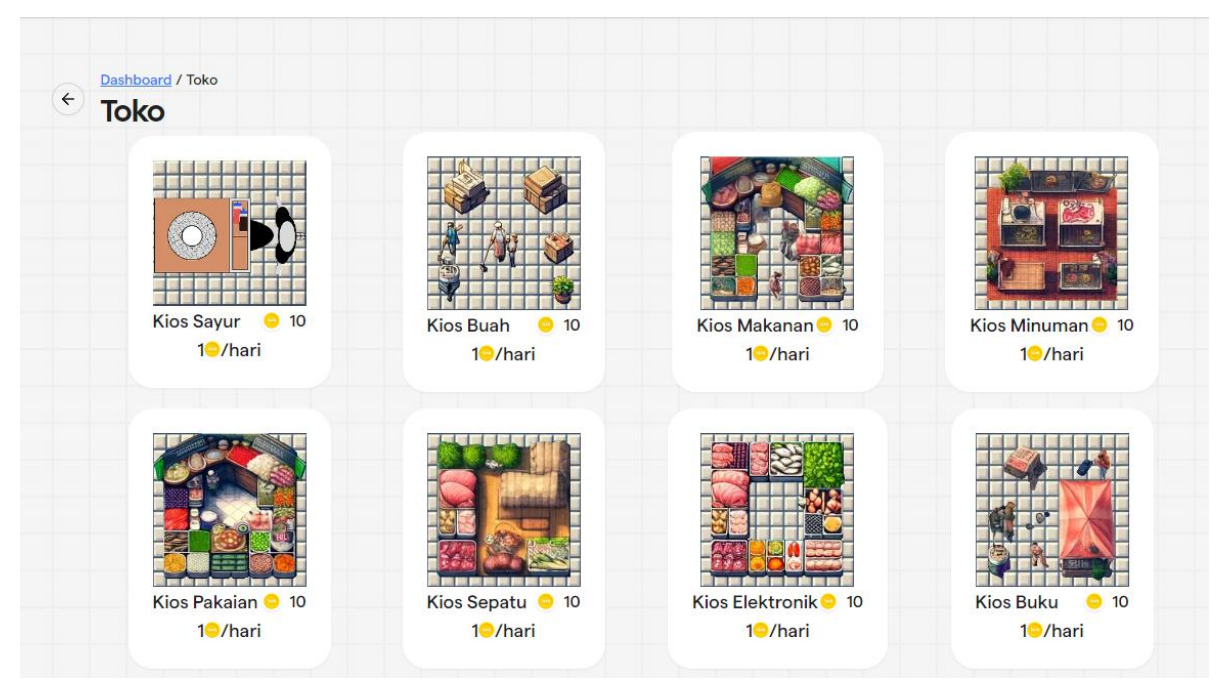

Gambar 3.40 Halaman Toko pada desktop

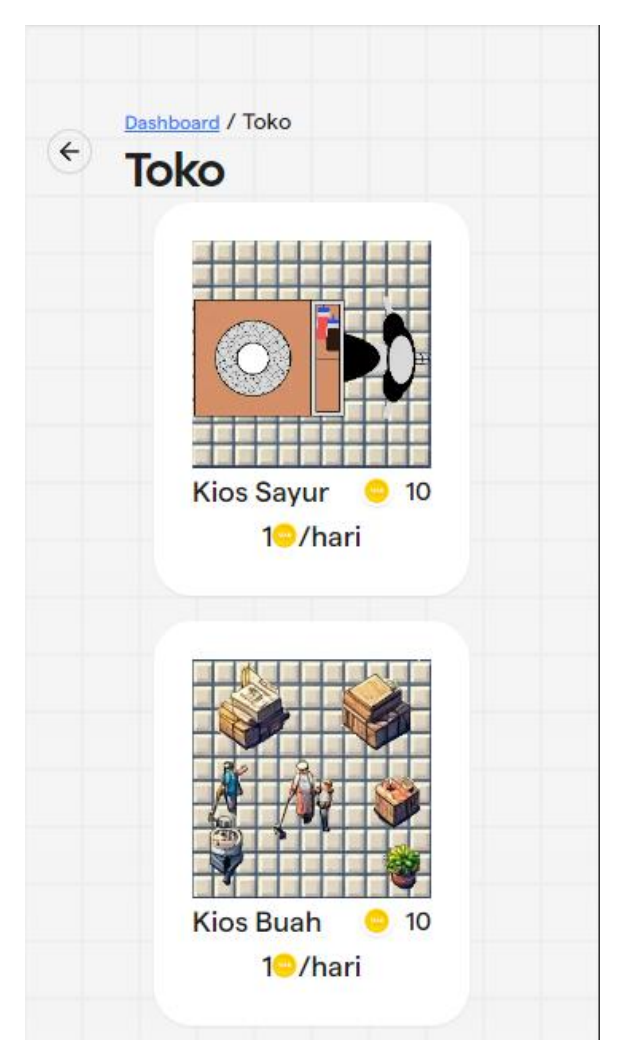

Gambar 3.41 Halaman Toko pada seluler

### <span id="page-81-0"></span>i. Tombol Barang

Tombol Barang terdiri dari komponen gambar dan teks yang dibungkus dengan komponen tombol.

- Komponen gambar atas digunakan untuk menggambarkan ubin yang dijual.
- Komponen teks kiri digunakan untuk memperlihatkan nama ubin.
- Komponen gambar bawah digunakan untuk menunjukkan *currency* (mata uang) yang digunakan.
- Komponen teks kanan digunakan untuk menunjukkan harga dari ubin yang dijual.
- Komponen teks bawah untuk menunjukkan penghasilan per ubinnya.

Tombol Barang dapat memicu Popover Konfirmasi Pembelian. Tampilan dari Tombol Barang dapat dilihat pada [Gambar 3.42,](#page-82-0) kode sumbernya dapat dilihat pada [Kode Semu 3.13.](#page-83-0)

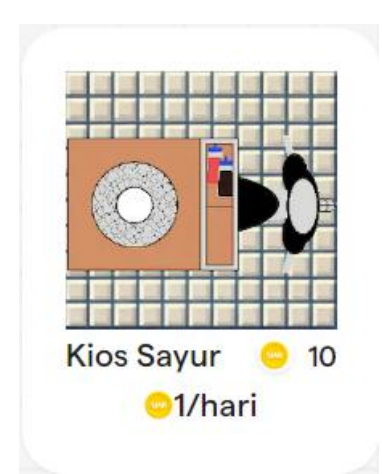

Gambar 3.42 Tombol Barang

<span id="page-82-0"></span>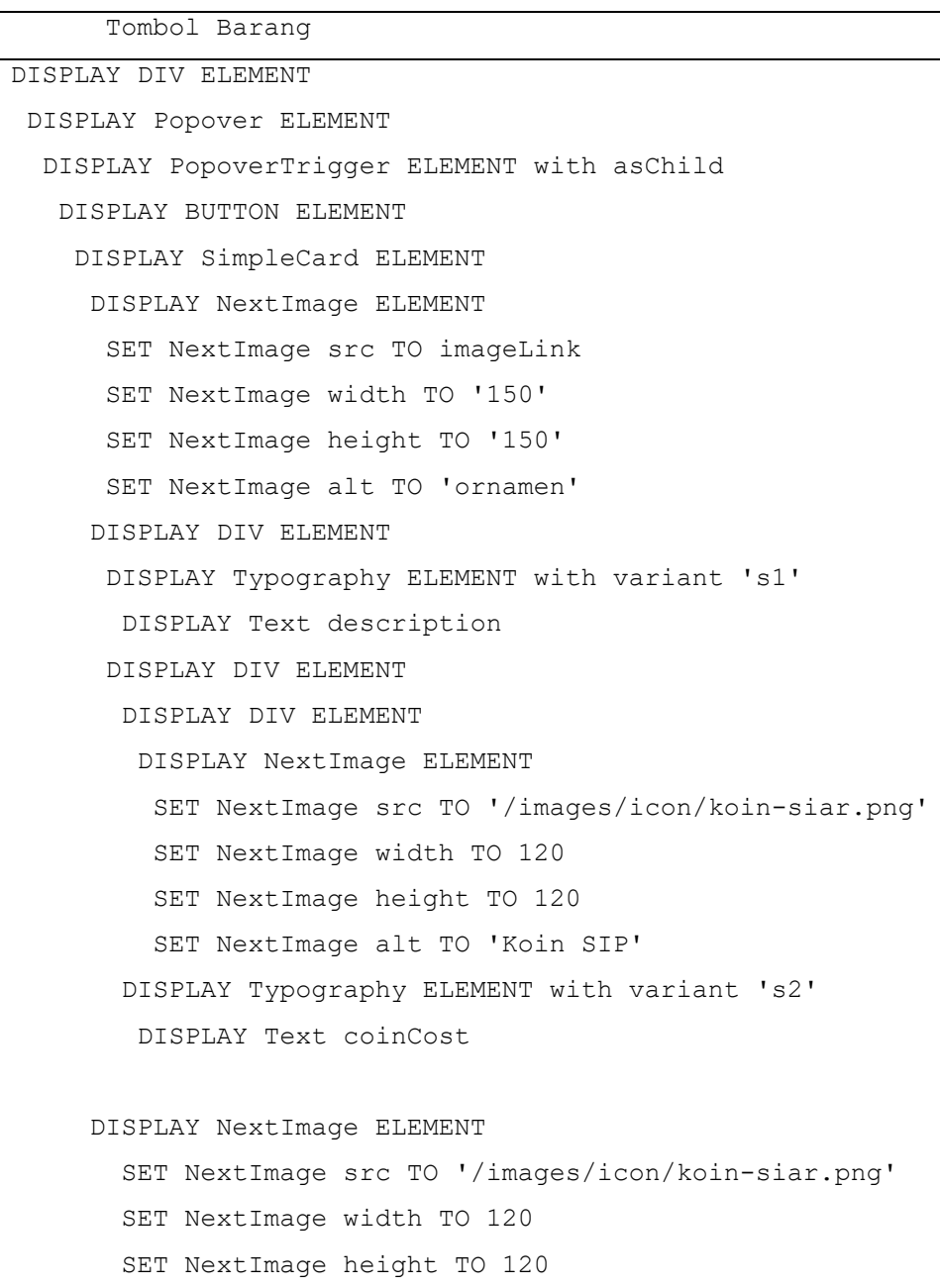

```
 SET NextImage alt TO 'Koin SIP'
    DISPLAY DIV ELEMENT
     DISPLAY Typography ELEMENT with variant 's1'
      DISPLAY Text coinproduce + " "
     DISPLAY Typography ELEMENT with variant 's1'
      DISPLAY Text "/hari"
 DISPLAY PopoverContent ELEMENT
   DISPLAY POPOVER KONFIRMASI PEMBELIAN
```
Kode Semu 3.13 Tombol Barang

### <span id="page-83-0"></span>ii. Popover Konfirmasi Pembelian

Popover Konfirmasi Pembelian terdiri dari komponen teks dan tombol.

- Komponen teks digunakan untuk memperingatkan pengguna atas tindakannya.
- Komponen tombol digunakan untuk konfirmasi pembelian pengguna.
- Komponen tombol "Ya" akan menambah jumlah ubin yang telah dipilih dan mengurangi SIAR Coin pengguna. Selain itu, juga menampilkan notifikasi berupa suara dan teks.
	- o Komponen suara untuk menambah imersivitas pengguna
	- o Komponen teks untuk mengingatkan pengguna jika SIAR Coin-nya berkurang.

Tampilan Popover Konfirmasi Pembelian dapat dilihat pada [Gambar 3.43,](#page-83-1) kode sumbernya dapat dilihat pada [Kode Semu 3.14.](#page-84-0)

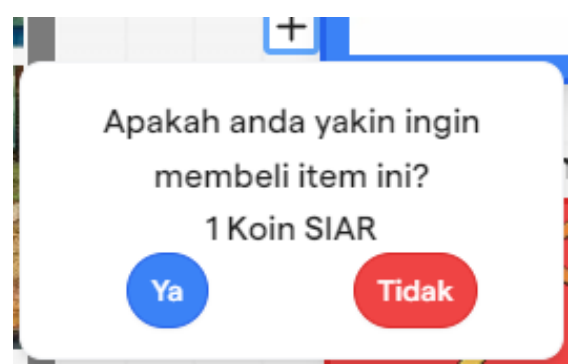

Gambar 3.43 Popover Konfirmasi Pembelian

```
Popover Konfirmasi Pembelian
DISPLAY PopoverContent ELEMENT
     DISPLAY DIV ELEMENT
      DISPLAY Typography ELEMENT with variant 's1'
       DISPLAY Text "Apakah anda yakin ingin membeli item ini?"
      DISPLAY DIV ELEMENT
       DISPLAY Button ELEMENT with variant 'primary' and size
```

```
'base'
        SET Button onClick TO FUNCTION() CALL ReduceCoin({ 
indexId, coinCost })
        DISPLAY Text "Ya"
       DISPLAY Button ELEMENT with variant 'danger' and size 
'base'
        DISPLAY Text "Tidak"
```
Kode Semu 3.14 Popover Konfirmasi Pembelian

### <span id="page-84-0"></span>**3.3.8 Peluncuran Aset**

Modul Surga Kuliner yang dibuat memiliki beragam asset di dalamnya. Aset-aset tersebut dipakai melalui tautan daring (*online link*) yang dipanggil pada suatu komponen. Contohnya adalah komponen gambar yang memanggil tautan daring dari ubin dalam format gambar. Contoh lainnya adalah komponen suara yang memanggil tautan daring dari *file* dengan format *mp3*.

Agar dapat diakses secara daring, kumpulan aset-aset tersebut harus melalui peluncuran (*deployment*). Peluncuran aset-aset tersebut dilakukan menggunakan layanan GitHub yaitu GitHub Pages.

Terdapat tiga langkah dalam peluncuran aset Modul Surga Kuliner pada GitHub Pages.

- 1. Pembuatan repositori aset Modul Surga Kuliner. Pembuatan repositori dilakukan seperti membuat repositori pada umumnya (Ikon tambah, *new repository*, memasukkan nama repositori, *create repository*).
- 2. Impor aset Modul Surga Kuliner. Aset Modul Surga Kuliner yang diimpor meliputi asset gambar ubin dan aset efek suara.
- 3. Peluncuran aset. Peluncuran aset dilakukan dengan menuju pengaturan repositori. Kemudian memilih *source* GitHub Actions, dan memilih Static HTML. Setelah itu, menunggu repositori diluncurkan.

### **3.3.9 Peluncuran Modul Surga Kuliner**

Setelah semua fungsionalitas diimplementasikan, Modul Surga Kuliner perlu diluncurkan terlebih dahulu. Peluncuran Modul Surga Kuliner dilakukan untuk melakukan evaluasi terhadap desain, fitur, dan tujuan aplikasi kepada calon pengguna.

Peluncuran Modul Surga Kuliner menggunakan Vercel. Caranya adalah dengan melakukan impor repositori GitHub pada Vercel, lalu mengatur halaman yang akan diluncurkan. Perlu menunggu sedikit waktu agar Modul Surga Kuliner dapat diakses. Tampilan apabila peluncuran modul telah berhasil dapat dilihat pada [Gambar 3.44.](#page-85-0)

# **Production Deployment** The deployment that is available to your visitors. sp<sub>IN</sub> Deployment tatrelel-g4ad7lyfi-trelel129s-projects.vercel.app Domaine Sertifikasi Halal tatrelel.vercel.app & tatrelel-trelel129s-projects.ve Status Created 1 Ready 5d ago by Trelet129 Source 19 origin -o- cb46c0a fix: delete surgaFetch.page.tsx

Gambar 3.44 Peluncuran Modul Surga Kuliner Berhasil

### <span id="page-85-0"></span>**3.3.10 Kuesioner Sebelum Penugasan**

Sebelum dilakukan uji coba, partisipan diminta untuk mengisikan kuesioner mengenai pertanyaan karakteristik responden. Daftar pertanyaan karakteristik responden dapat dilihat pada [Tabel 3.3.](#page-85-1)

<span id="page-85-1"></span>

| Kode<br><b>Kuesioner</b> | Pertanyaan Karakteristik Responden                                                              |
|--------------------------|-------------------------------------------------------------------------------------------------|
| $PK-1$                   | Umur                                                                                            |
| $PK-2$                   | Jenis Kelamin                                                                                   |
| $PK-3$                   | Pernakah anda memainkan game Tycoon? (Contoh: Lemonade Tycoon,<br>Dragon City, Cities: Skyline) |

Tabel 3.3 Pertanyaan Karakteristik Responden

### <span id="page-85-2"></span>**3.3.11 Penugasan (Task) pada Studi Pengguna**

Penugasan *(task)* merupakan salah satu cara yang dapat digunakan untuk mendapatkan timbal balik mengenai hal positif dan negatif tentang Modul Surga Kuliner dari pengguna. Pengguna diberikan penugasan untuk memastikan mereka benar-benar menggunakan modul. Tiga penugasan yang digunakan untuk menguji *usability* modul adalah sebagai berikut.

- 1. Pengguna diuji untuk menghancurkan ubin hingga produksi koin menjadi 100 koin.
- 2. Pengguna diuji untuk meletakkan satu jenis ubin hingga ubin pada Tile Tersedia habis.
- 3. Pengguna diuji untuk membeli ubin pada Halaman Surga Kuliner hingga ubin pada Tile Tersedia.

### **3.3.12 Kuesioner Setelah Penugasan**

Setelah dilakukan uji coba pada subbab [3.3.11,](#page-85-2) selanjutnya partisipan diminta untuk mengisikan kuesioner mengenai pertanyaan *System Usability Scale* berdasarkan subbab [2.2.2.12.](#page-45-0) Daftar pertanyaan *System Usability Scale* dapat dilihat pada [Tabel 3.4.](#page-86-0)

<span id="page-86-0"></span>

| Kode<br><b>Kuesioner</b> | <b>Pertanyaan System Usability Scale</b>                                                      |  |  |  |  |  |  |  |  |  |
|--------------------------|-----------------------------------------------------------------------------------------------|--|--|--|--|--|--|--|--|--|
| PSUS-1                   | Saya rasa saya ingin sering menggunakan sistem ini                                            |  |  |  |  |  |  |  |  |  |
| PSUS-2                   | Saya menemukan sistem ini terlalu rumit                                                       |  |  |  |  |  |  |  |  |  |
| PSUS-3                   | Saya pikir sistemnya mudah digunakan                                                          |  |  |  |  |  |  |  |  |  |
| PSUS-4                   | Saya rasa saya memerlukan dukungan tenaga teknis untuk dapat<br>menggunakan sistem ini        |  |  |  |  |  |  |  |  |  |
| PSUS-5                   | Saya menemukan berbagai fungsi dalam sistem ini terintegrasi<br>dengan baik                   |  |  |  |  |  |  |  |  |  |
| PSUS-6                   | Saya pikir ada terlalu banyak inkonsistensi dalam sistem ini                                  |  |  |  |  |  |  |  |  |  |
| PSUS-7                   | Saya membayangkan kebanyakan orang akan belajar menggunakan<br>sistem ini dengan sangat cepat |  |  |  |  |  |  |  |  |  |
| PSUS-8                   | Saya menemukan sistem ini sangat rumit untuk digunakan                                        |  |  |  |  |  |  |  |  |  |
| PSUS-9                   | Saya merasa sangat percaya diri menggunakan sistem ini                                        |  |  |  |  |  |  |  |  |  |
| PSUS-10                  | Saya perlu mempelajari banyak hal sebelum dapat<br>mulai<br>menggunakan sistem ini            |  |  |  |  |  |  |  |  |  |

Tabel 3.4 Pertanyaan System Usability Scale

# **BAB 4 HASIL DAN PEMBAHASAN**

#### **4.1 Demografi Responden Studi Pengguna**

Setelah responden mengisi kuesioner pada [Tabel 3.3](#page-85-1) dan [Tabel 3.4,](#page-86-0) didapat hasil kuesioner. Hasil kuesioner dari Tabel 3.3 [Pertanyaan Karakteristik Responden](#page-85-1) dan hasil kuesioner dari Tabel 3.4 [Pertanyaan System Usability Scale](#page-86-0) dapat dilihat pada lampiran. Demografi jawaban dari tiap-tiap partisipan (P) dapat dilihat pada [Tabel 4.1](#page-87-0) dan [Tabel 4.2.](#page-87-1)

<span id="page-87-0"></span>

| Partisipan     | Pertanyaan Karakteristik |                         |                                                                      |  |  |  |  |  |
|----------------|--------------------------|-------------------------|----------------------------------------------------------------------|--|--|--|--|--|
|                | <b>Usia</b>              | <b>Jenis</b><br>Kelamin | Pernakah anda memainkan game Tycoon?                                 |  |  |  |  |  |
| P <sub>1</sub> | 22                       | Laki-laki               | Ya, saya pernah memainkan game serupa sebelumnya                     |  |  |  |  |  |
| P <sub>2</sub> | 22                       | Laki-laki               | Ya, saya pernah memainkan game serupa sebelumnya                     |  |  |  |  |  |
| P <sub>3</sub> | 21                       | Laki-laki               | Tidak, saya tidak / belum pernah memainkan game<br>serupa sebelumnya |  |  |  |  |  |
| <b>P4</b>      | 22                       | Laki-laki               | Ya, saya pernah memainkan game serupa sebelumnya                     |  |  |  |  |  |
| <b>P5</b>      | 21                       | Laki-laki               | Ya, saya pernah memainkan game serupa sebelumnya                     |  |  |  |  |  |
| P <sub>6</sub> | 22                       | Perempuan               | Ya, saya pernah memainkan game serupa sebelumnya                     |  |  |  |  |  |
| P7             | 21                       | Perempuan               | Tidak, saya tidak / belum pernah memainkan game<br>serupa sebelumnya |  |  |  |  |  |
| P <sub>8</sub> | 22                       | Laki-laki               | Ya, saya pernah memainkan game serupa sebelumnya                     |  |  |  |  |  |

Tabel 4.1 Jawaban Partisipan Terhadap Pertanyaan Karakteristik

<span id="page-87-1"></span>Tabel 4.2 Jawaban Partisipan Terhadap Pertanyaan System Usability Scale

| Partisipan     | <b>Pertanyaan System Usability Scale</b> |                |                |                |    |                |                |                |    |                |
|----------------|------------------------------------------|----------------|----------------|----------------|----|----------------|----------------|----------------|----|----------------|
|                | #1                                       | #2             | #3             | #4             | #5 | #6             | #7             | #8             | #9 | #10            |
| P <sub>1</sub> | 4                                        | 4              | 4              | $\overline{2}$ | 4  | 4              | 4              | 3              | 4  | 3              |
| P <sub>2</sub> | 3                                        | $\overline{2}$ | 5              | 1              | 3  | 4              | $\overline{2}$ | 5              | 3  | $\overline{2}$ |
| P <sub>3</sub> | 4                                        | 3              | $\overline{2}$ | $\mathbf{1}$   | 5  | 1              | 5              | $\overline{2}$ | 4  | $\overline{2}$ |
| <b>P4</b>      | 4                                        | 3              | 4              | 4              | 4  | 4              | 3              | 4              | 3  | 4              |
| P <sub>5</sub> | 4                                        | 2              | 4              | $\overline{2}$ | 4  | 4              | 4              | 3              | 5  | 3              |
| P <sub>6</sub> | 4                                        | $\overline{2}$ | 4              | 5              | 5  | $\overline{2}$ | 5              | 1              | 5  | $\overline{2}$ |
| P7             | 4                                        | 4              | 4              | 5              | 5  | $\overline{2}$ | 4              | $\overline{2}$ | 5  | $\overline{2}$ |
| P <sub>8</sub> | 4                                        | 3              | 4              | $\overline{2}$ | 3  | $\overline{2}$ | 3              | $\overline{2}$ | 4  | 1              |

#### **4.2 Hasil Studi Pengguna**

Berdasarkan hasil pertanyaan SUS, data diolah melalui lembar perhitungan skala SUS pada laman MeasuringUX<sup>6</sup> yang dibuka dengan Wayback Machine milik Internet Archive. Data perhitungan dapat dilihat pada Tabel 4.3.

| Partisipan     | <b>Pertanyaan System Usability Scale</b> |                |                |                |                |                |                |                |                |                | <b>Poin SUS</b> |
|----------------|------------------------------------------|----------------|----------------|----------------|----------------|----------------|----------------|----------------|----------------|----------------|-----------------|
|                | #1                                       | #2             | #3             | #4             | #5             | #6             | #7             | #8             | #9             | #10            |                 |
| P <sub>1</sub> | $\overline{4}$                           | $\overline{4}$ | $\overline{4}$ | $\overline{2}$ | $\overline{4}$ | $\overline{4}$ | $\overline{4}$ | 3              | $\overline{4}$ | 3              | 60,0            |
| P <sub>2</sub> | 3                                        | $\overline{2}$ | 5              | $\mathbf{1}$   | 3              | $\overline{4}$ | $\overline{2}$ | 5              | 3              | $\overline{2}$ | 55,0            |
| P <sub>3</sub> | $\overline{4}$                           | 3              | $\overline{2}$ | $\mathbf{1}$   | 5              | 1              | 5              | $\overline{2}$ | $\overline{4}$ | $\overline{2}$ | 77,5            |
| P4             | $\overline{4}$                           | 3              | $\overline{4}$ | $\overline{4}$ | $\overline{4}$ | $\overline{4}$ | 3              | $\overline{4}$ | 3              | $\overline{4}$ | 47,5            |
| P <sub>5</sub> | $\overline{4}$                           | $\overline{2}$ | $\overline{4}$ | $\overline{2}$ | $\overline{4}$ | $\overline{4}$ | $\overline{4}$ | 3              | 5              | 3              | 67,5            |
| P <sub>6</sub> | $\overline{4}$                           | $\overline{2}$ | $\overline{4}$ | 5              | 5              | $\overline{2}$ | 5              | 1              | 5              | $\overline{2}$ | 77,5            |
| P7             | $\overline{4}$                           | $\overline{4}$ | $\overline{4}$ | 5              | 5              | $\overline{2}$ | $\overline{4}$ | $\overline{2}$ | 5              | $\overline{2}$ | 67,5            |
| P <sub>8</sub> | $\overline{4}$                           | 3              | $\overline{4}$ | $\overline{2}$ | 3              | $\overline{2}$ | 3              | $\overline{2}$ | $\overline{4}$ | $\mathbf{1}$   | 70,0            |
| Rerata         |                                          |                |                |                |                |                |                |                |                | 65,3           |                 |

Tabel 4.3 Tabel Perhitungan Poin System Usabilty Scale

Berdasarkan interpretasi skor/poin SUS pada subbab 2.2.2.12 dan jawaban mayoritas yang terdiri dari Partisipan 1, 2, 5, dan 7, modul masuk ke dalam kategori marginal. Sedangkan berdasarkan jawaban Partisipan 3, 6, dan 8, modul masuk ke dalam kategori dapat diterima. Namun berdasarkan jawaban Partisipan 4, modul masih masuk ke dalam kategori tidak dapat diterima.

Rerata sebesar 65,3 ini disebabkan oleh beberapa fitur yang kurang dalam implementasinya, seperti kurangnya aspek kepemilikan & penguasaan dari kerangka kerja *octalysis*. Sebagian besar *octalysis* yang cukup diimplementasi seperti pengembangan & pencapaian, pemberdayaan kreativitas & umpan balik, kepemilikan & penguasaan, dan ketidakcukupan & ketidaksabaran menyebabkan rerata tidak kurang dari 50 atau masuk ke kategori tidak dapat diterima.

<sup>6</sup> https://measuringux.com

# **BAB 5 KESIMPULAN DAN SARAN**

#### **5.1 Kesimpulan**

Hasil dari perancangan modul, pengembangan modul dan pengujian modul yang telah dilakukan berhasil menghasilkan Modul Surga Kuliner yang dapat digunakan. Kesimpulan dari perancangan dan pengembangan modul adalah sebagai berikut.

- 1. Gamifikasi pada website SIAR Halal diidentifikasi menggunakan *octalysis*, dengan tidak adanya unsur ketidakpastian dan rasa ingin tahu. Dengan mengakomodasi unsur pengembangan & pencapaian, pemberdayaan kreativitas & umpan balik, kepemilikan & penguasaan, dan ketidakcukupan & ketidaksabaran.
- 2. Implementasi unsur *tycoon* pada Modul Surga Kuliner dilakukan dengan menciptakan fitur toko, koin, dan *tile* yang merepresentasikan kios.
- 3. Implementasi unsur *city building* pada Modul Surga Kuliner dilakukan dengan menciptakan Peta Surga Kuliner yang dilengkapi dengan fungsionalitas membangun, menghancurkan, dan membeli *tile* yang merepresentasikan kios menggunakan referensi *game* 2048 City Builder.
- 4. Integrasi unsur *tycoon* dan *city building* terjadi melalui pembelian *tile* (kios) menggunakan koin yang dimiliki pada Peta Surga Kuliner. Hasil dari integrasi unsur *tycoon* dan *city building* menghasilkan nilai rata-rata dari delapan penguji terhadap kegunaan (*usability*) Modul Surga Kuliner sebesar 65,3. Nilai ini menyebabkan Modul Surga Kuliner masuk ke dalam kategori marginal.

#### **5.2 Saran**

Setelah dilakukan pengembangan Modul Surga Kuliner, terdapat beberapa hal yang mungkin bisa dilakukan di masa depan, juga saran penggunaan terhadap modul ini. Beberapa hal tersebut adalah sebagai berikut.

- 1. Peta ubin pada Modul Surga Kuliner dapat digunakan untuk pengembangan *game* bergenre *city building*, tidak harus berupa sebuah aplikasi gamifikasi.
- 2. Modul ini bisa lebih kuat inti pendorong makna epik & panggilannya ketika aset dapat dibuat oleh *artist* secara manual tanpa menggunakan Gen-AI yang mana pada saat ini masih menjadi keterbatasan penulis.
- 3. Modul ini bisa lebih kuat inti pendorong kepemilikan & penguasaannya jika lingkungan pada Peta Surga Kuliner dapat diperbesar. Perlu ada pertimbangan fitur tambahan seperti *zoom* dan *move* untuk mempermudah pengguna dalam mengatur Peta Surga Kuliner.
- 4. Gamifikasi yang diterapkan di penelitian ini masih penuh asumsi, sepenuhnya berdasarkan asumsi penulis. Di masa mendatang ada baiknya desain dan implementasi diiterasi ulang berdasarkan kebutuhan inti pendorong yang didapatkan dari hasil observasi bersama pengguna aktualnya.

*(Halaman ini sengaja dikosongi)*

# **DAFTAR PUSTAKA**

- Albert, B., & Tullis, T. (2013). *Measuring the user experience: collecting, analyzing, and presenting usability metrics*. Newnes.
- Anwar, M. K., Fahmi, M. F., & Ridlwan, A. A. (2022). KEEPING HALAL SUBSTANCE IN THE MIDDLE OF COMPETITION OF HALAL INVESTIGATION INSTITUTIONS AND SELF DECLARE PATHWAY IN INDONESIA. *Amwaluna: Jurnal Ekonomi Dan Keuangan Syariah*, *6*(2), 395–409.
- BPJPH. (2023, September 20). *Termasuk bagi Produk Halal Self Declare, BPJPH Inisiasi Pengawasan Terpadu untuk Pastikan Kualitas Produk Halal*. Https://Bpjph.Halal.Go.Id/Detail/Termasuk-Bagi-Produk-Halal-Self-Declare-Bpjph-Inisiasi-Pengawasan-Terpadu-Untuk-Pastikan-Kualitas-Produk-Halal.
- Chou, Y. (2019). *Actionable gamification: Beyond points, badges, and leaderboards*. Packt Publishing Ltd.
- dotPDN-LLC. (2024). *paint.net*. Https://Www.Getpaint.Net/.
- GitHub, I. (2024a). *About GitHub Pages*. Https://Docs.GitHub.Com/En/Pages/Getting-Started-with-GitHub-Pages/about-GitHub-Pages.
- GitHub, I. (2024b). *Get started with GitHub documentation*. Https://Docs.GitHub.Com/En/Get-Started/Start-Your-Journey/about-GitHub-and-Git.
- Guo, H., Hao, L., Mukhopadhyay, T., & Sun, D. (2019). Selling virtual currency in digital games: Implications for gameplay and social welfare. *Information Systems Research*, *30*(2), 430–446.
- Ibrahim, W. K. W., Jamil, M. Z. M., Asmuje, N. F., Spawi, M., Hsiu, A. R. N., & Hsiu, A. R. A. (2024). Halal Vocation Game: The New Edutainment For A Career Pathway In Halal Field. *Journal of Fatwa Management and Research*, *29*(2), 1–22.
- Jagdale, D. (2021). Finite state machine in game development. *International Journal of Advanced Research in Science, Communication and Technology*, *10*(1).
- Kenwright, B. (2020). There's more to sound than meets the ear: Sound in interactive environments. *IEEE Computer Graphics and Applications*, *40*(4), 62–70.
- LPH BMS. (2023). *Pendaftaran Sertifikasi Halal Melalui SIHALAL*. Https://Sertifikasihalalindonesia.Com/2023/04/Pendaftaran-Sertifikasi-Halal-Melalui-Sihalal/#:~:Text=SIHALAL%20juga%20memiliki%20beberapa%20fitur,Sertifikasi%20 halal%2C%20pemberitahuan%20dan%20notifikasi.
- Mozilla. (2024a). *HTML: HyperText Markup Language.* Https://Developer.Mozilla.Org/EnUS/Docs/Web/HTML.
- Mozilla. (2024b). *What is JavaScript*. Https://Developer.Mozilla.Org/EnUS/Docs/Learn/JavaScript/First\_steps/What\_is\_JavaS cript.
- Nurhanudin. (2023, February 4). *PENDAMPINGAN DAN PENDAMPING PROSES PRODUK HALAL (PPH)*. Ptsp.Halal.Go.Id.

OpenAI. (2024a). *DALL·E 3*. Https://Openai.Com/Index/Dall-e-3/.

- OpenAI. (2024b). *GPT-4 is OpenAI's most advanced system, producing safer and more useful responses*. Https://Openai.Com/Index/Gpt-4/.
- React. (2024a). *Using TypeScript*. Https://React.Dev/Learn/Typescript.
- React. (2024b). *Quick Start*. Https://React.Dev/Learn.
- Robinson, G. M., Hardman, M., & Matley, R. J. (2021). Using games in geographical and planning-related teaching: Serious games, edutainment, board games and role-play. *Social Sciences & Humanities Open*, *4*(1), 100208.
- Rothwell, G., & Shaffer, M. (2019). eSports in K-12 and Post-Secondary schools. *Education Sciences*, *9*(2), 105.
- Setiawati, L. M., Chairy, C., & Syahrivar, J. (2019). Factors affecting the intention to buy halal food by the millennial generation: The mediating role of attitude. *DeReMa (Development Research of Management): Jurnal Manajemen*, *14*(2), 175–188.
- SIP Halal. (2023, September 11). *SIP Halal Introduction*. SIP Halal.Vercel.App/Bantuan.
- Tailwind. (2024). *Get started with Tailwind CSS*. Https://Tailwindcss.Com/Docs/Installation.
- Tung, T. M. (2023). Using Experiential Education and Gamification to enhance the Quality of Instruction. *Journal of Namibian Studies: History Politics Culture*, *33*, 4651–4660.
- Vercel. (2024). *Next.js Getting Started*. Https://Nextjs.Org/Docs.
- Vianna, Y., Vianna, M., Medina, B., & Tanaka, S. (2014). Gamification, Inc. Recreating companies through games. *Rio de Janeiro: MJV Tecnologia Ltda*.
- VisualStudioCode. (2024). *Getting Started*. Https://Code.Visualstudio.Com/Docs.
- W3schools. (2024). *React JSX*. Https://Www.W3schools.Com/React/React\_jsx.Asp.
- Yarn. (2024). *Introduction*. Https://Yarnpkg.Com/Getting-Started.

# **LAMPIRAN-LAMPIRAN ATAU APPENDIKS**

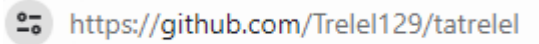

# Tautan repositori kode sumber Tugas Akhir

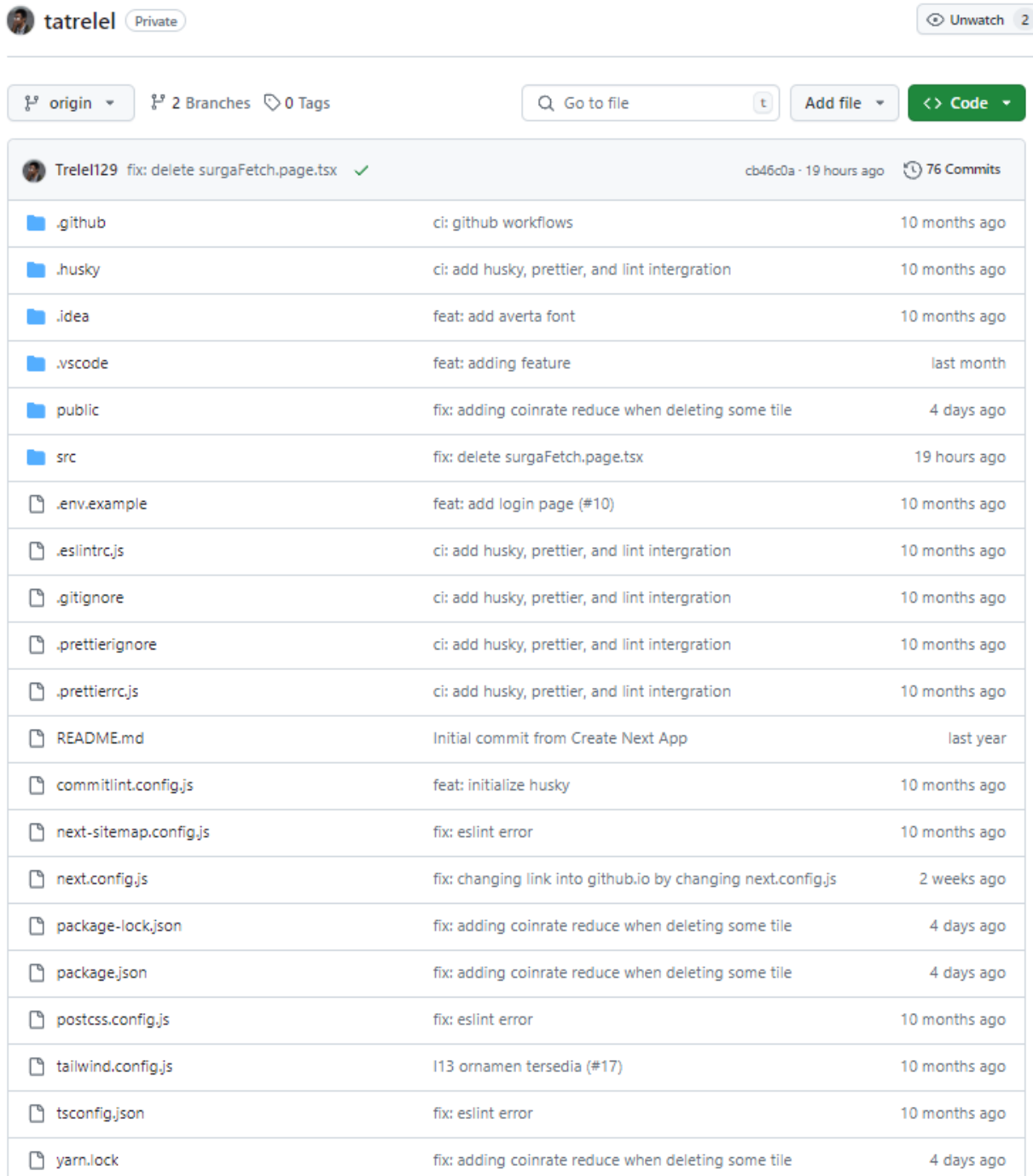

Repositori kode sumber Tugas Akhir

give me square top down view of market floor

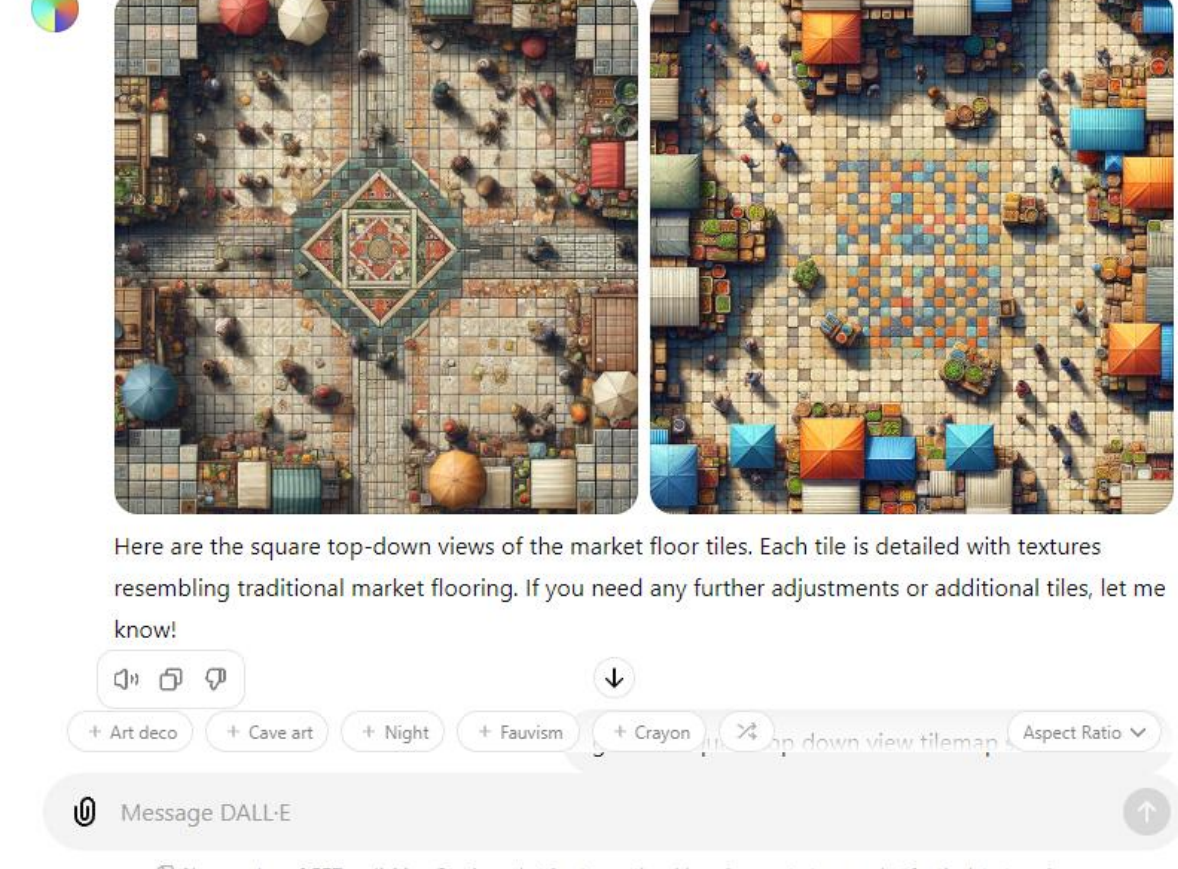

E New version of GPT available - Continue chatting to use the old version, or start a new chat for the latest version.

Proses generasi gambar melalui Dall E 3 via ChatGPT

<sup>2</sup><sup>0</sup> https://github.com/Trelel129/asset/tree/main

Tautan repositori aset modul Surga Kuliner

<sup>2</sup><sup>0</sup> https://trelel129.github.io/asset/tile/tile-1.png

Contoh tautan aset modul Surga Kuliner

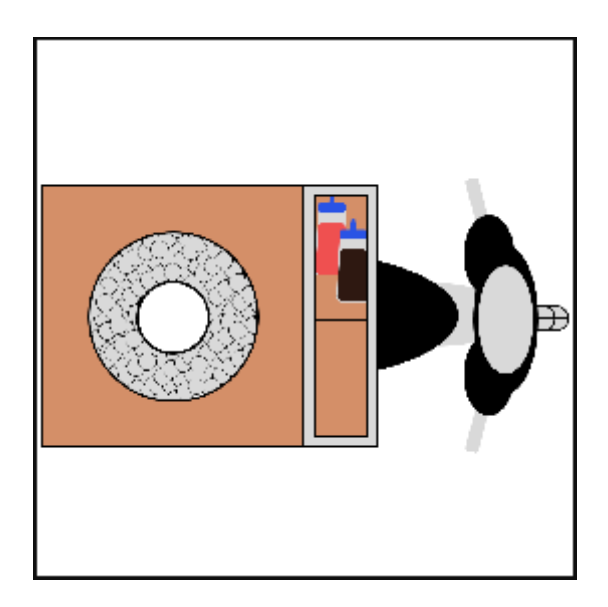

# Contoh aset modul Surga Kuliner

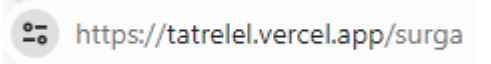

# Tautan modul Surga Kuliner

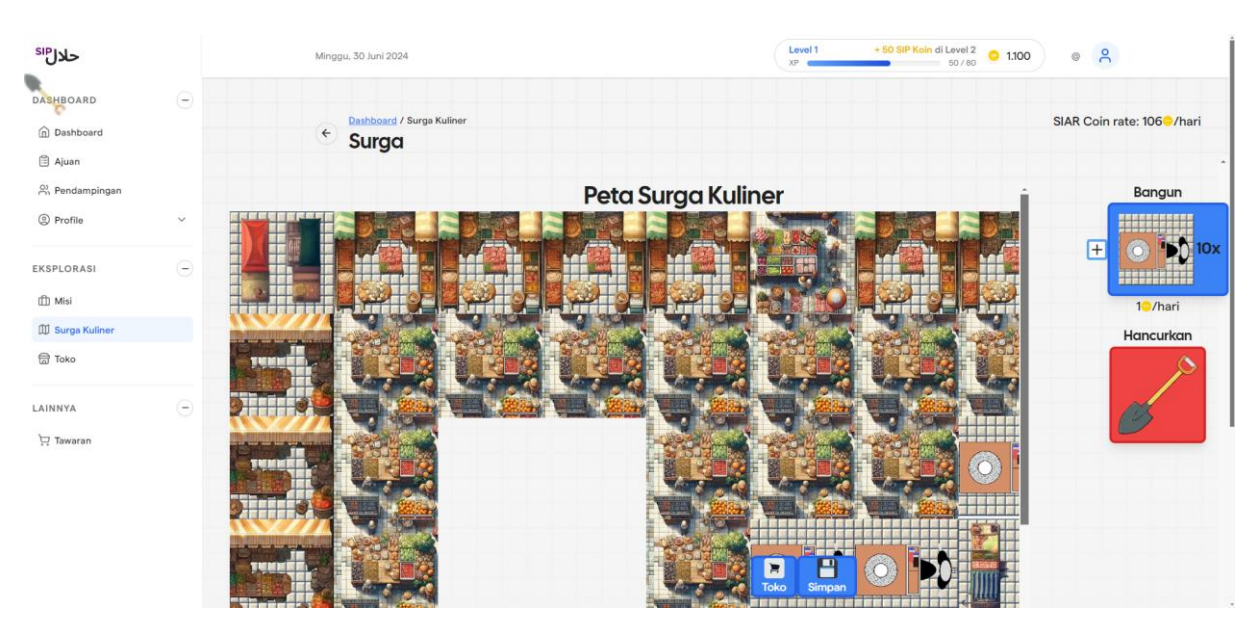

Tampilan modul Surga Kuliner

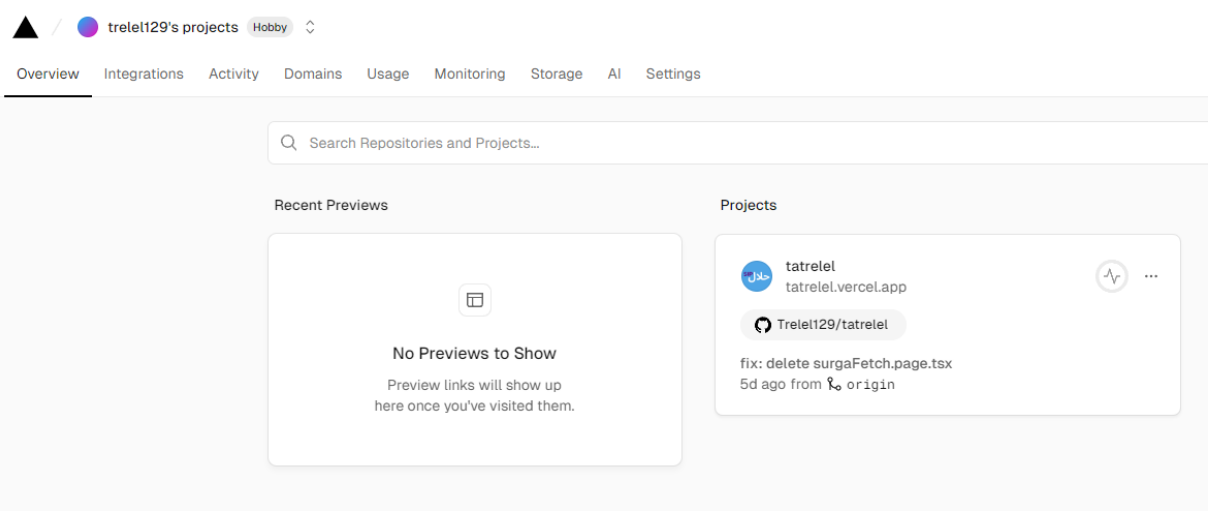

# Tampilan Vercel modul Surga Kuliner

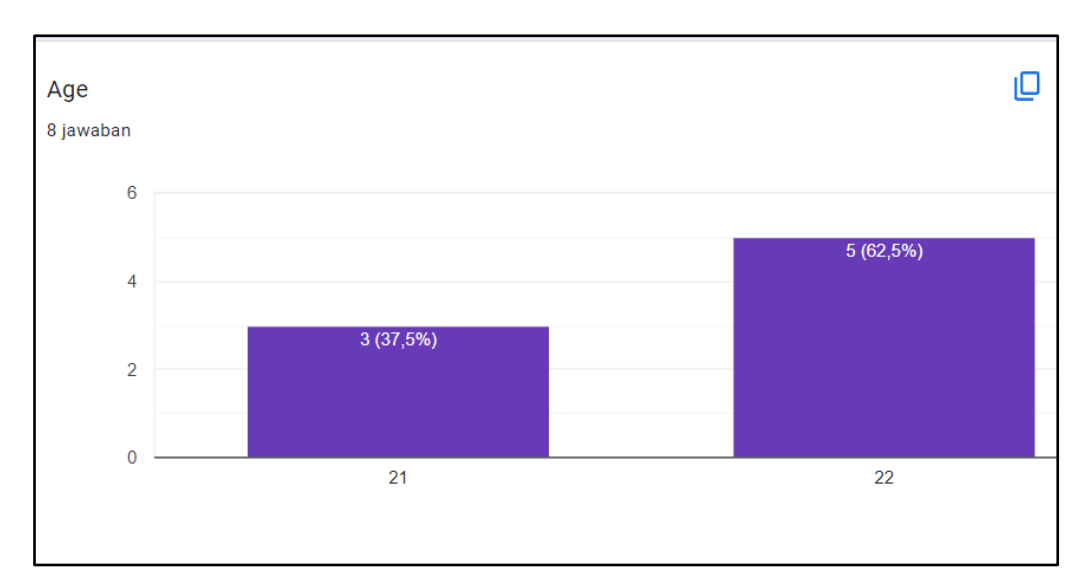

Hasil pertanyaan karakteristik 1

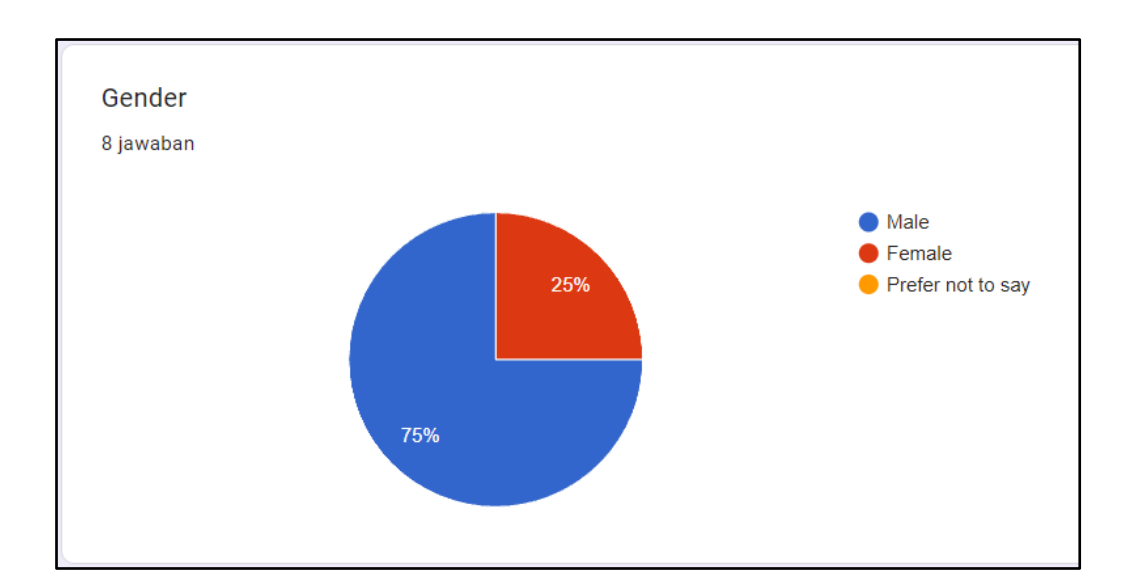

# Hasil pertanyaan karakteristik 2

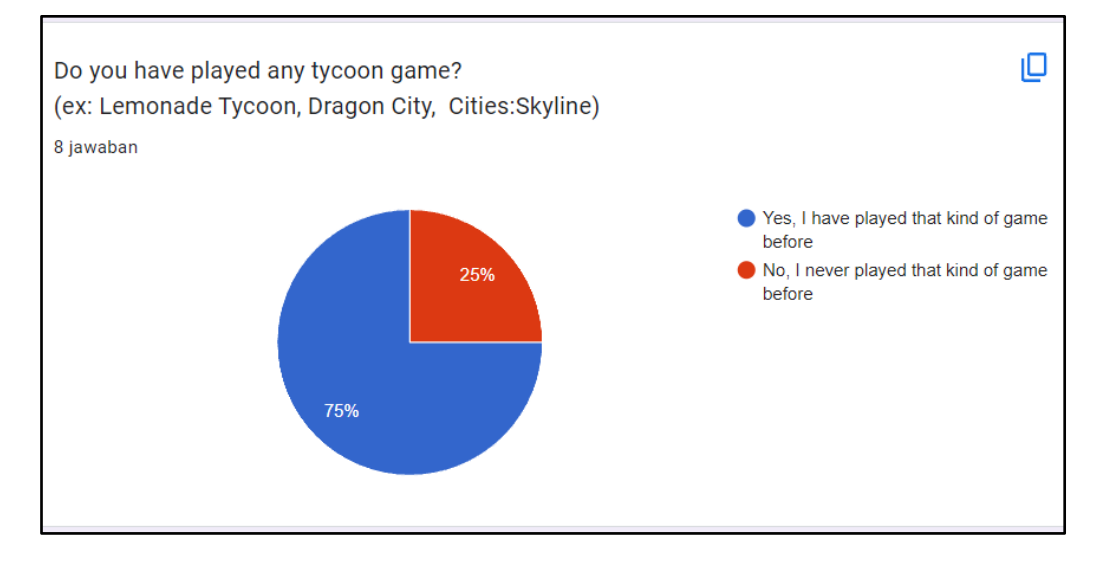

### Hasil pertanyaan karakteristik 3

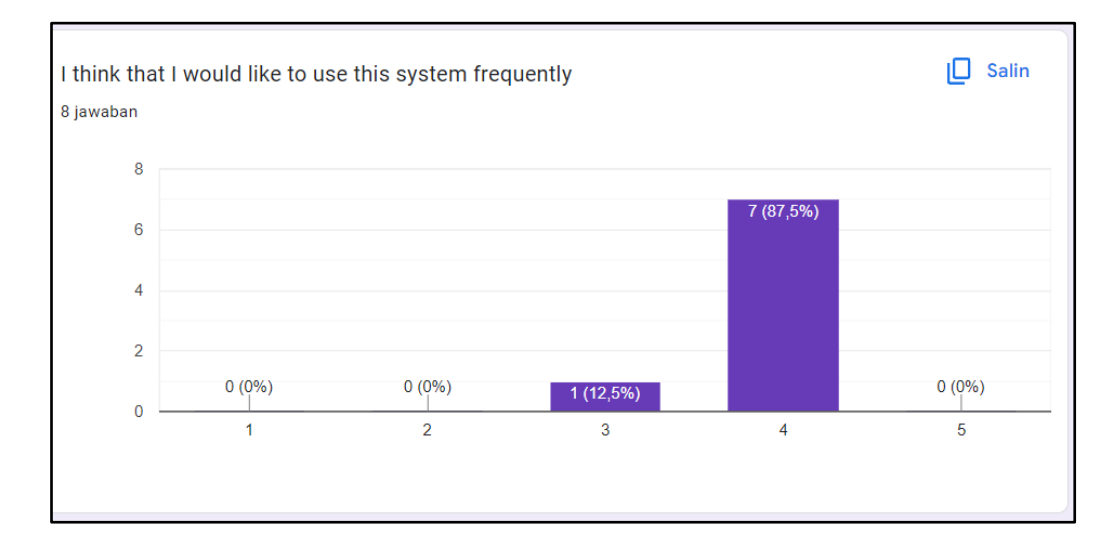

### Hasil pertanyaan SUS 1

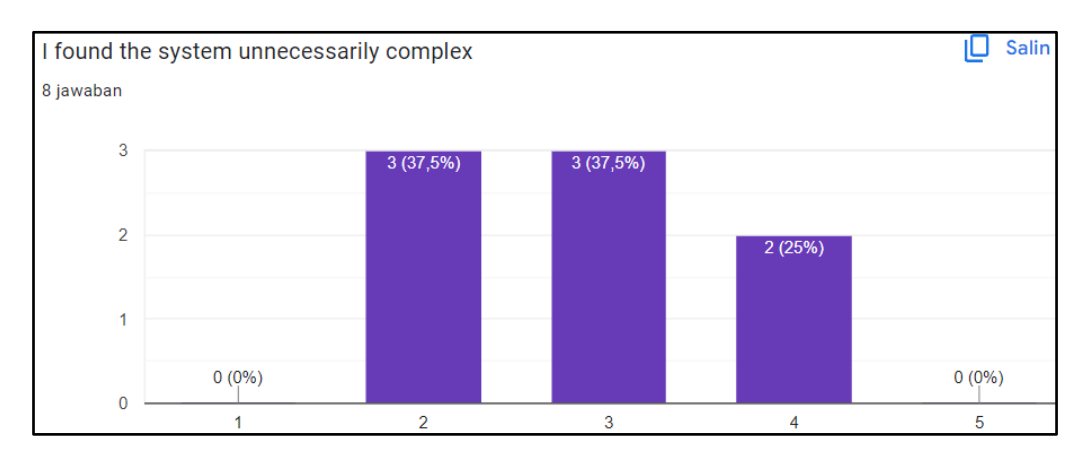

# Hasil pertanyaan SUS 2

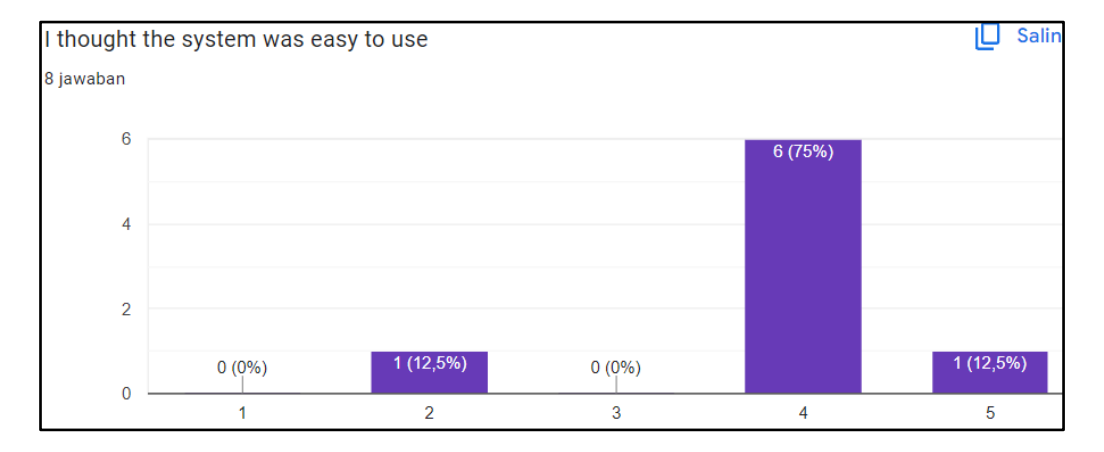

# Hasil pertanyaan SUS 3

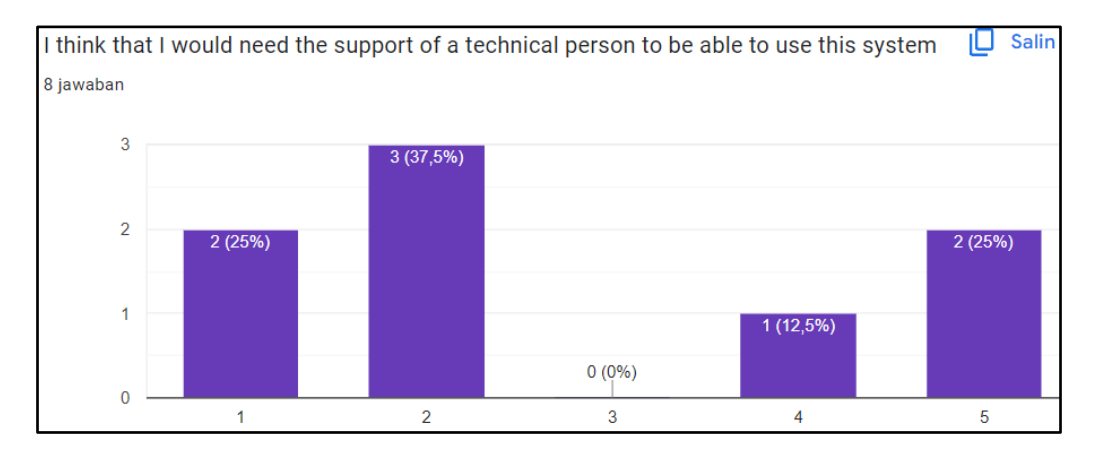

Hasil pertanyaan SUS 4

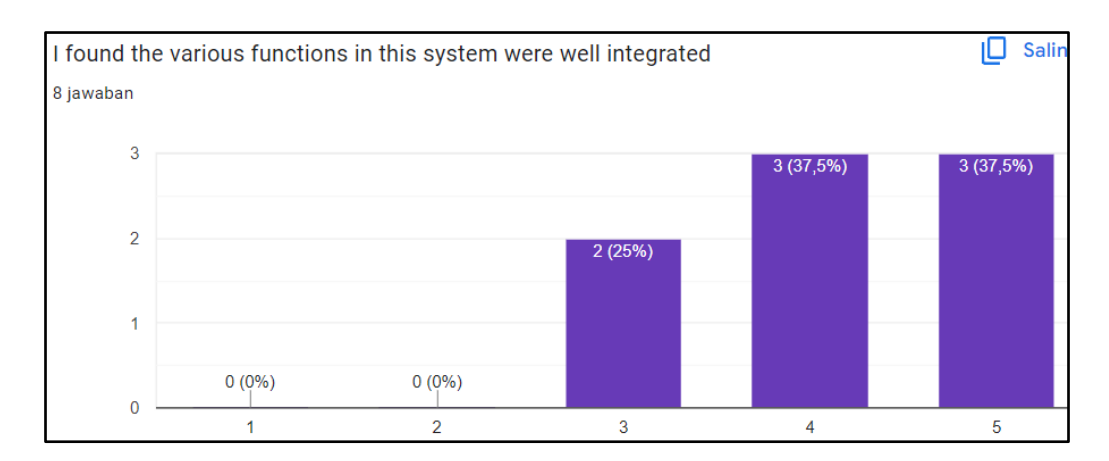

# Hasil pertanyaan SUS 5

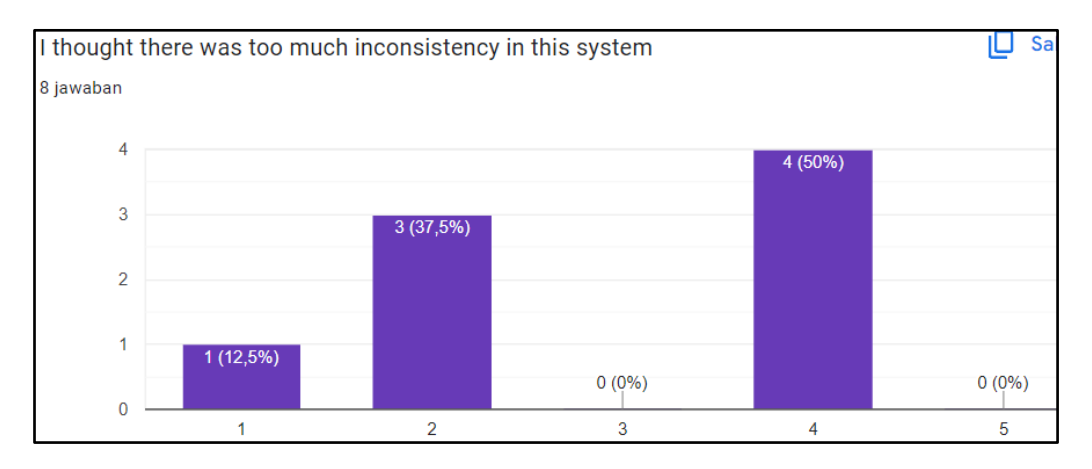

### Hasil pertanyaan SUS 6

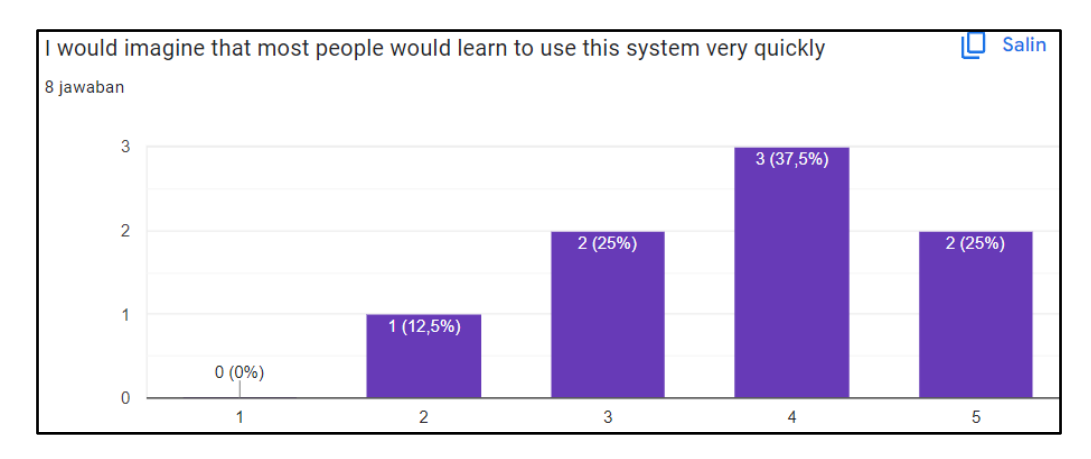

Hasil pertanyaan SUS 7

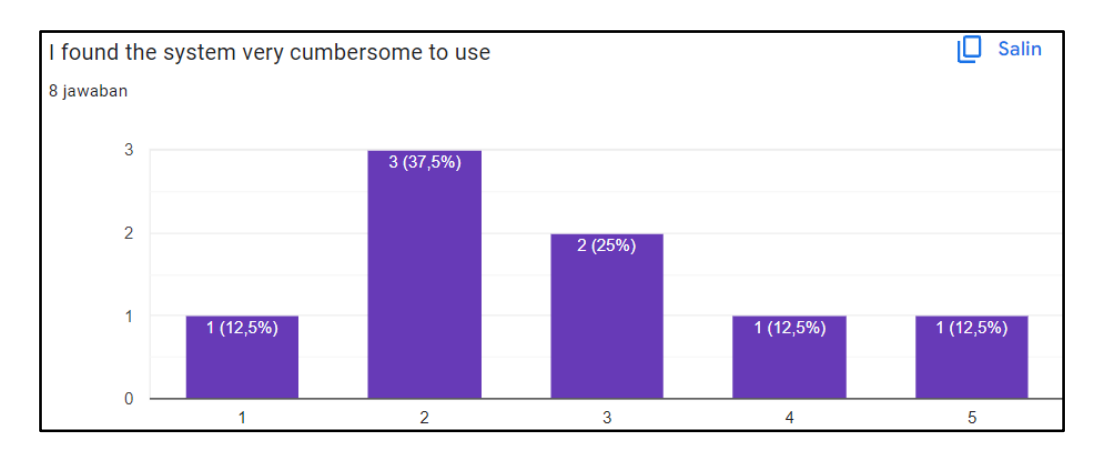

# Hasil pertanyaan SUS 8

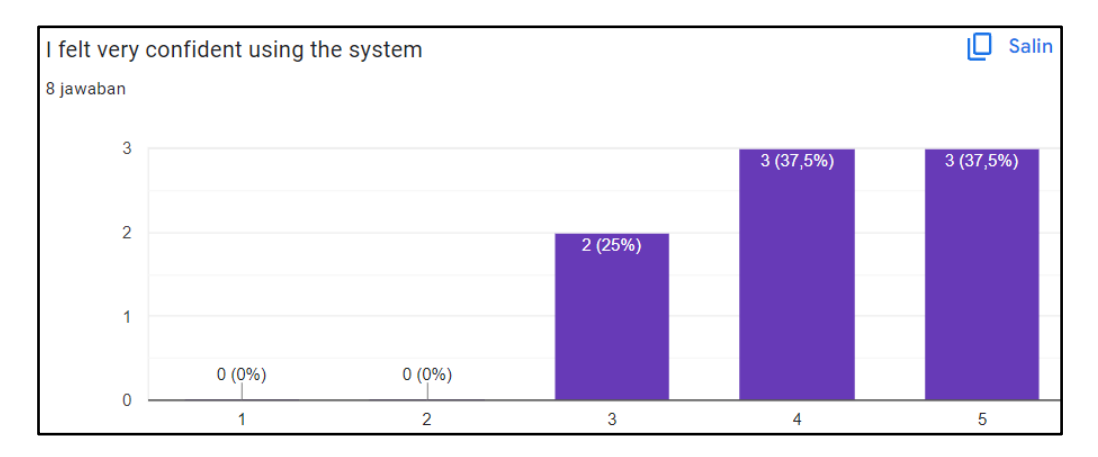

# Hasil pertanyaan SUS 9

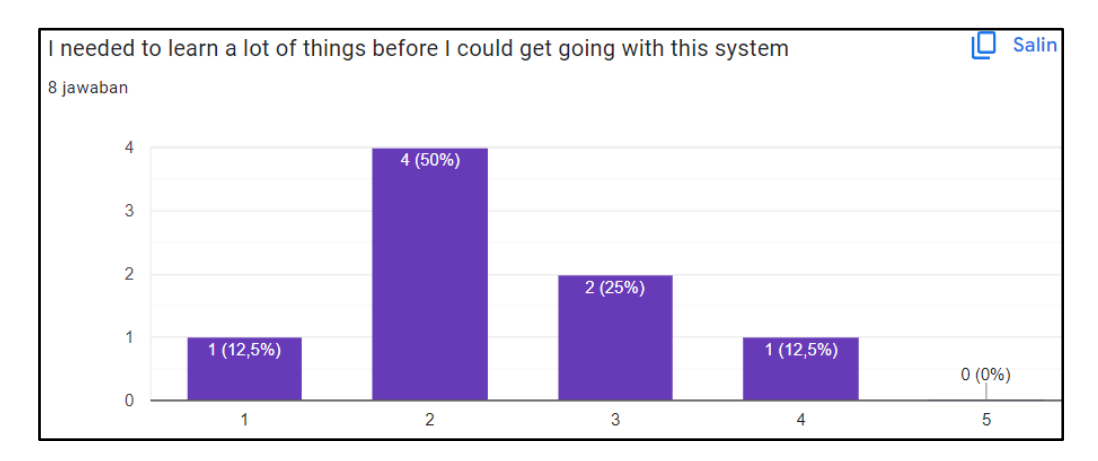

Hasil pertanyaan SUS 10

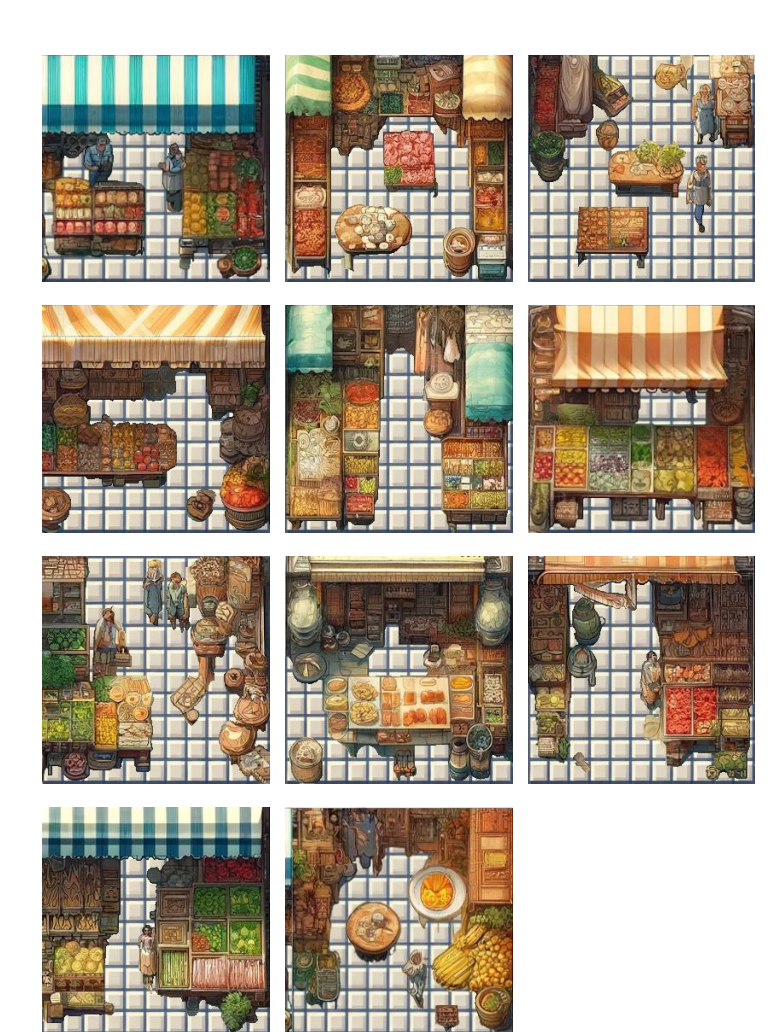

Hasil pemotongan dan pemilahan Gambar 3.11

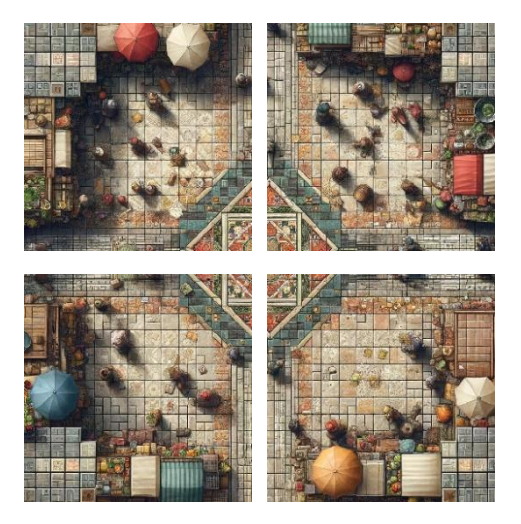

Hasil pemotongan dan pemilahan Gambar 3.12

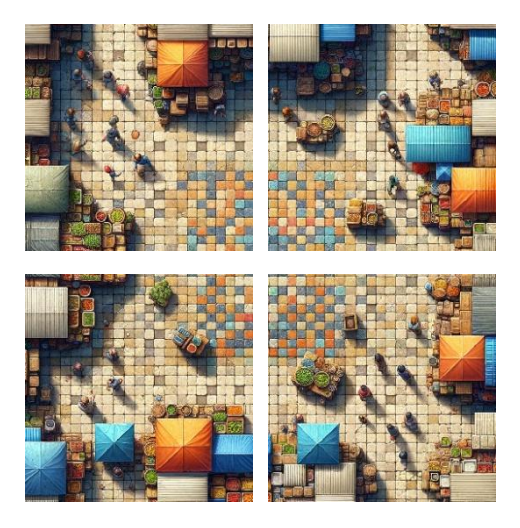

Hasil pemotongan Gambar 3.13

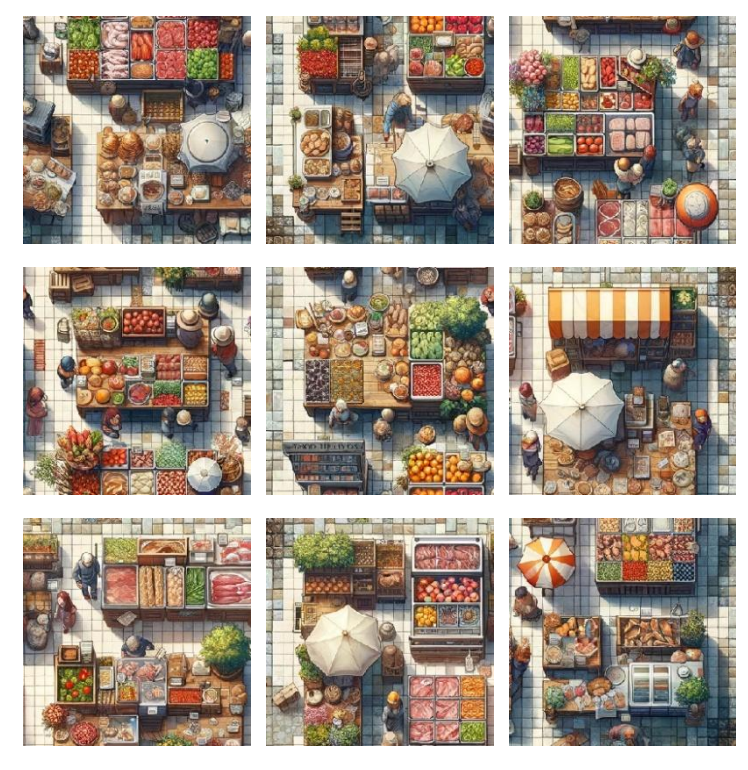

Hasil pemotongan Gambar 3.14

# **BIODATA PENULIS**

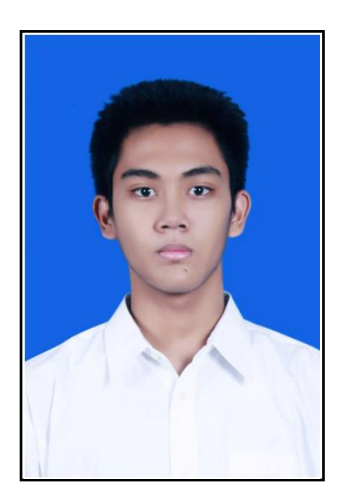

Penulis dilahirkan di Surabaya, pada 1 Oktober 2001, merupakan anak pertama dari tiga bersaudara. Penulis telah menempuh pendidikan formal yaitu di SDN Tisnonegaran 1 Probolinggo, SMPN 1 Probolinggo dan SMAN 1 Probolinggo. Setelah lulus dari SMAN tahun 2020, Penulis mengikuti SBMPTN dan diterima di Departemen Teknik Informatika FTEIC - ITS pada tahun 2020 dan terdaftar dengan NRP 5025201214.

Selama masa perkuliahan, penulis sempat aktif menjadi panitia dalam acara SCHEMATICS 2021. Penulis sempat aktif di beberapa kegiatan. Bagi pembaca yang ingin menghubungi penulis dapat disampaikan melalui email ferrynur77@gmail.com.